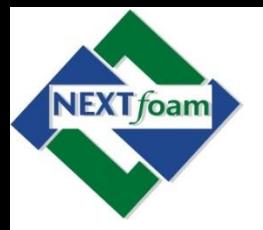

### **OpenFOAM 첫 걸음**

#### 신 재 렬

[\(jrshin@nextfoam.co.kr](mailto:jrshin@nextfoam.co.kr)) 사용자 질의 응답

[\(http://www.nextfoam.co.kr/sub/forum\\_list.php\)](http://www.nextfoam.co.kr/sub/forum_list.php)

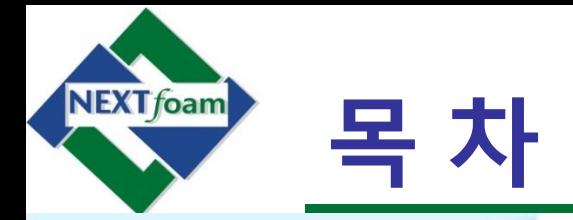

- OpenFOAM 첫 걸음 목표
- OpenFOAM 소개
	- OpenFOAM 이란 무엇인가 ?
	- $-$  방정식을 어떻게 적용하는가 ?
	- $-$  유용한 도움말 및 설명서가 있는가 ?
- OpenFOAM 설치
	- Ubuntu 12.04 LTS 설치
	- Terminal에서 OpenFOAM 2.3.0 설치
	- SynapticPackManager에서 설치
- OpenFOAM으로 하는 첫 유동 해석
	- OpenFOAM의 일반적인 구조
	- 예제 1. Heat Transfer
	- 예제 2. Driven Cavity Flow
	- 예제 3. Poiseuille Flow
	- 예제 4. Bubble Rising (VOF)
- OpenFOAM에 방정식 추가 적용
	- Application의 일반적인 구조
	- 예제 5. icoFoam에 열 전달 방정식 추가
	- 예제 6. 열 전달이 포함된 Driven Cavity

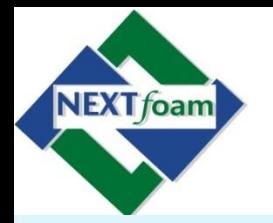

### **OpenFOAM 첫 걸음 목표**

- OpenFOAM 기능 이해
- 도움 및 참조를 찾는 방법
- Tutorial의 실행 및 후처리 과정 이해
- 자신의 해석 문제와 유사한 Tutorial을 <mark>실행 및 이</mark>해
- 자신의 해석 문제에 가장 적합<mark>한 해석 Sol</mark>ver 선택
- 기존 Tutorial을 수정하여 자신의 해석 문제에 맞게 적용
- 다음 수준으로 계속적인 학습 → 벤처로 창업 ?

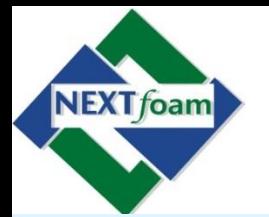

- OpenFOAM 첫 걸음 목표
- OpenFOAM 소개
	- OpenFOAM 이란 무엇인가 ?
	- $-$  방정식을 어떻게 적용하는가 ?
	- $-$  유용한 도움말 및 설명서가 있는가 ?
- OpenFOAM 설치
	- Ubuntu 12.04 LTS 설치
	- Terminal에서 OpenFOAM 2.3.0 설치
	- SynapticPackManager에서 설치
- OpenFOAM으로 하는 첫 유동 해석
	- OpenFOAM의 일반적인 구조
	- 예제 1. Heat Transfer
	- 예제 2. Driven Cavity Flow
	- 예제 3. Poiseuille Flow
	- $-$  예제 4. Bubble Rising
- OpenFOAM
	- Application의 일반적인 구조
	- 예제 5. season에 열 전달 방정식 추가
	- 날 이 호합된 Driven Cavity

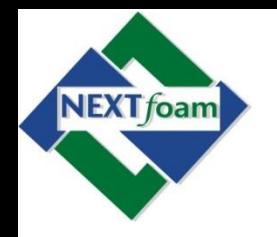

### **OpenFOAM 소개**

- OpenFOAM 이란 무엇 인가 ?
	- **Open F**ield **O**peration **a**nd **M**anipulation
	- 유한 체적법으로 편미분방정식 해석
	- C++ 로 작성된 오픈 쏘스 CFD toolbox
	- 다 물리학 코드로 주로 유체역학 위주
	- 기본적으로 3차원 형상을 다룸
	- 대규모 병렬계산 지원
	- 다양한 OS에 설치 (Linux가 바람 직)
	- [http://www.openfoam.org](http://www.openfoam.org/)에서 무료로 다운

#### • 개발 역사

- 1989: 영국 임페리얼 칼리지에서 개발 시작
- 1996: FOAM 개발
- 2004: GPL로 OpenFOAM을 OpenCFD에 ObenFoAM-Foundation and developed by a team of
- 2013: OpenCFD는 ESI group로 편입, ver 2.2.0 contributors, most notably from CFD Direct.
- 2016: Version 4.0 배포

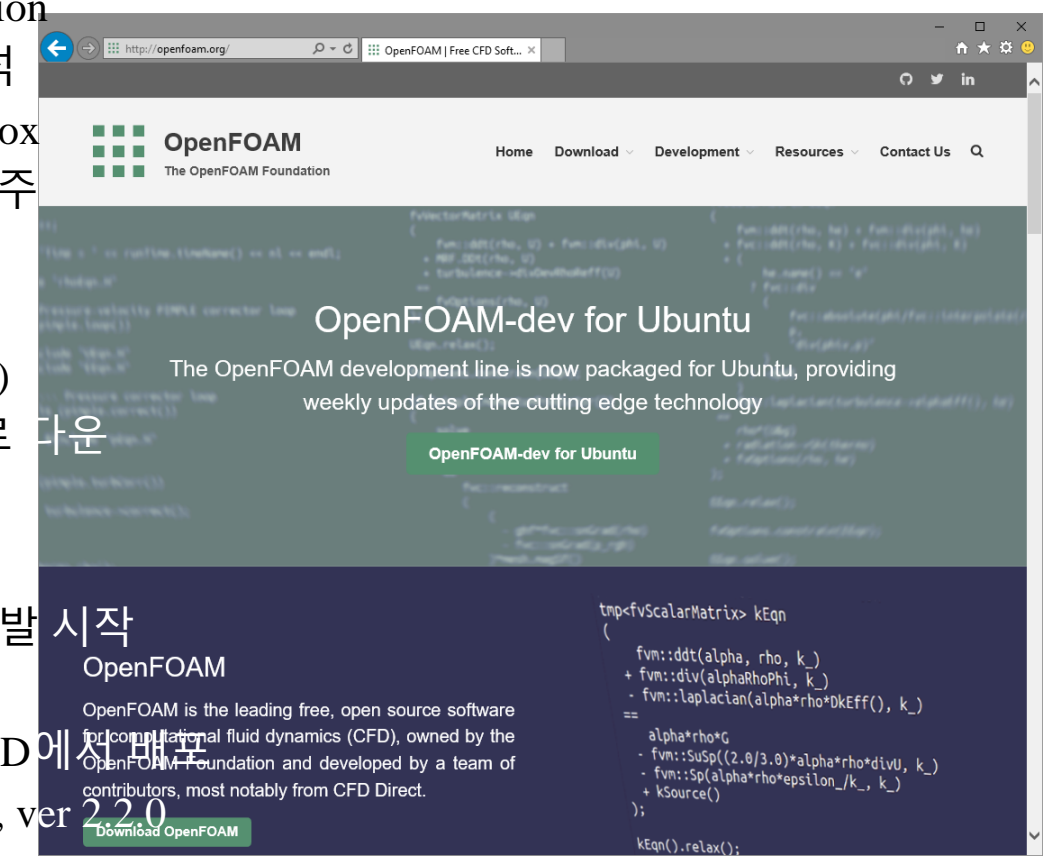

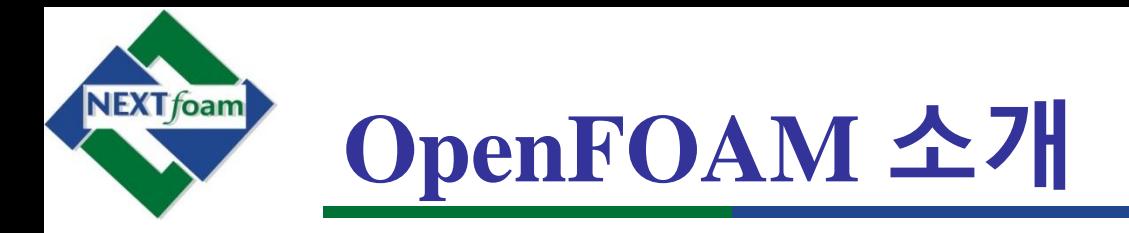

• OpenFOAM의 구조

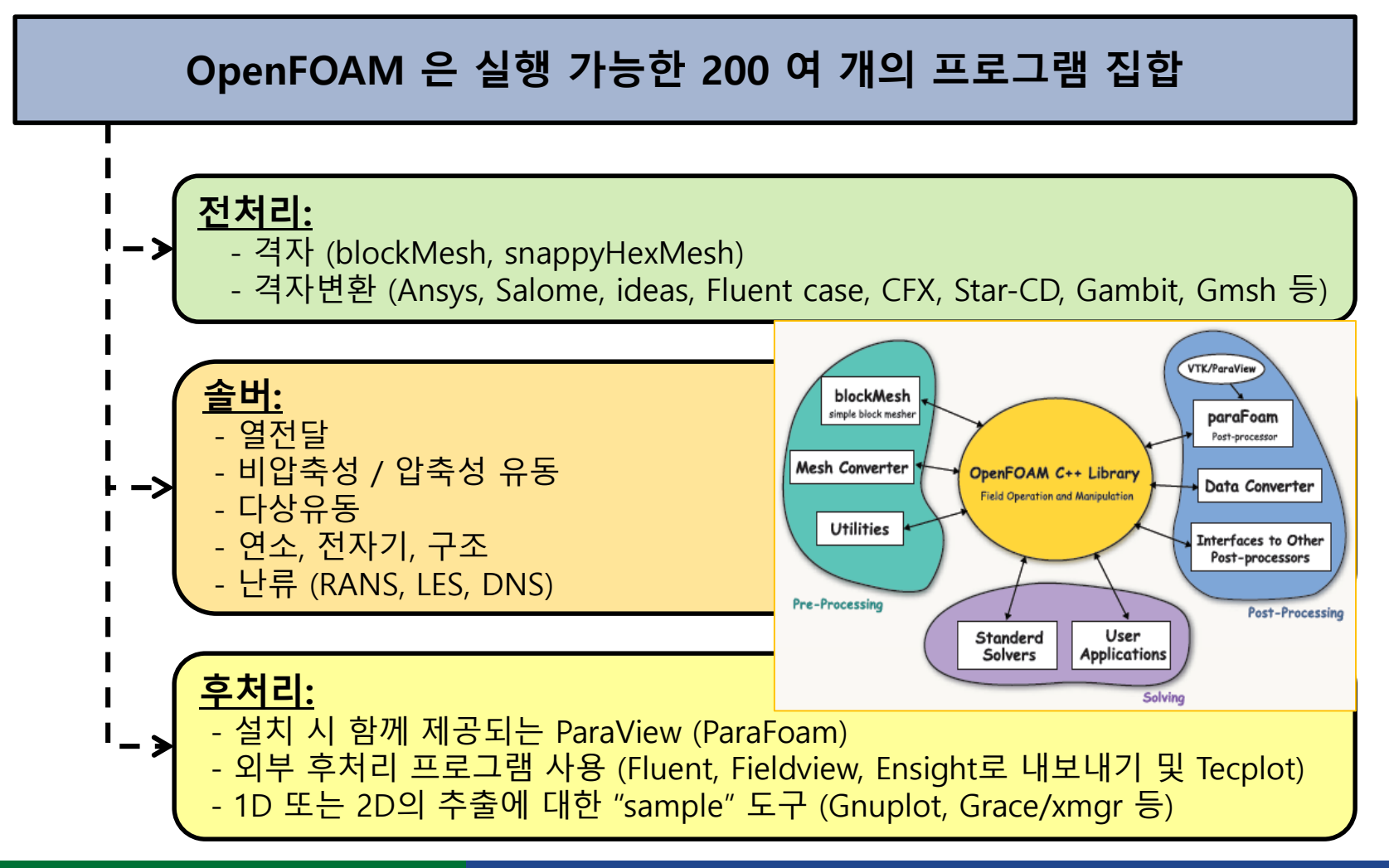

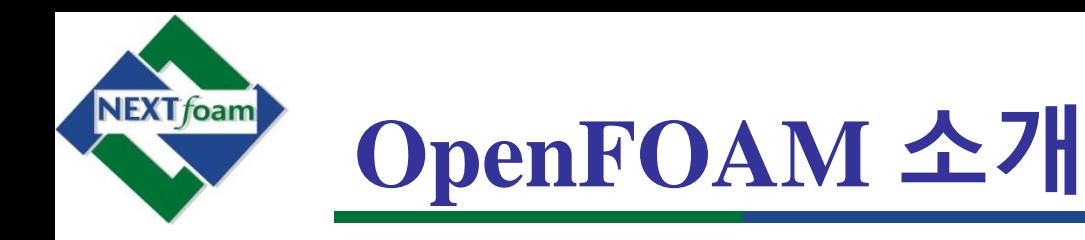

• 적용예시

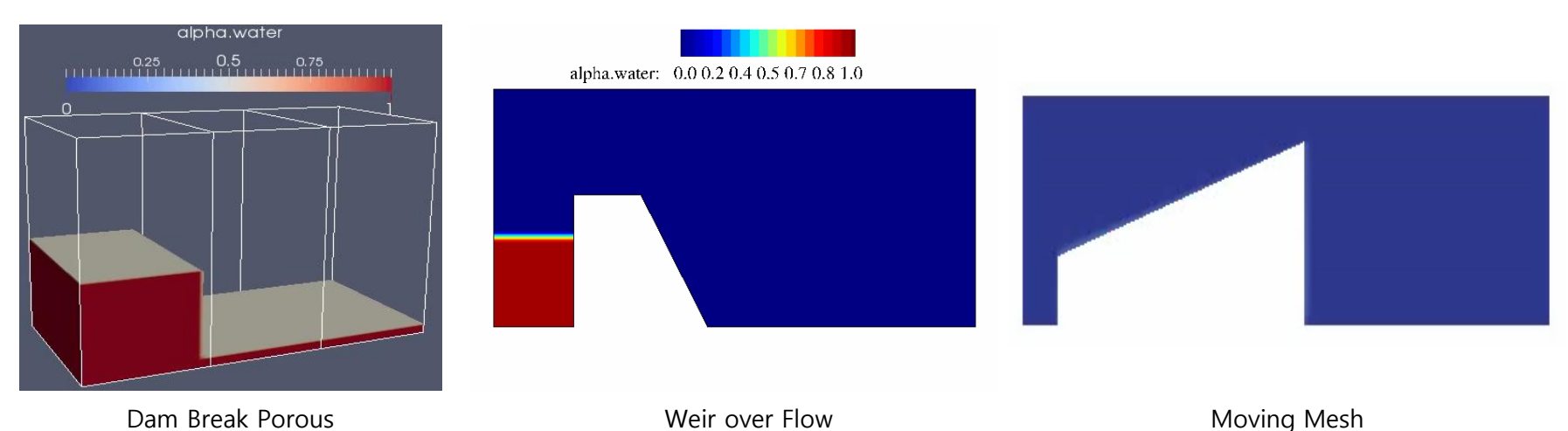

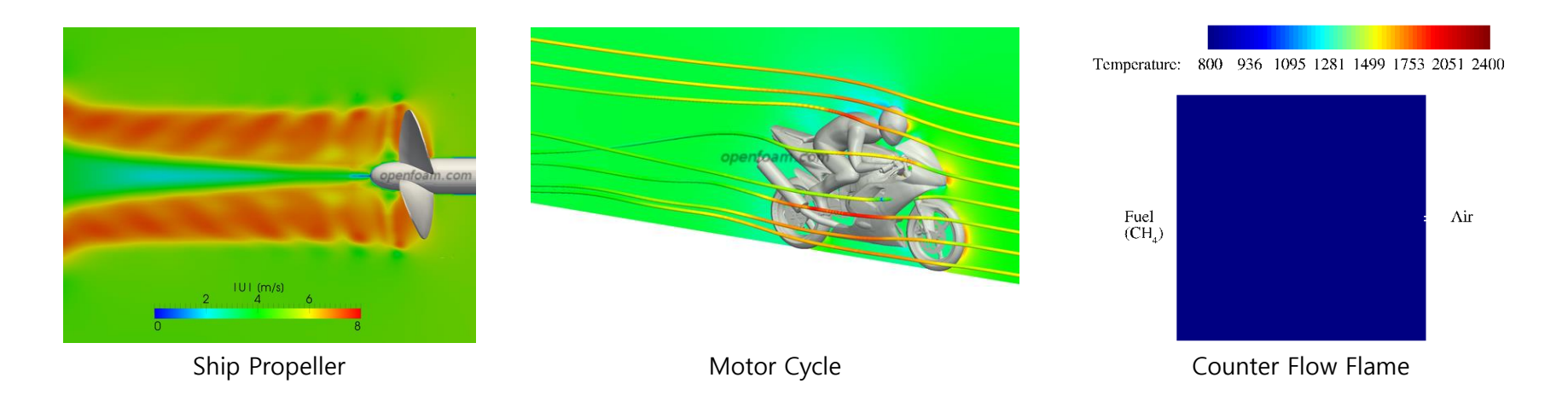

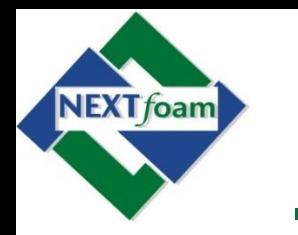

### **OpenFOAM 소개**

• OpenFOAM에서 방정식 적용 ? – 운동량 방정식

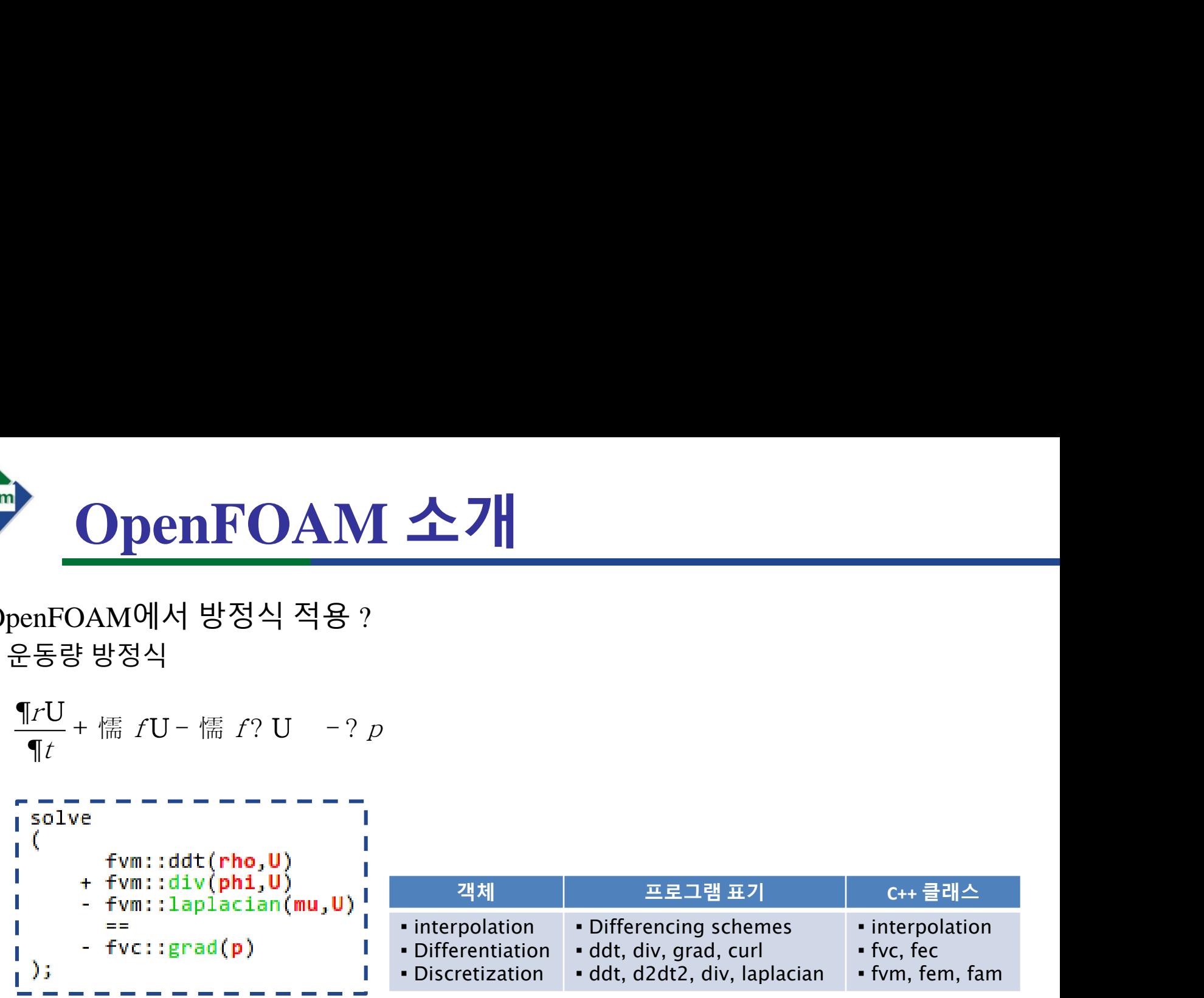

– 유동장은 스칼라, 벡터, 텐서로 나타낼 수 있음 – 시간 및 공간에 대한 이산화를 통해 해석 수행 – 수학공식에 매우 근접하게 작성 할 수 있음

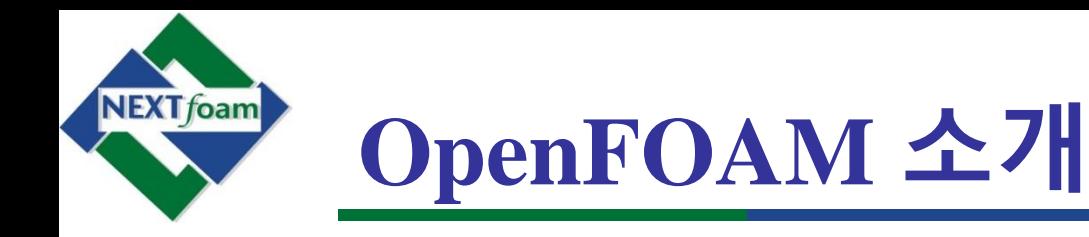

- 유용한 도움말 및 설명서가 있는가 ?
	- OpenFOAM 공식 가이드는 사용자와 프로그램머 가이드 (설치 폴더에 있음)
	- Hrvoje Jasak 1996, Henrik Rusche 2001, 등의 논문
	- Tutorial의 해석 결과 및 내용 참조
	- 쏘스 코드에서 직접 확인 (코드에 주석이 거의 되어 있지 않음)
	- ESI, Wikki에 돈을 지불하고 지원을 받는 방법

#### **사용자 모임에 활동**

- 포럼 ([www.cfd-online.com/Forums/openfoam/](http://www.cfd-online.com/Forums/openfoam/))
- wiki (openfoamwiki.net)
- 워크샵 [\(www.openfoamworkshop.org\)](http://www.cfd-online.com/Forums/openfoam/)
- <u>▪ 개발자 주도 프로젝트 ([www.extend-project.de](http://www.extend-project.de/)</u>)
- 한국 사용자 모임 (<u>www.okuc.org /</u>)

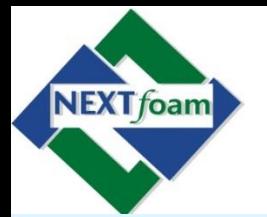

- OpenFOAM 첫 걸음 목표
- OpenFOAM 소개
	- OpenFOAM 이란 무엇인가 ?
	- 방정식을 어떻게 적용하는가 ?
	- 유용한 도움말 및 설명서가 있는가 ?
- OpenFOAM 설치
	- Ubuntu 12.04 LTS 설치
	- Terminal에서 OpenFOAM 2.3.0 설치
	- SynapticPackManager에서 설치
- OpenFOAM으로 하는 첫 유동 해석
	- OpenFOAM의 일반적인 구조
	- 예제 1. Heat Transfer
	- 예제 2. Driven Cavity Flow
	- 예제 3. Poiseuille Flow
	- $-$  예제 4. Bubble Rising
- OpenFOAMS
	- Application의 일반적인 구조
	- 예제 5. second 19 전달 방정식 추가
	- 날 아 현 된 Driven Cavity

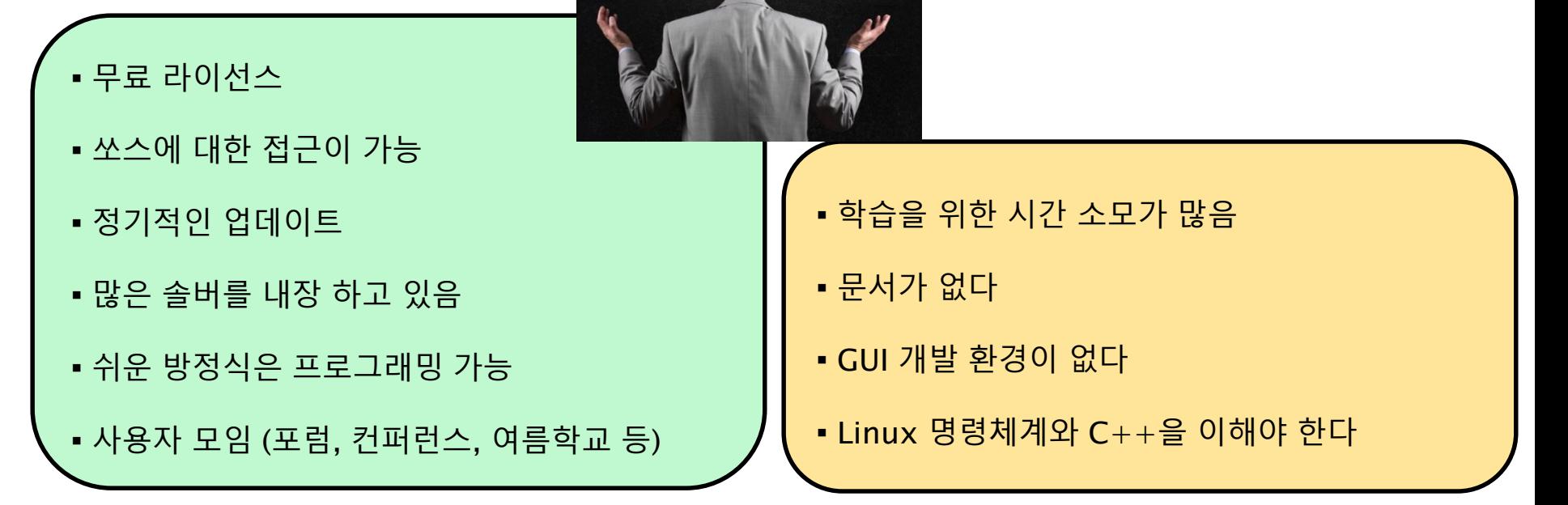

CONS

• 장점 및 단점 ?

**NEXTfoam** 

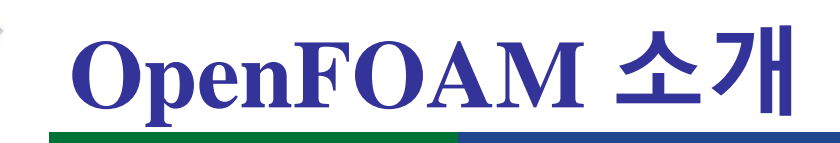

PROS

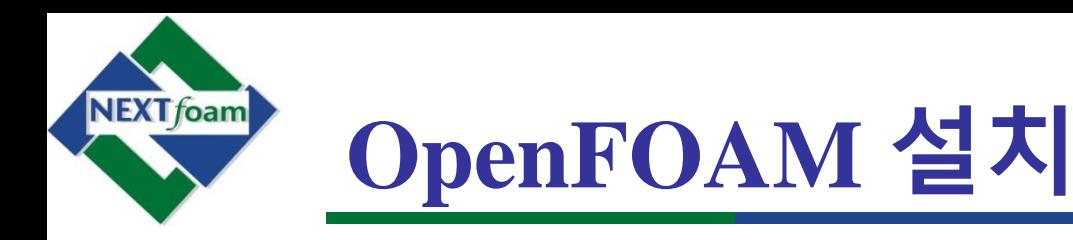

• Ubuntu 12.04 LTS 설치

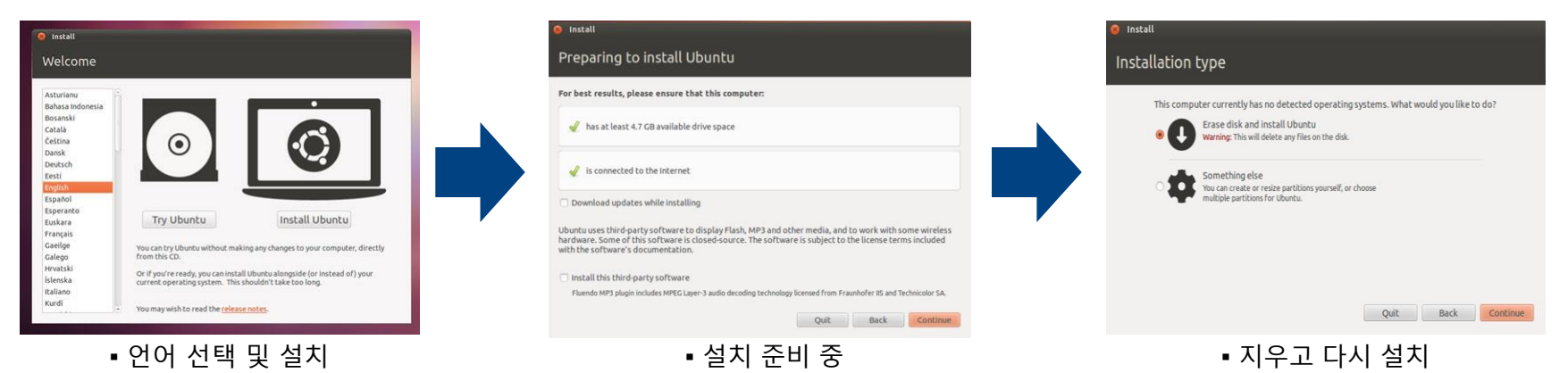

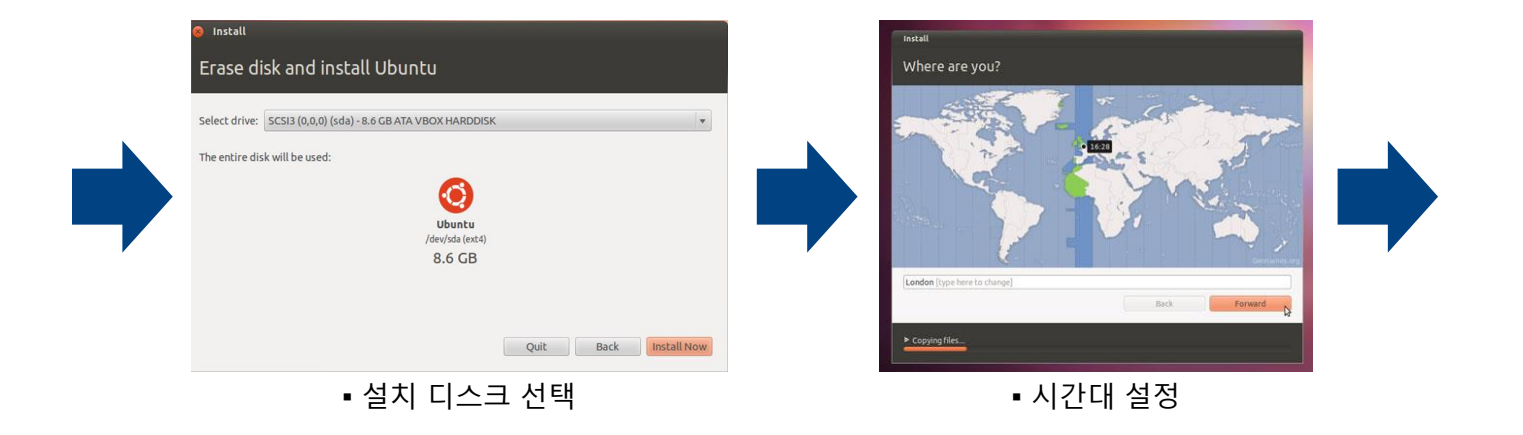

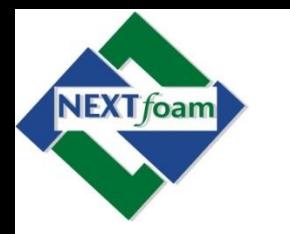

• Ubuntu 12.04 LTS 설치

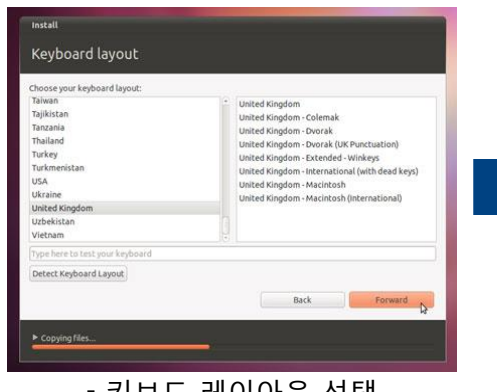

- 파일 메니져 (Nautilus) – 폴더 및 파일 탐색
- 소프트웨어 설치 및 제거
	- Ubuntu software center
	- Synaptic Package Manager
- 소프트웨어 갱신
	- Repositories

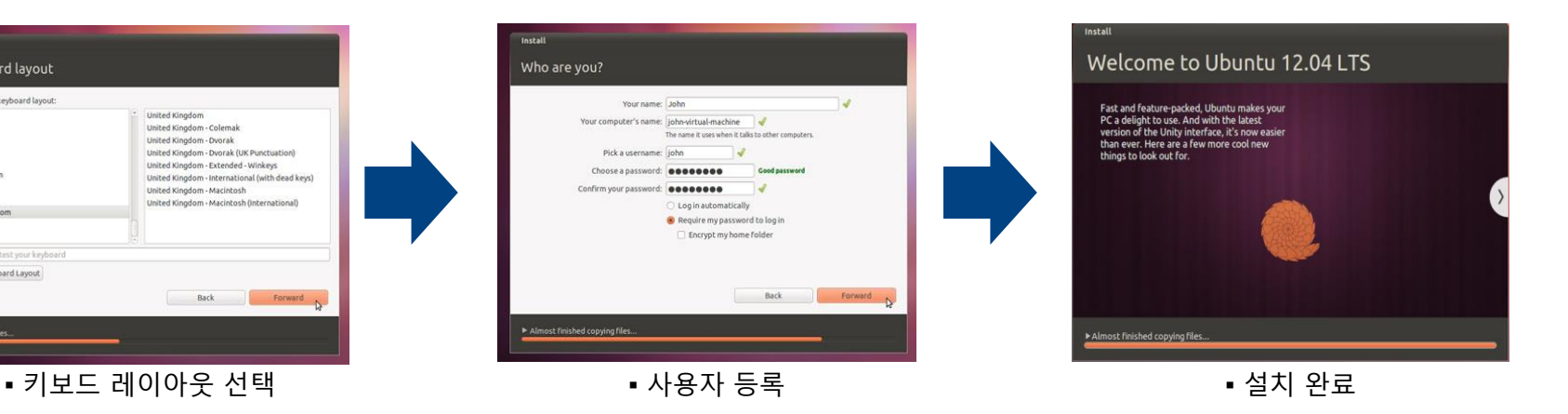

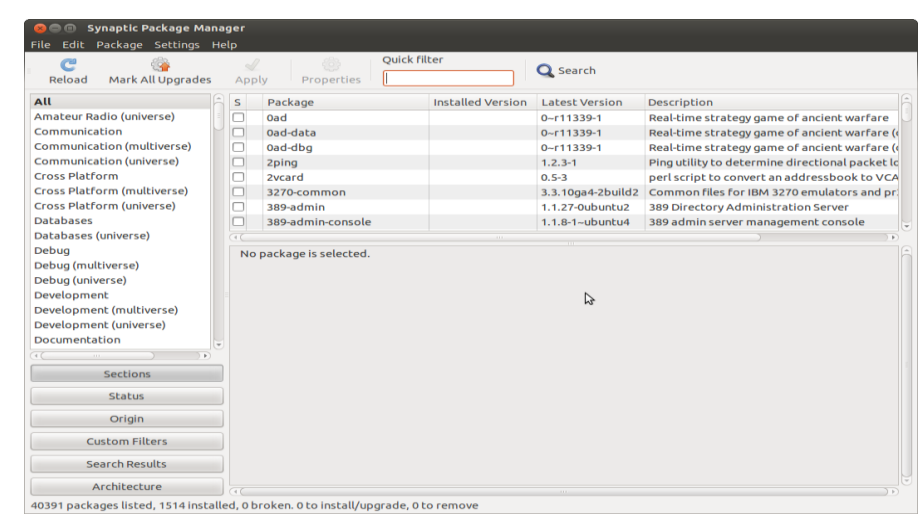

▪ Synaptic Package Manager

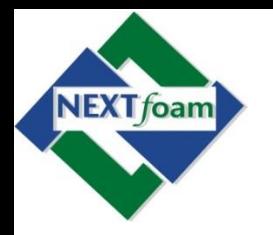

- Desktop 환경에서 OpenFOAM 2.3.0 설치
	- $-$  System  $\rightarrow$  Administration  $\rightarrow$  Synaptic Package Manager 실행
	- Synaptic Package Manager 에서 Settings  $\rightarrow$ Repositories 실행
		- Other Software 탭에서 Canonical Partners 항목에 check
		- Updates 탭에서 Unsupported updates에 check
	- OpenFOAM 설치를 위한 Software Source 추가
		- Add 버튼 클릭
		- 아래와 같이 입력하고 Add Source 버튼 클릭
			- deb http://www.openfoam.org/download/ubuntu precise main

#### software-properties-gtk

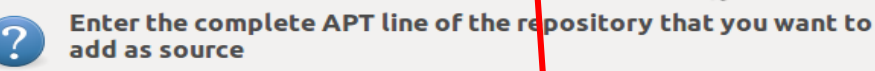

The APT line includes the type, location and corpponents of a repository, for example 'deb http://archive.ubuntu.com/ubuntprecise main'.

4

Cancel

Add Source

APT line: deb http://www.openfoam.org/download/ubuntu precise main

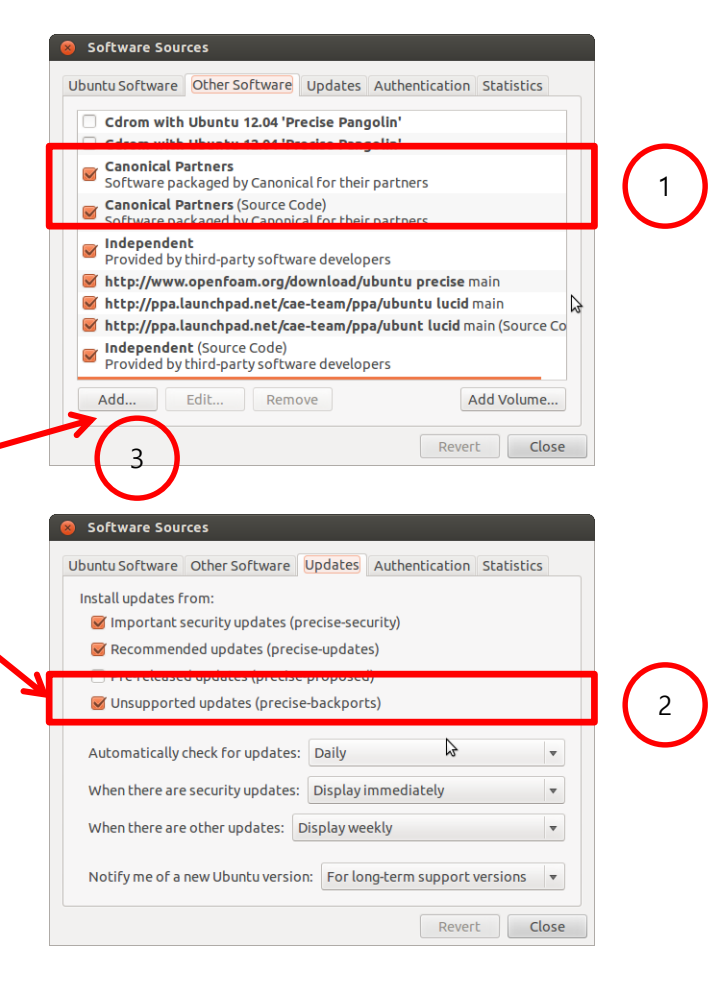

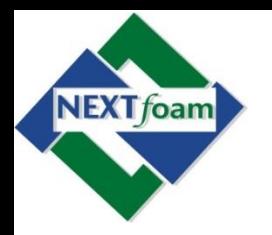

- Desktop 환경에서 OpenFOAM 2.3.0 설치
	- Software Sources창에 openfoam repository 추가 확인
	- 두개의 openfoam 항목 중(Source Code)로 표시된 항목은 check box에서 check를 해제 하거나 Remove 버튼으로 삭제 5
	- Software Sources를 닫고 Synaptic Package Manager 창에서 Reload 버튼을 클릭하여 software source를

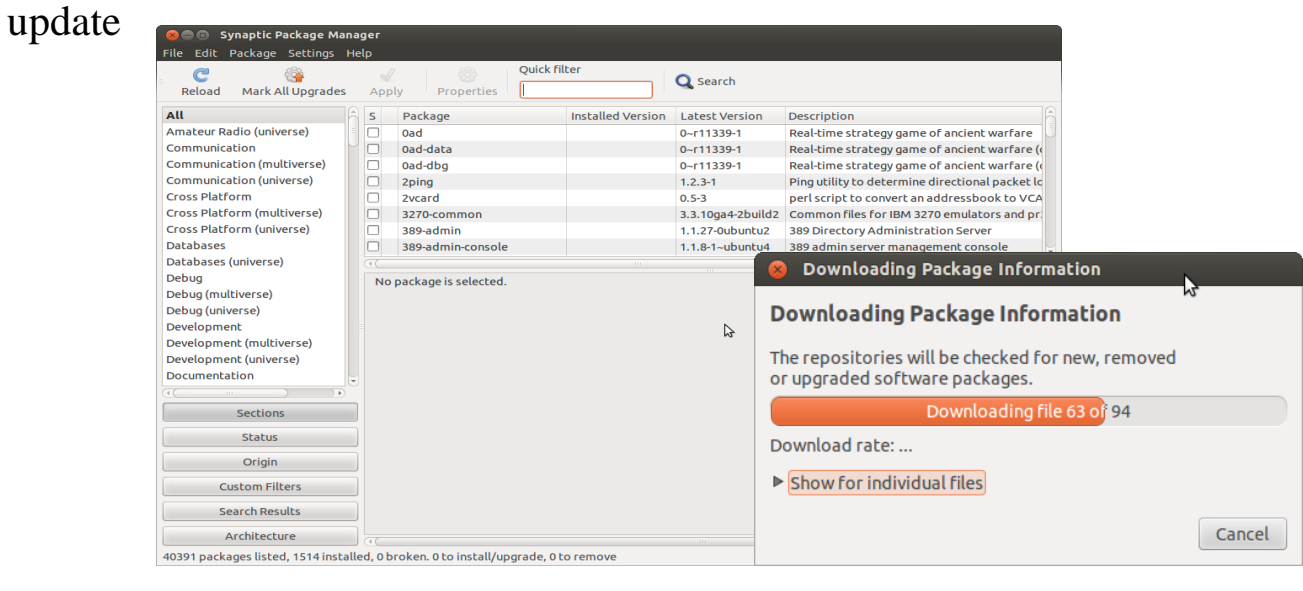

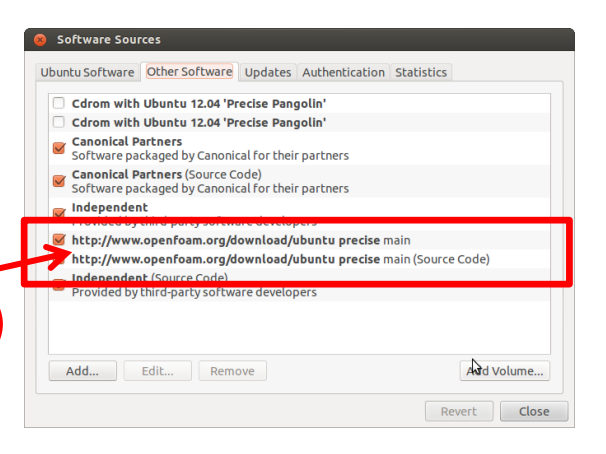

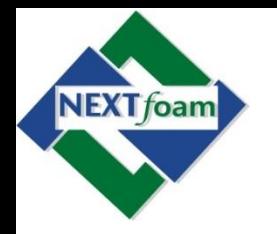

- Desktop 환경에서 OpenFOAM 2.3.0 설치
	- Quick search 창에 openfoam을 입력, openfoam과 paraview가 검색됨
	- 각 항목의 check box에 클릭, Mark for Installation
	- Warning 창이 뜨면 openfoam230을 선택하고 Mark
	- Openfoam과 paraview 항목을 Mark 하고 Apply클릭

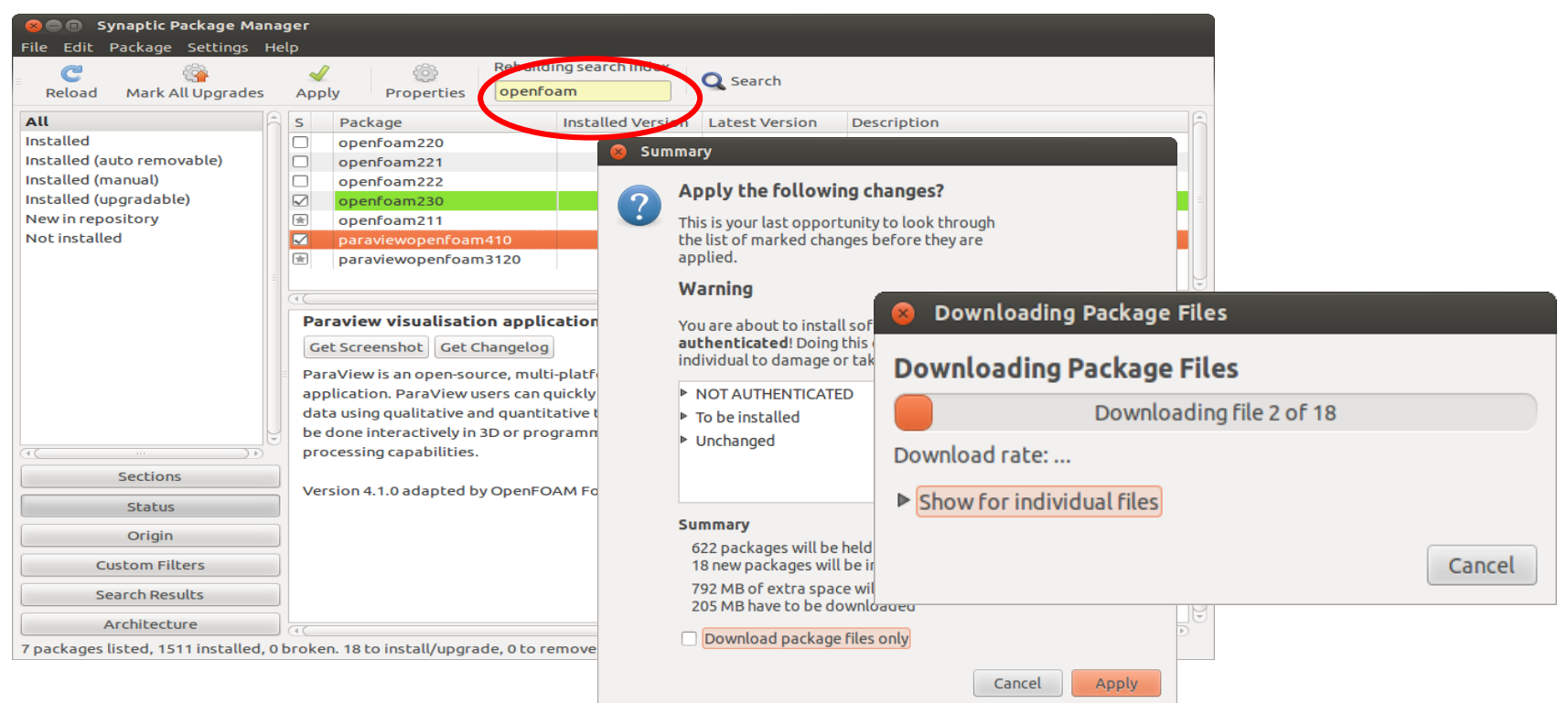

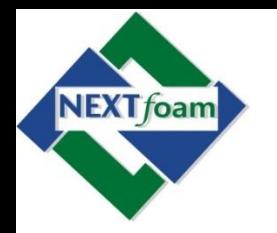

- Terminal에서 OpenFOAM 2.3.0 설치
	- 최신판은 [www.openfoam.org/download/](http://www.openfoam.org/)에서 다운 받을 수 있음
	- 이전 버전이 필요한 경우 sourceforge.net/projects/foam/files에서 받을 수 있음
	- Ubuntu, SUSE, Red Hat (RHL)의 바이너리 버전도 있음
	- 설치 대상 OS
		- Ubuntu Desktop 12.04 LTS (x86\_64)
	- OpenFOAM용 apt 저장소 추가
		- \$sudo vi /etc/apt/sources.list.d/openfoam.list
			- deb <http://www.openfoam.com/download/ubuntu> precise main
	- apt update
		- \$ sudo apt-get update
	- OpenFOAM 패키지 확인
		- \$sudo apt-cache search OpenFOAM
	- OpenFOAM 설치
		- \$sudo apt-get install openfoam230
			- "계속?" 또는 "검증없이 설치"라고 물으면 "y" 입력
	- Paraview 설치
		- \$sudo apt-get install paraviewopenfoam410
			- "계속?" 또는 "검증없이 설치"라고 물으면 "y" 입력

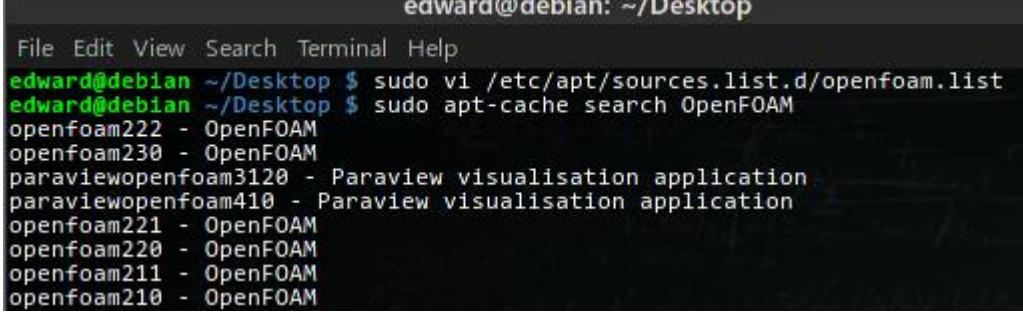

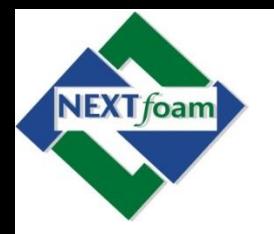

- Terminal에서 OpenFOAM 2.3.0 설치
	- 사용자 설정
		- \$gedit ~/.bashrc에서 아래 내용 저장
			- source /opt/openfoam230/etc/bashrc
		- 수정된 bashrc 읽음
			- $-$  \$~ $/$ bashrc
	- OpenFOAM 동작 확인
		- \$icoFoam -help
	- 사용자 폴더 생성
		- \$mkdir -p \$FOAM\_RUN – ~/OpenFOAM/사용자-2.3.0/run
	- 예제 실행
		- \$cd \$FOAM\_RUN
		- \$cp -r \$FOAM\_TUTORIALS/incompressible/icoFoam/cavity \$FOAM\_RUN/cavity
		- \$cd \$FOAM\_RUN/cavity
		- \$blockMesh
		- \$icoFoam
		- \$paraFoam

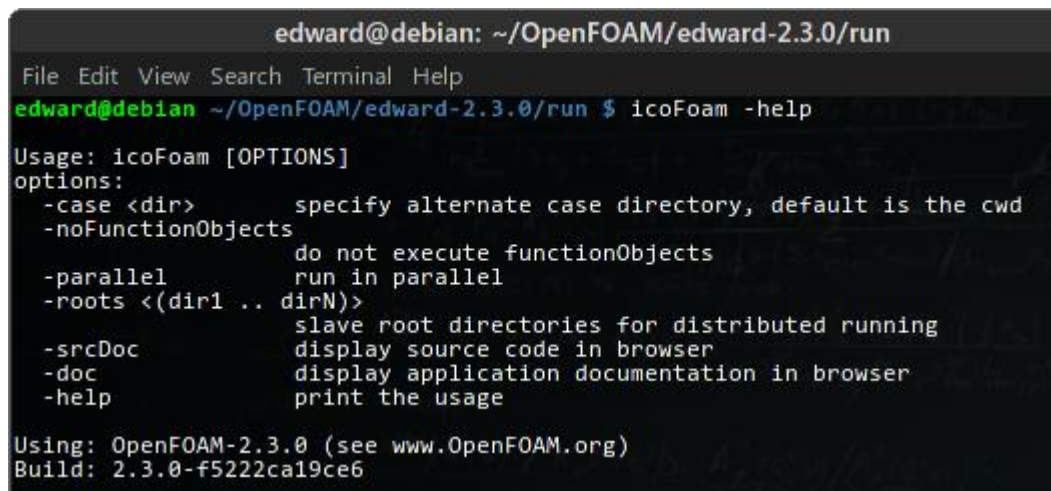

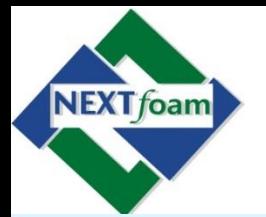

- OpenFOAM 첫 걸음 목표
- OpenFOAM 소개
	- OpenFOAM 이란 무엇인가 ?
	- 방정식을 어떻게 적용하는가 ?
	- 유용한 도움말 및 설명서가 있는가 ?
- OpenFOAM 설치
	- Ubuntu 12.04 LTS 설치
	- Terminal에서 OpenFOAM 2.3.0 설치
	- SynapticPackManager에서 설치

- OpenFOAM의 일반적인 구조
- 예제 1. Heat Transfer
- 예제 2. Driven Cavity Flow
- 예제 3. Poiseuille Flow
- 예제 4. Bubble Rising (VOF)
- OpenFOAM
	- Applicat
	- 예제 5. icoFoam에 열 전달 방정식 추가
	- 예제 6. 열 전달이 포함된 Driven Cavity

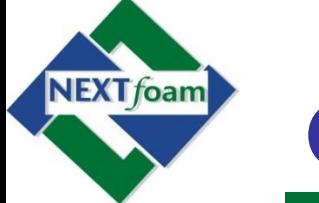

• OpenFOAM Case 파일의 일반적인 구조

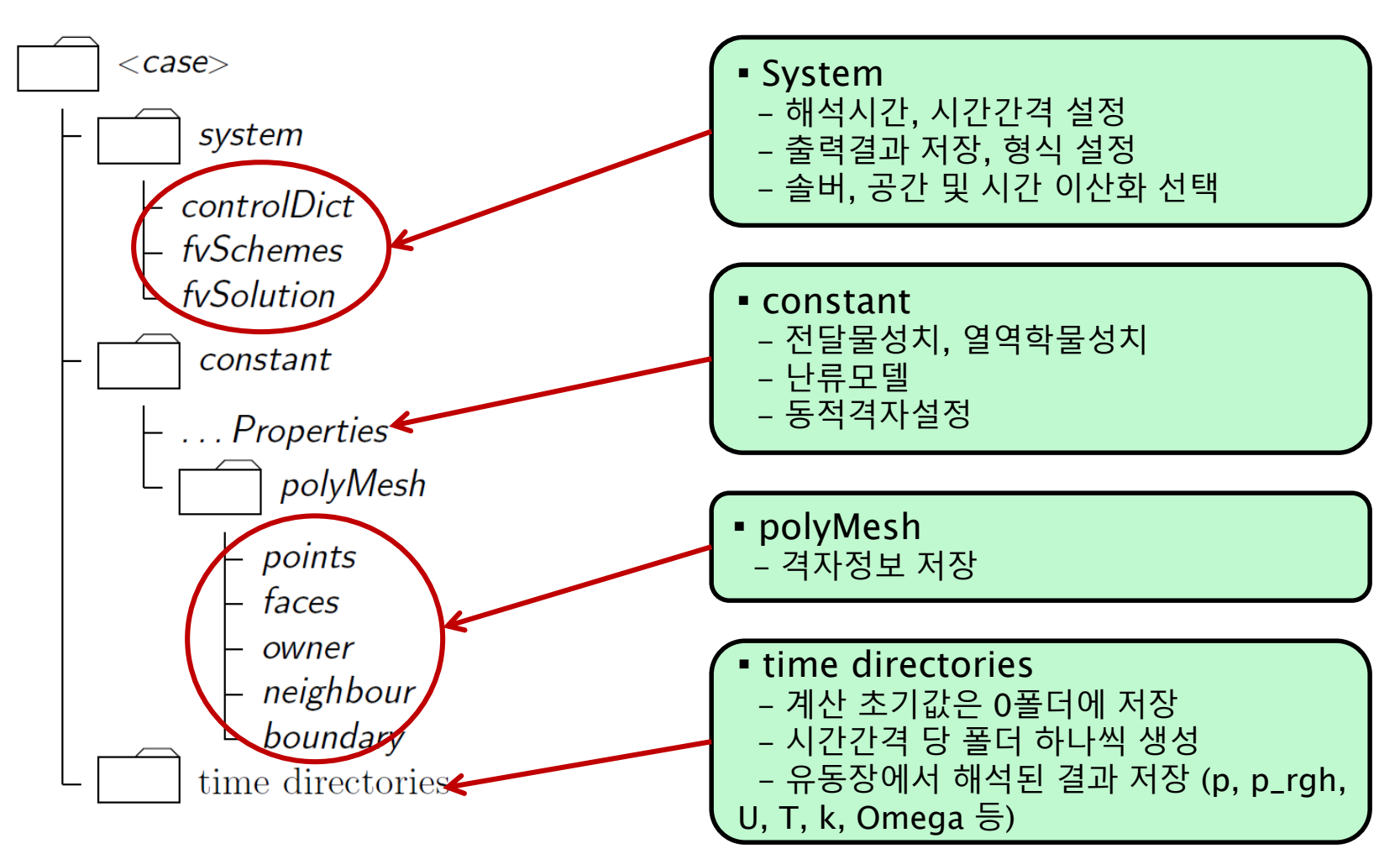

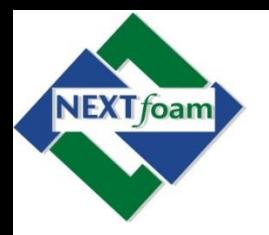

- 예제 1. Heat Transfer (1)
	- OpenFOAM tutorials의 예제
	- 격자 변환 사례
		- Ansys 격자를 OpenFOAM으로 변환
		- ansysToFoam 유틸리티 사용
	- 열 전달 적용

$$
\frac{\P T}{\P t} = \P \overline{f} \quad (D_T? \ T)
$$

• 솔버는 laplacianFoam 사용

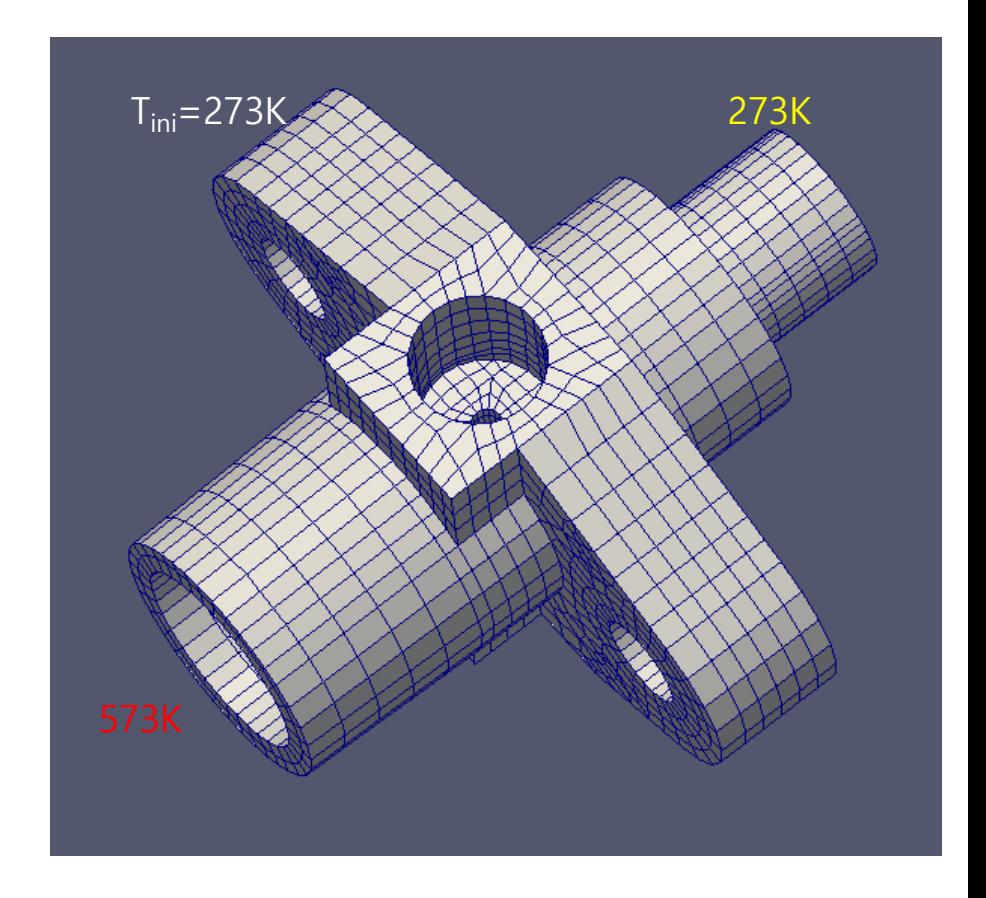

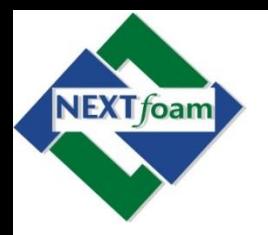

• 예제 1. Heat Transfer (2)

\$run \$cp –r FOAM\_TUTORIALS/basic/laplacianFoam/flange \$FOAM\_RUN/basic/ex1 \$cd basic/ex1 \$gedit Allrun

- Allrun 스크립터
	- Ansys 격자 변환
	- 해석 수행
	- 후처리
	- Ensight로 내보내기
- Ansys 격자 변환
	- \$ansysToFoam flange.ans -scale 0.001
- Ensight로 내보내기
	- \$foamToEnsight
	- \$foamToEnsightParts

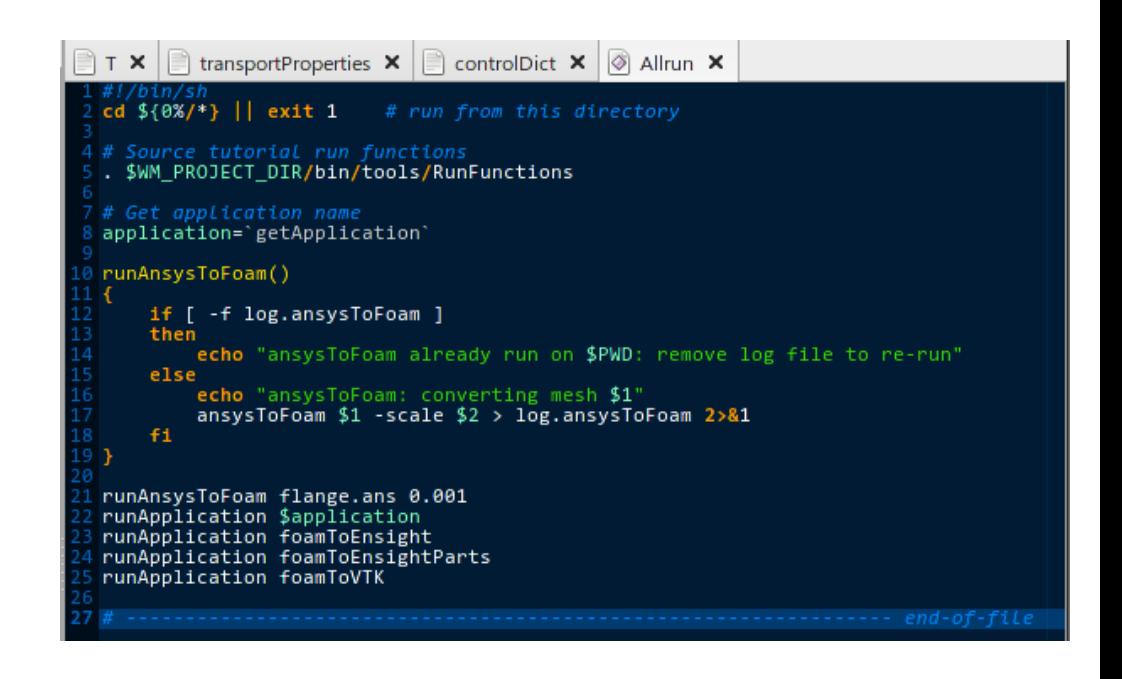

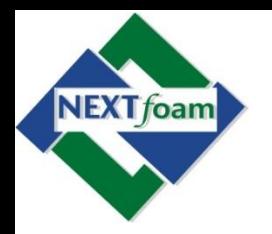

• 예제 1. Heat Transfer (3)

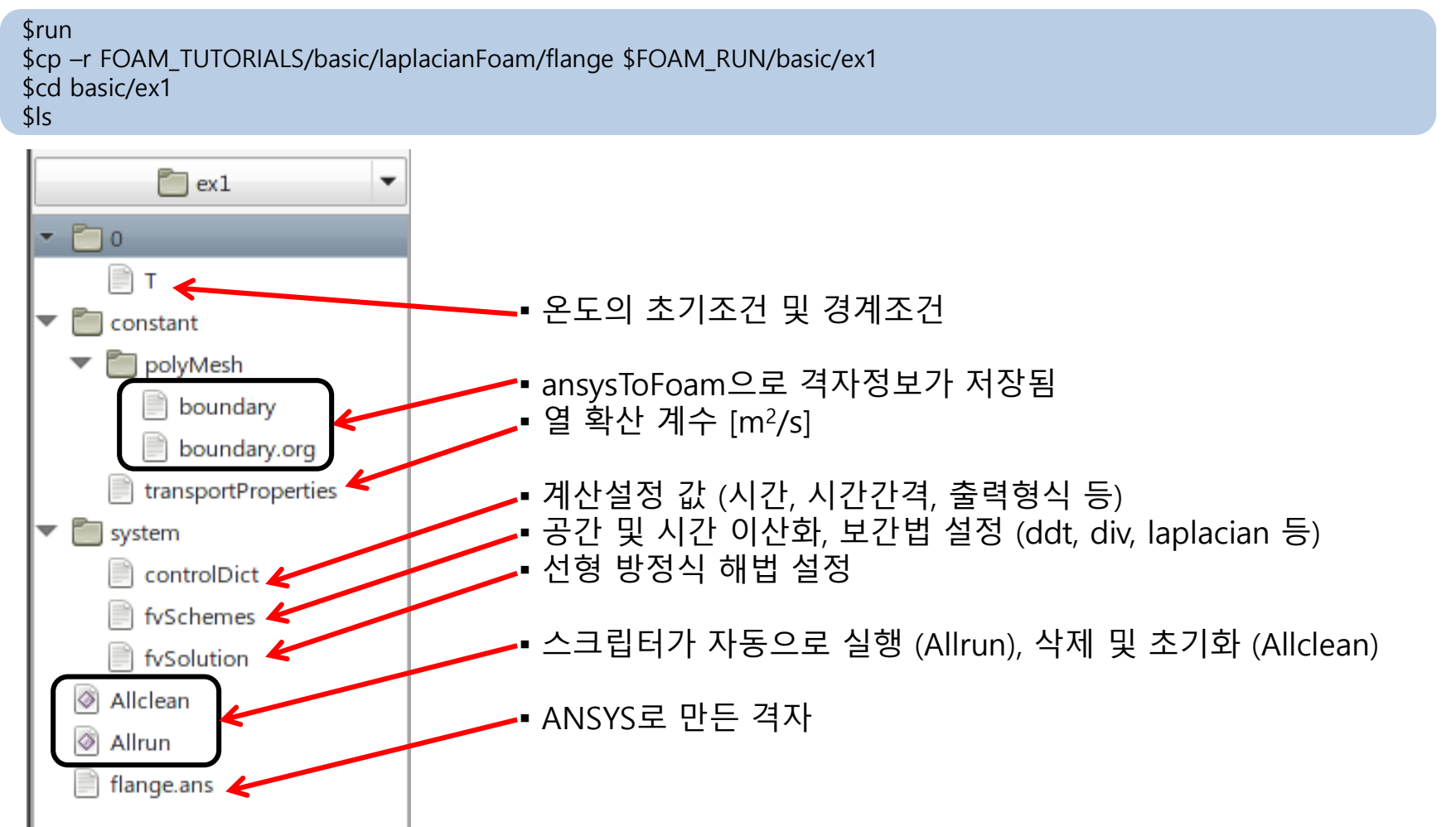

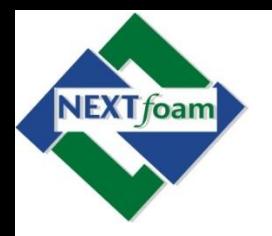

• 예제 1. Heat Transfer (4)

\$run \$cp –r FOAM\_TUTORIALS/basic/laplacianFoam/flange \$FOAM\_RUN/basic/ex1 \$cd basic/ex1 \$edit 0/T

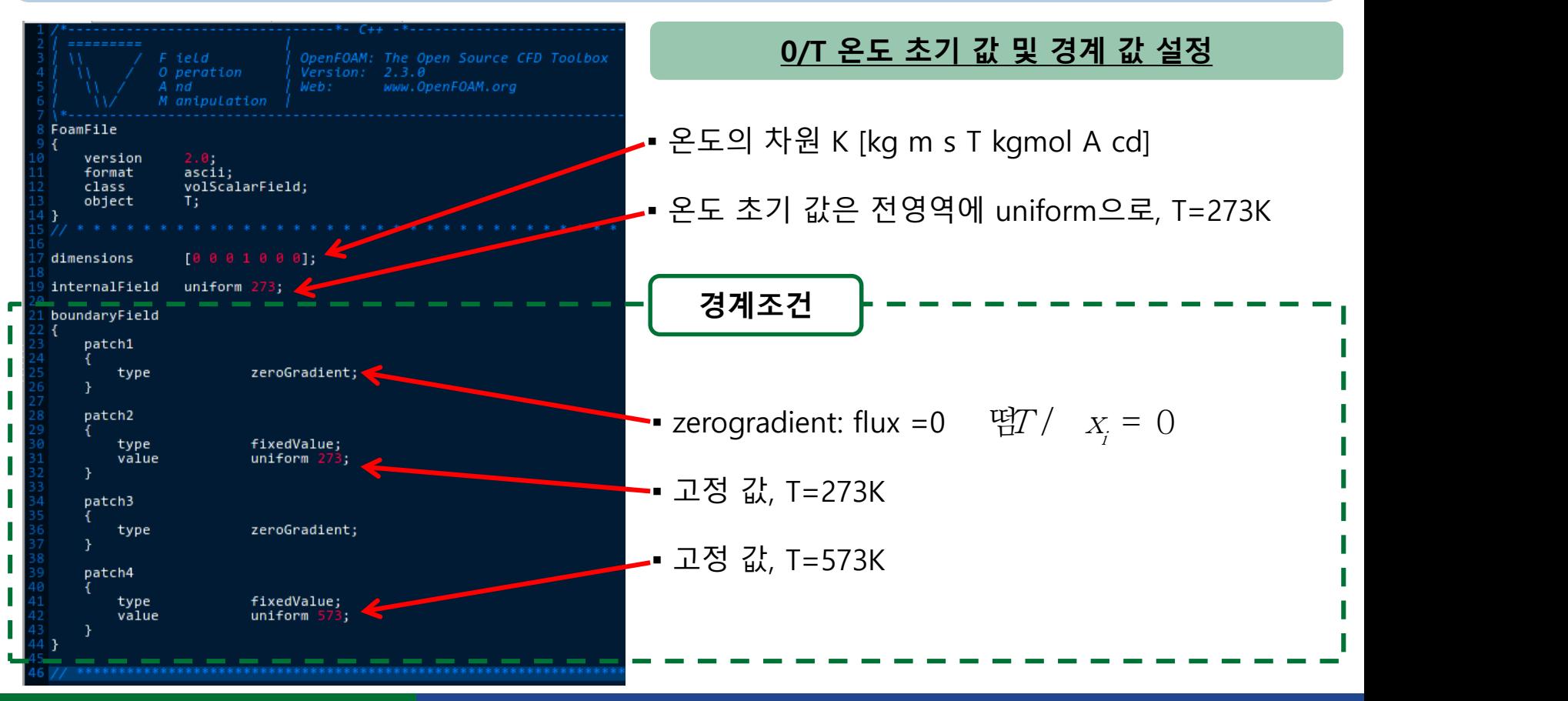

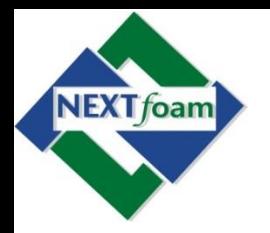

• 예제 1. Heat Transfer (5)

\$run \$cp –r FOAM\_TUTORIALS/basic/laplacianFoam/flange \$FOAM\_RUN/basic/ex1 \$cd basic/ex1 \$edit constant/transportProperties

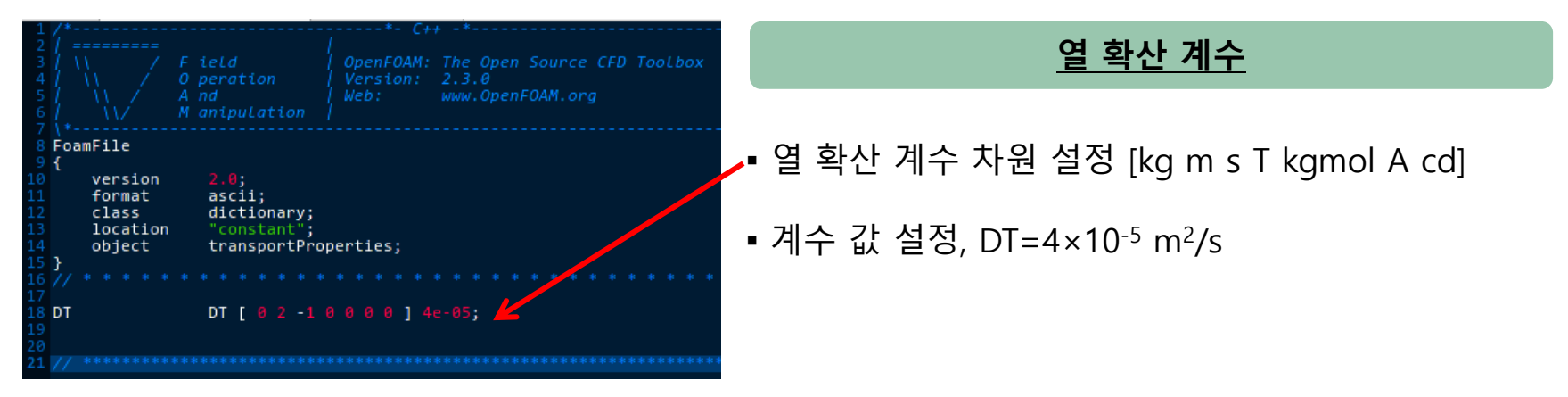

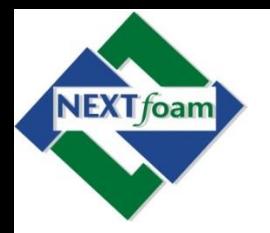

• 예제 1. Heat Transfer (6)

\$run \$cp –r FOAM\_TUTORIALS/basic/laplacianFoam/flange \$FOAM\_RUN/basic/ex1 \$cd basic/ex1 \$edit system/controlDict

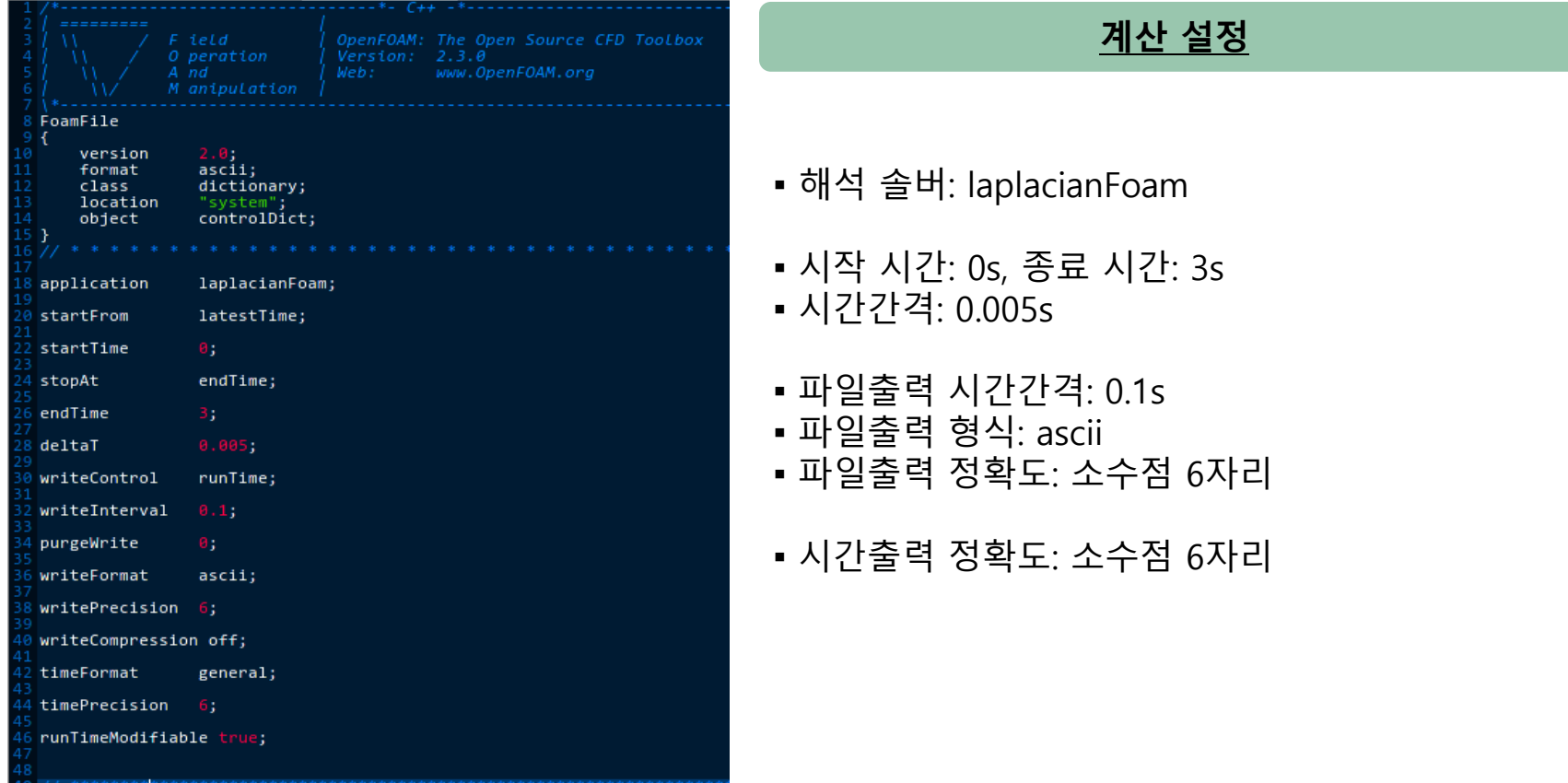

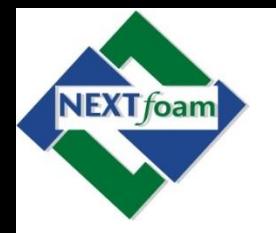

- 예제 1. Heat Transfer (7)
	- 요약
	- 격자변환 \$ansysToFoam flange.ans -scale 0.001 polyMesh 폴더에 격자 파일 생성
	- 격자형상 확인 \$paraFoam
	- 해석 실행 \$laplacianFoam
	- 해석결과 후처리 \$ paraFoam

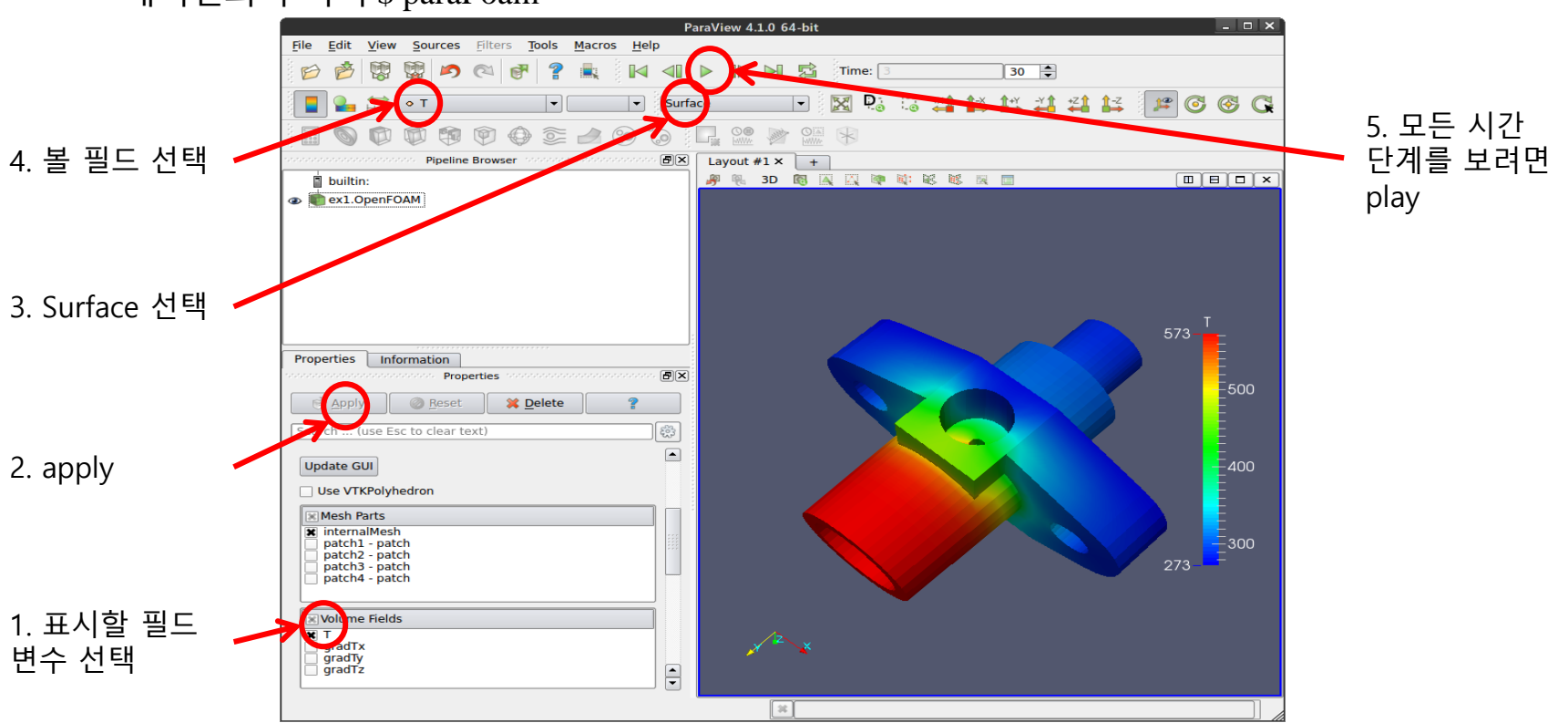

**R&D Center. NEXT***f***oam CO., LTD. The 5th OpenFOAM Korea Users' Community Conference, Daejeon, 2016. No.26**

◆ ▪ 시간에 따른 해석결과 폴더 생성

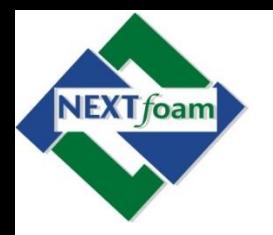

# **OpenFOAM으로 하는 첫 유동해석** ( ) ( ) p ▶ <u>OpenFOAM으로</u><br>제 2. Driven Cavity Flow (1)<br>PenFOAM tutorials의 예제<br>역자생성<br>blockMesh 유틸리티 사용<br>비압축성 Navier-Stokes<br>(儒 U = 0 d = 0<br>TL + 懦 (UU) = 懦 (*ri*? U) ? *p*<br>솔버는 icoFoam 사용

- 예제 2. Driven Cavity Flow (1)
	- OpenFOAM tutorials의 예제
	- 격자생성
		- blockMesh 유틸리티 사용
	- 비압축성 Navier-Stokes

$$
\frac{\P{U}}{\P{t}} + \frac{1}{\P{t}} \text{ (UU)} = \frac{1}{\P{t}} \text{ (if } U) \quad ? \quad p
$$

- 솔버는 icoFoam 사용
- 후처리
	- paraFoam 사용

$$
U_x = 1 \text{ m/s}
$$

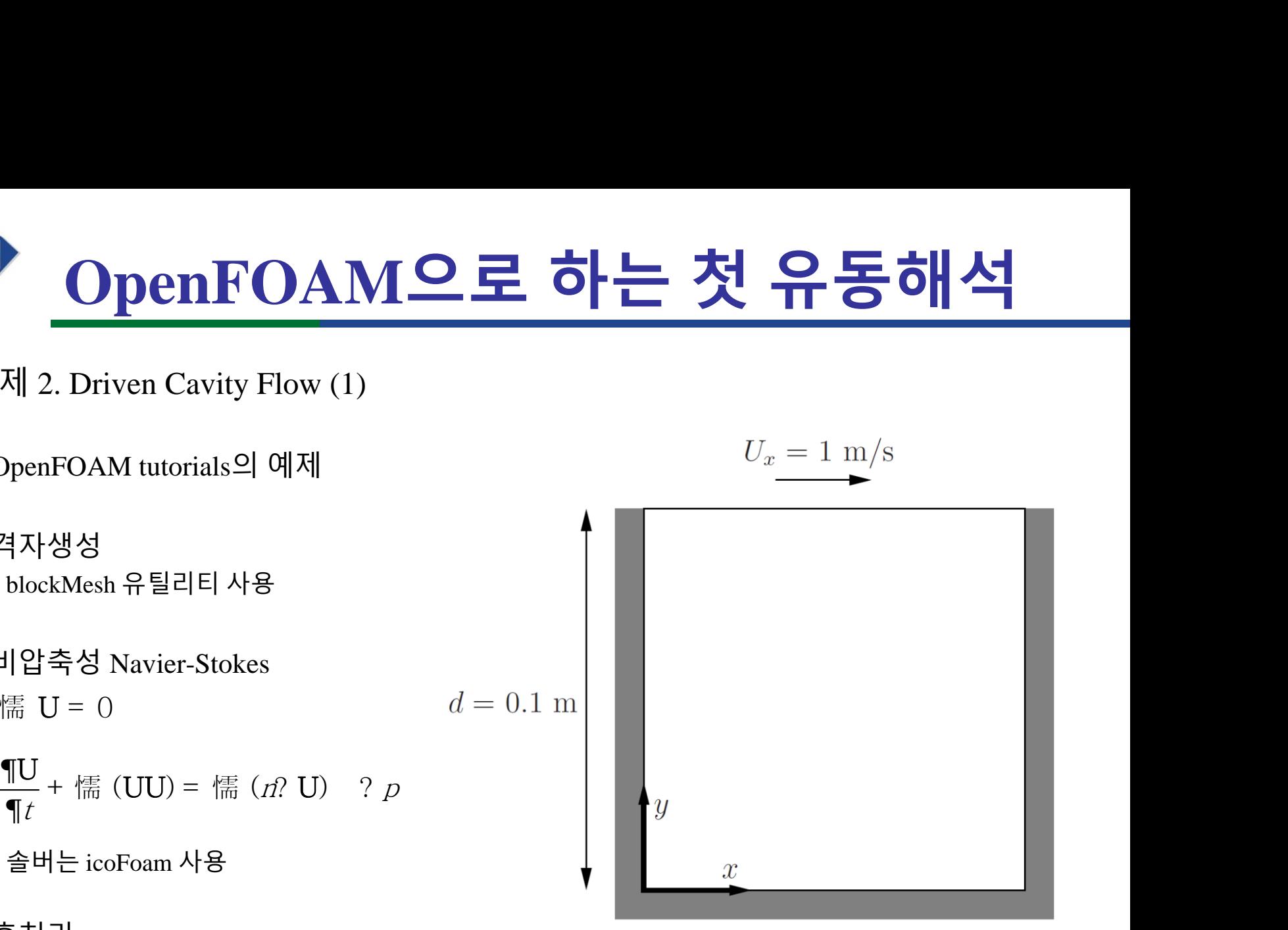

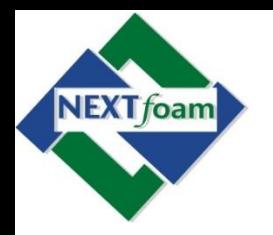

• 예제 2. Driven Cavity Flow (2)

\$run

\$cp –r FOAM\_TUTORIALS/incompressible/icoFoam/cavity \$FOAM\_RUN/basic/ex2

\$cd basic/ex2

\$gedit constant/polyMesh/blockMeshDict

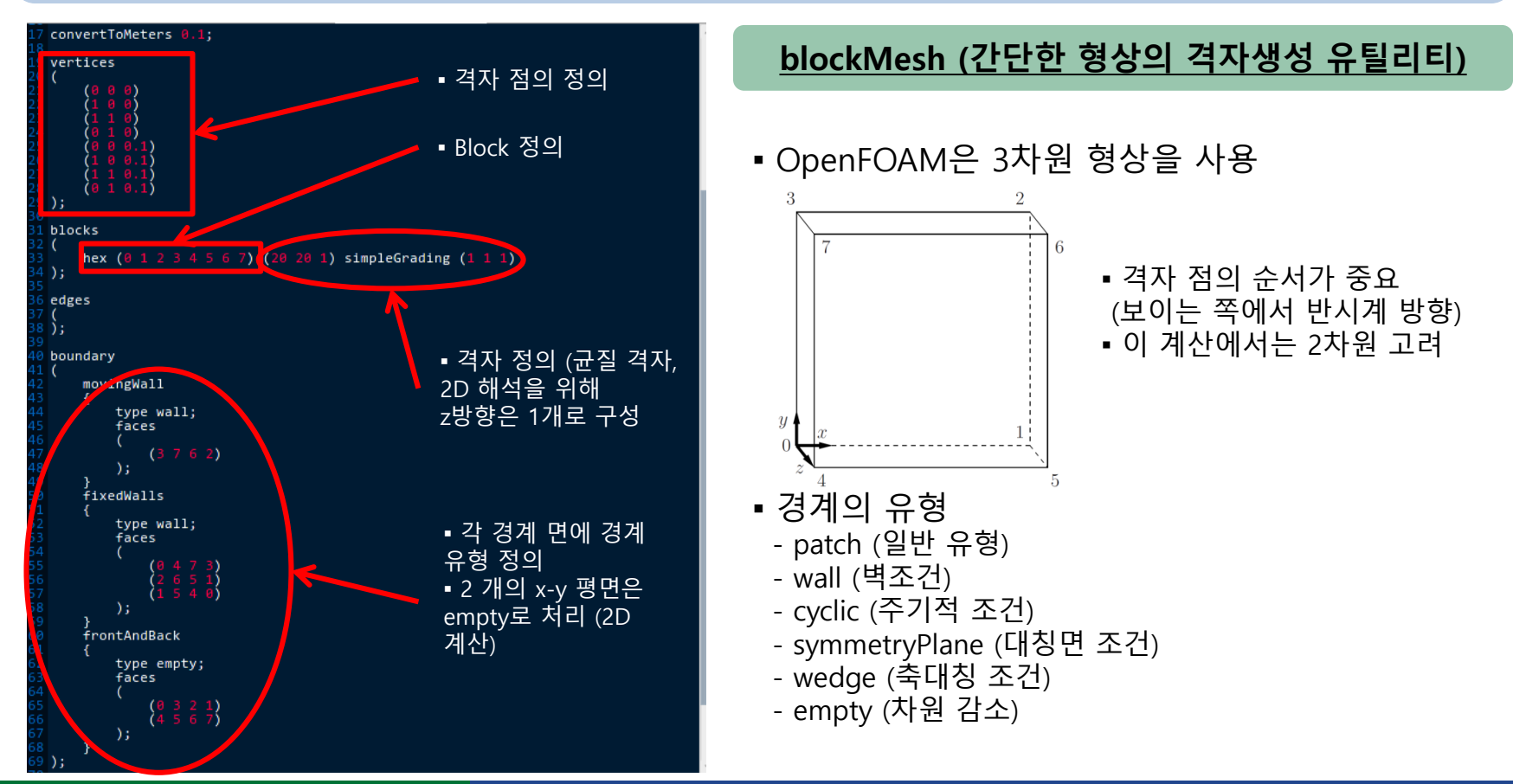

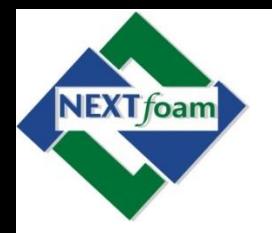

• 예제 2. Driven Cavity Flow (3)

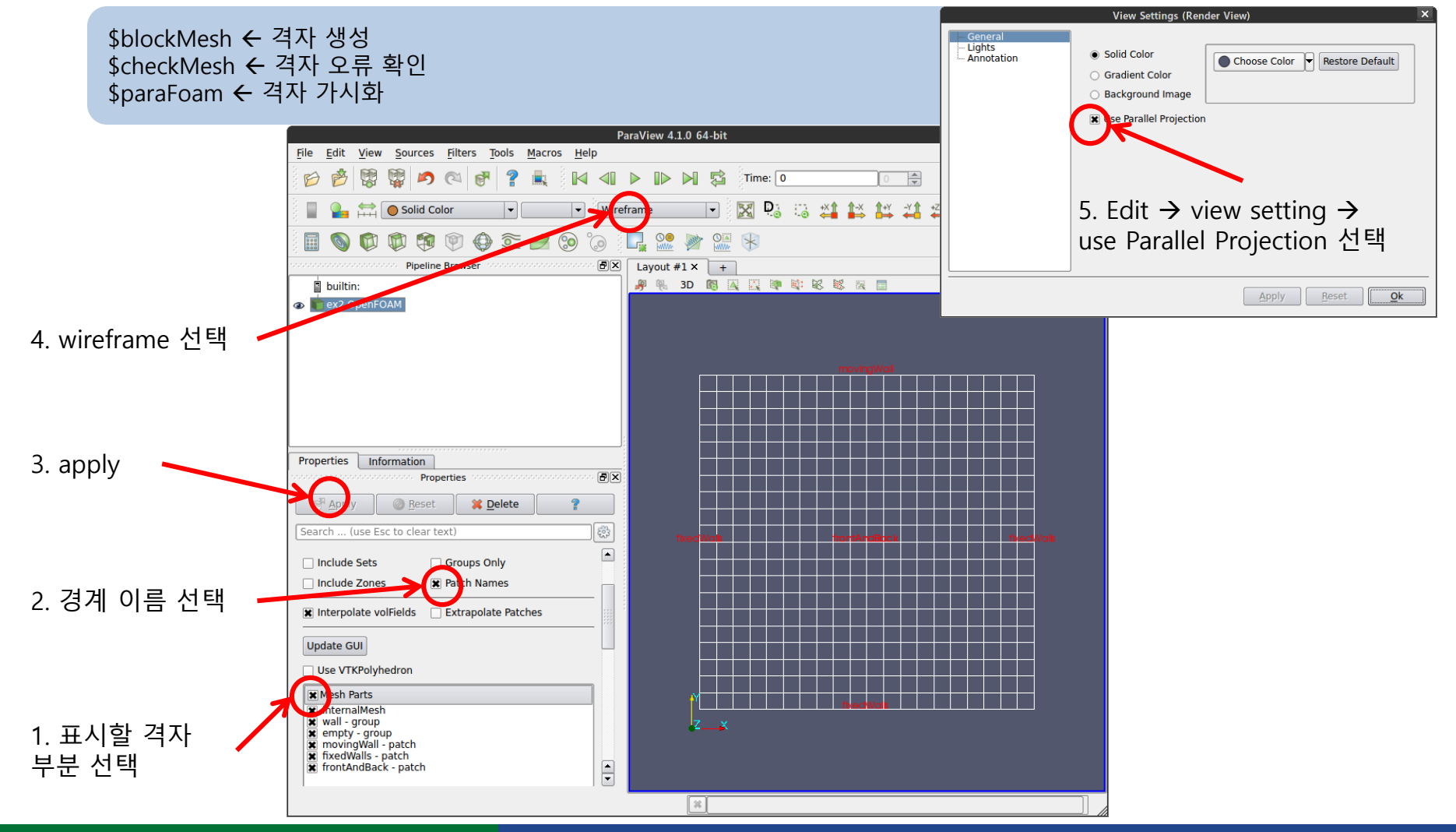

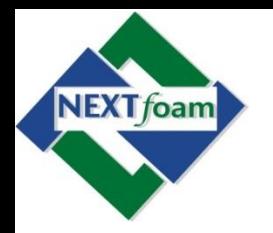

• 예제 2. Driven Cavity Flow (4)

\$run \$cp –r FOAM\_TUTORIALS/incompressible/icoFoam/cavity \$FOAM\_RUN/basic/ex2 \$cd basic/ex2 \$gedit constant/transportProperties

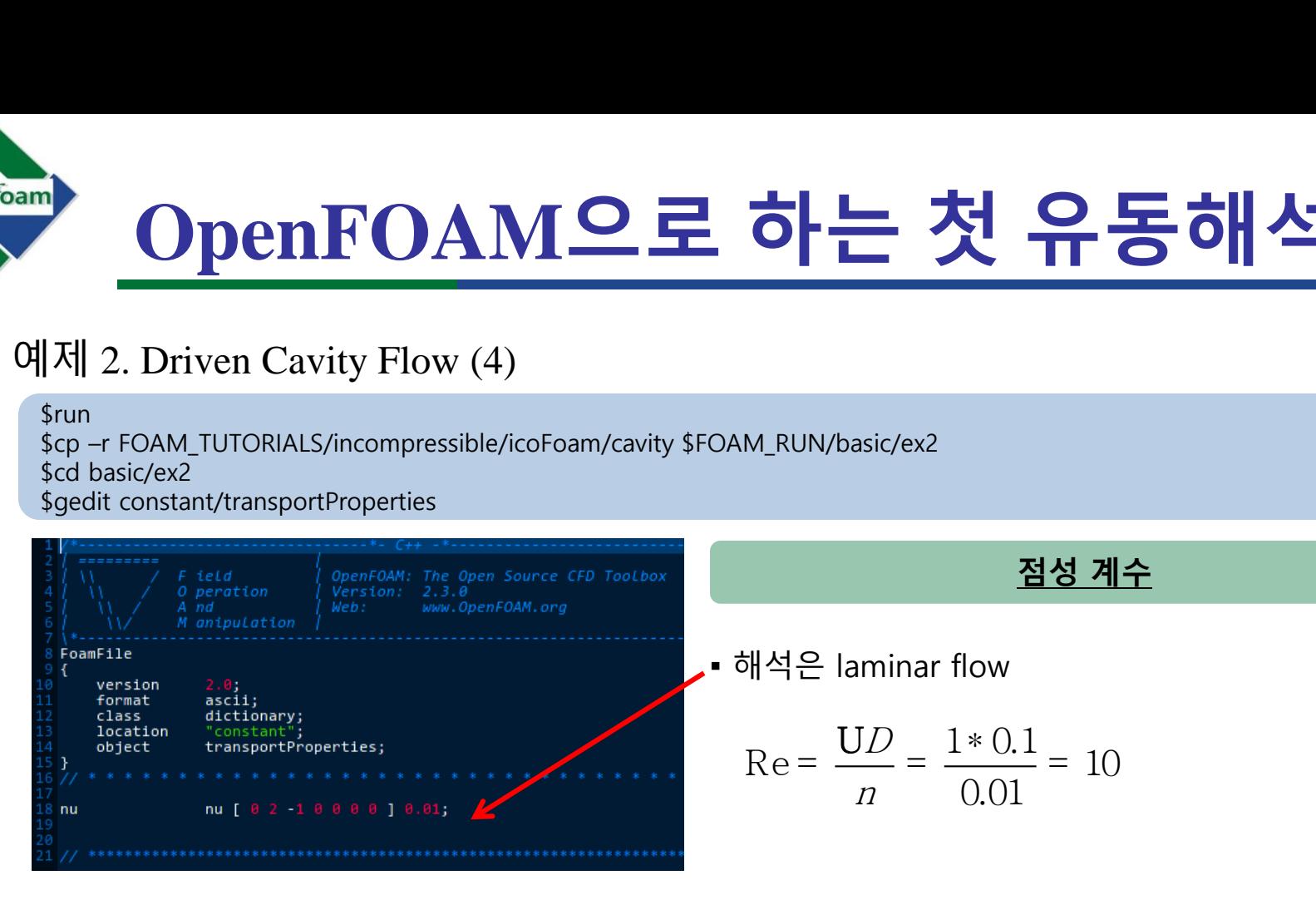

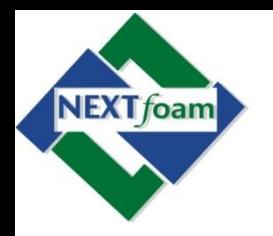

• 예제 2. Driven Cavity Flow (5)

\$run \$cp –r FOAM\_TUTORIALS/incompressible/icoFoam/cavity \$FOAM\_RUN/basic/ex2 \$cd basic/ex2 \$gedit 0/U

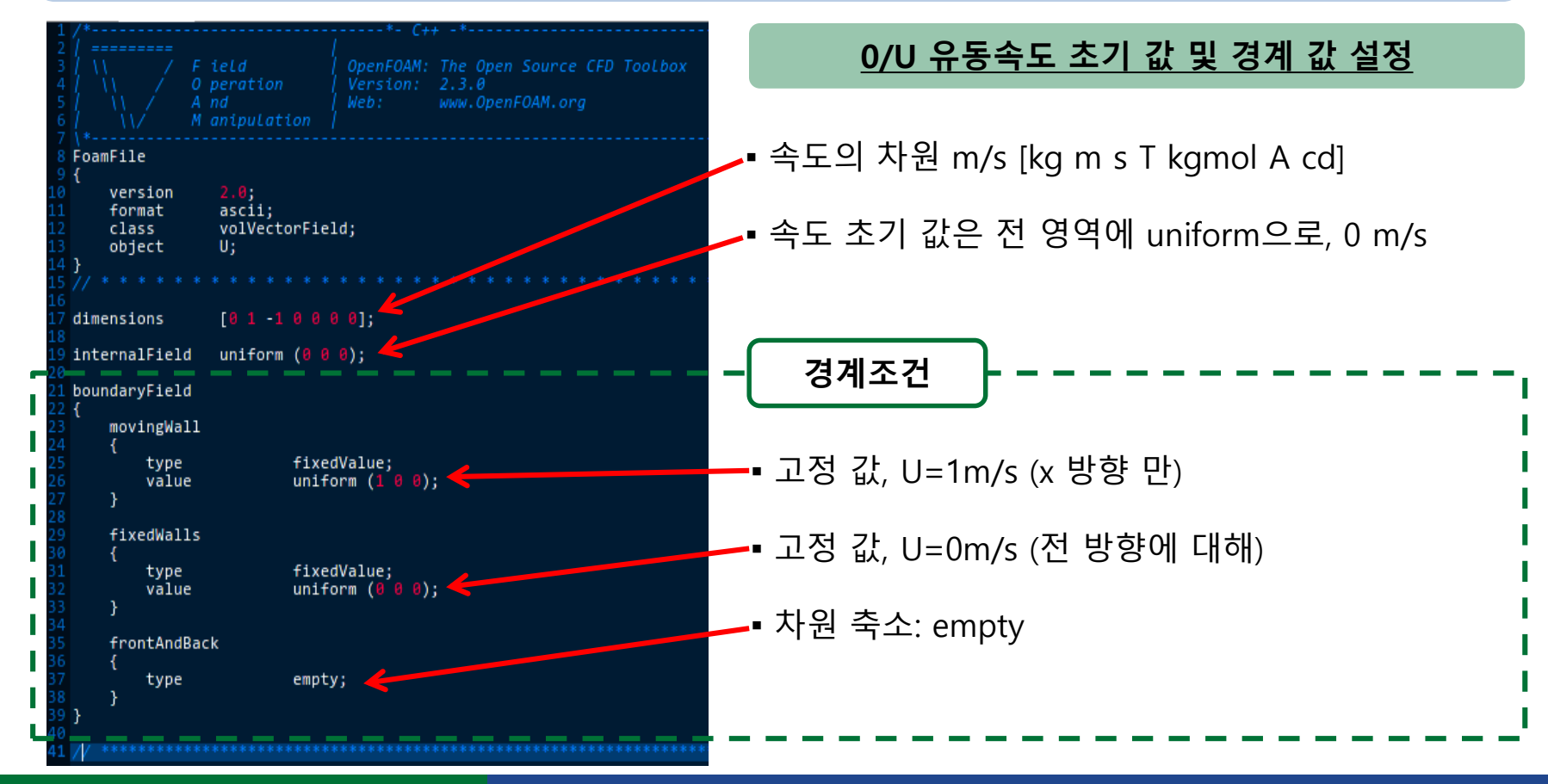

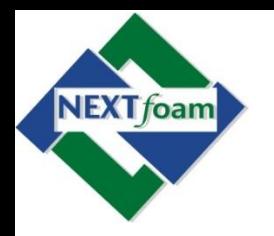

• 예제 2. Driven Cavity Flow (6)

\$run \$cp –r FOAM\_TUTORIALS/incompressible/icoFoam/cavity \$FOAM\_RUN/basic/ex2 \$cd basic/ex2 \$gedit 0/p

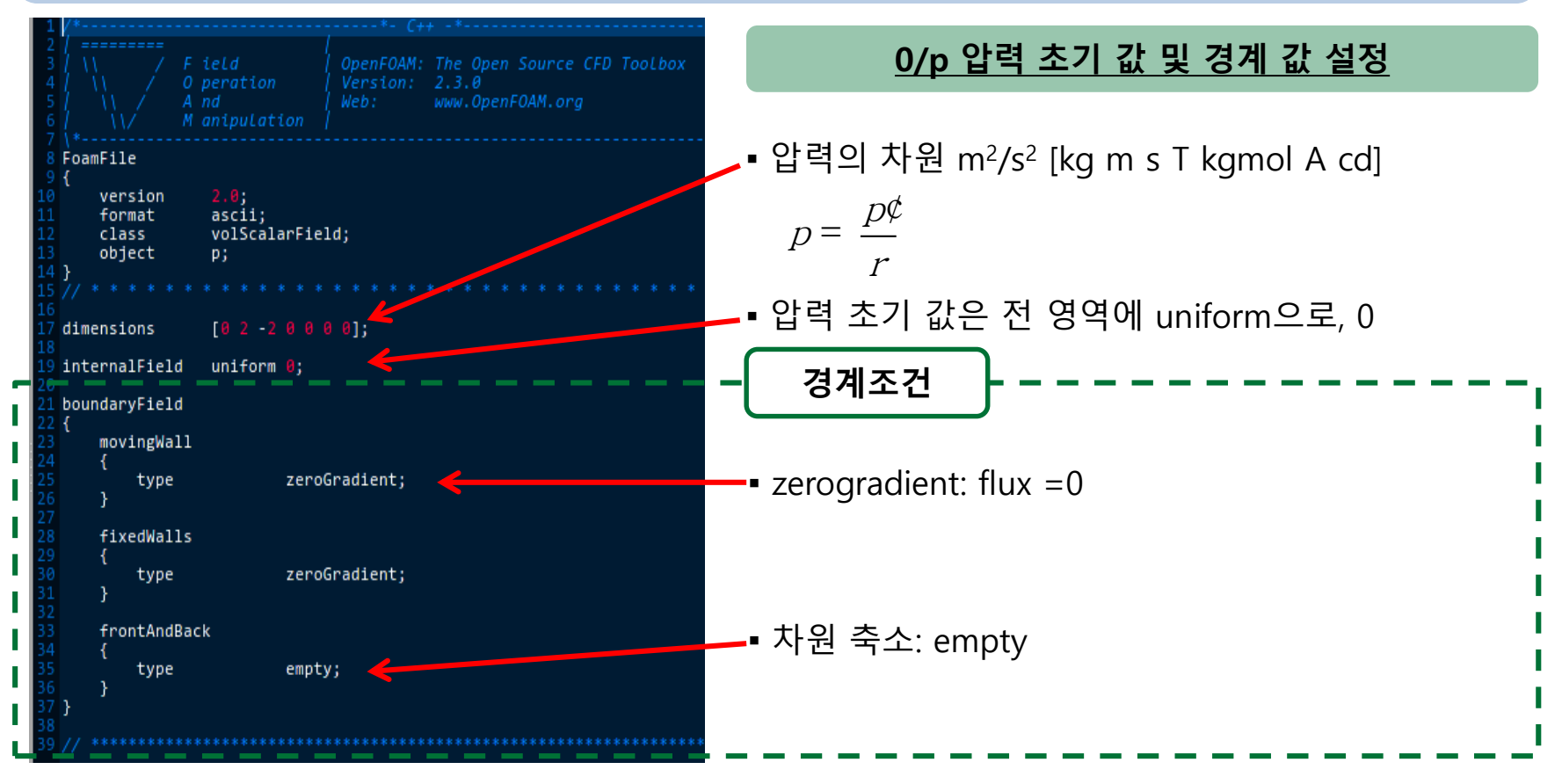

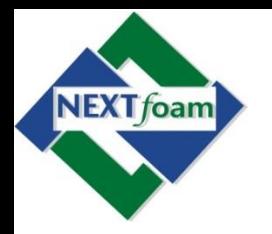

• 예제 2. Driven Cavity Flow (7)

\$run \$cp –r FOAM\_TUTORIALS/incompressible/icoFoam/cavity \$FOAM\_RUN/basic/ex2 \$cd basic/ex2 \$edit system/controlDict

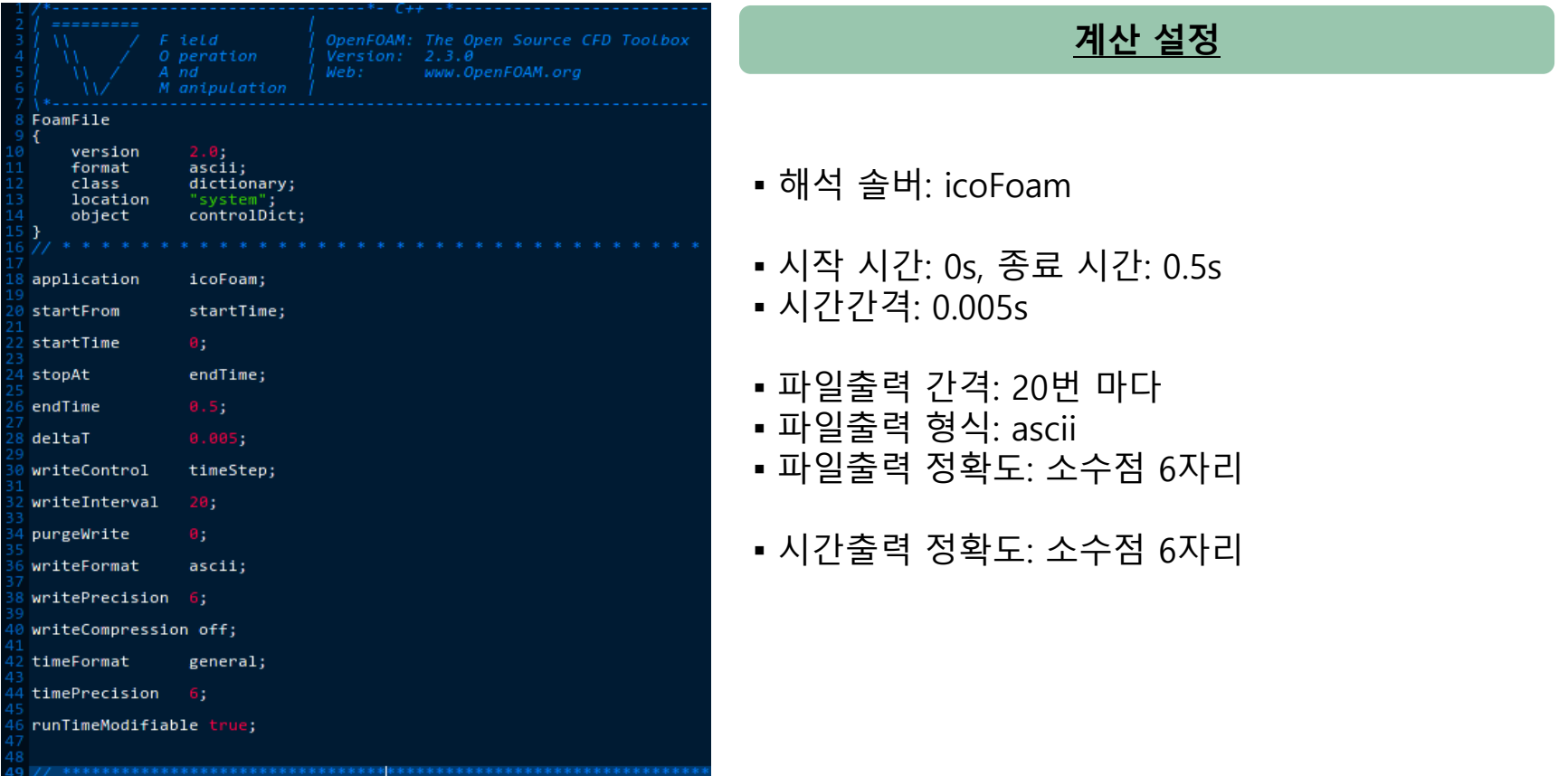

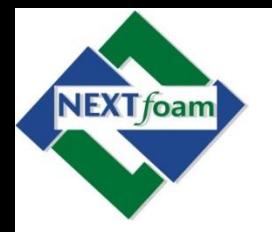

• 예제 2. Driven Cavity Flow (8)

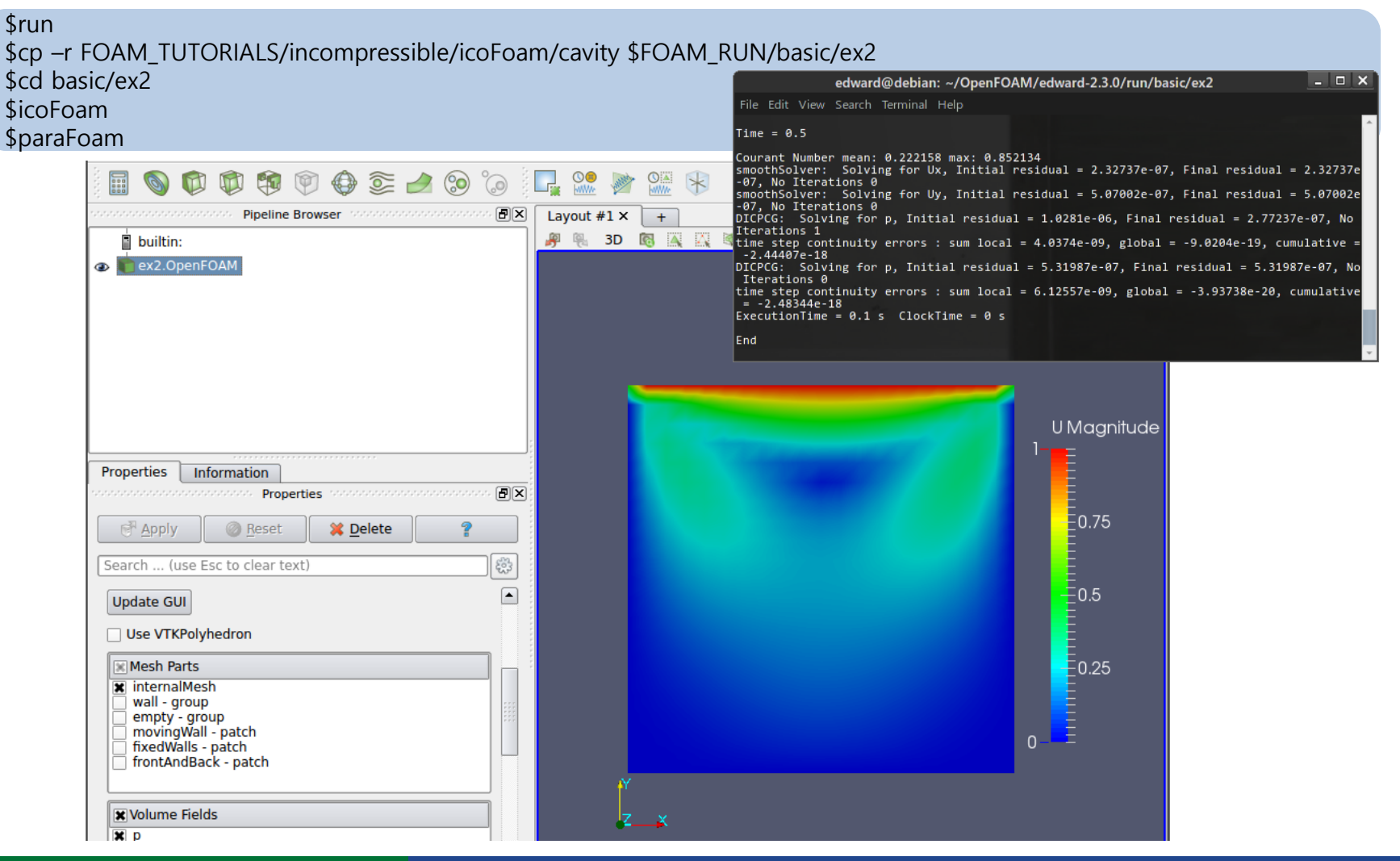

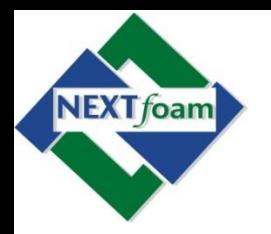

• 예제 2. Driven Cavity Flow (9)

\$run \$cp –r FOAM\_TUTORIALS/incompressible/icoFoam/cavity \$FOAM\_RUN/basic/ex2 \$cd basic/ex2 \$paraFoam

#### **paraFoam 속도벡터 표현**

- CellCenter필터를 선택해 셀의 중심값을 취함
	- filters  $\rightarrow$  alphabetical  $\rightarrow$  CellCenter  $\rightarrow$  Apply

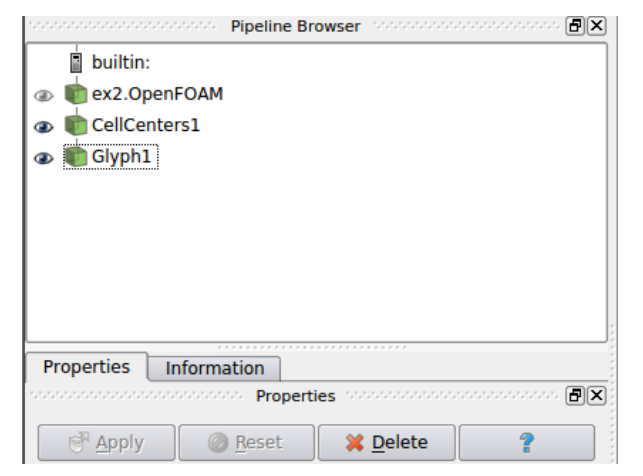

▪ 속도벡터를 그리기 위해 Glyph를 적용 - filters  $\rightarrow$  alphabetical  $\rightarrow$  Glyph  $\rightarrow$  Properties  $\rightarrow$  Apply

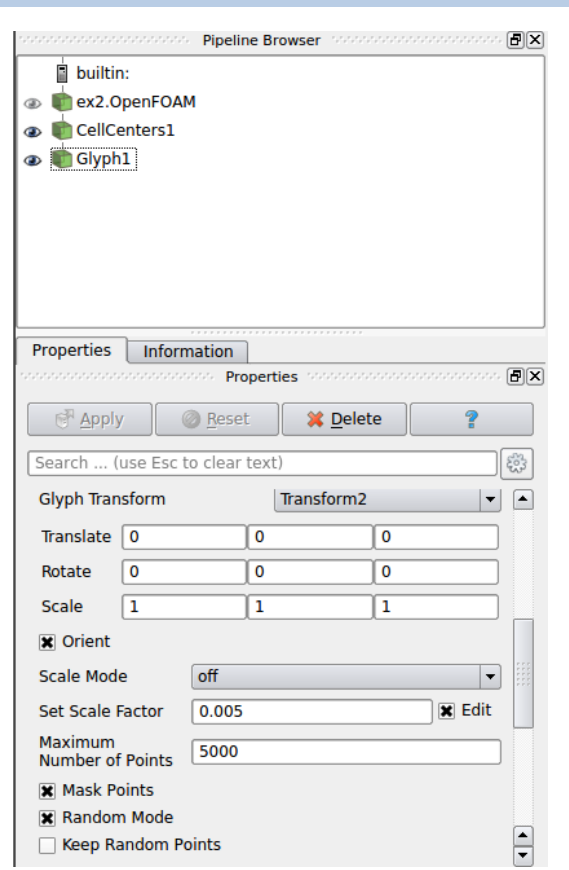

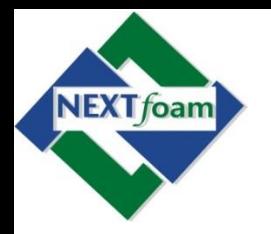

크기

### **OpenFOAM으로 하는 첫 유동해석**

• 예제 2. Driven Cavity Flow (10)

\$run \$cp –r FOAM\_TUTORIALS/incompressible/icoFoam/cavity \$FOAM\_RUN/basic/ex2 \$cd basic/ex2 \$paraFoam

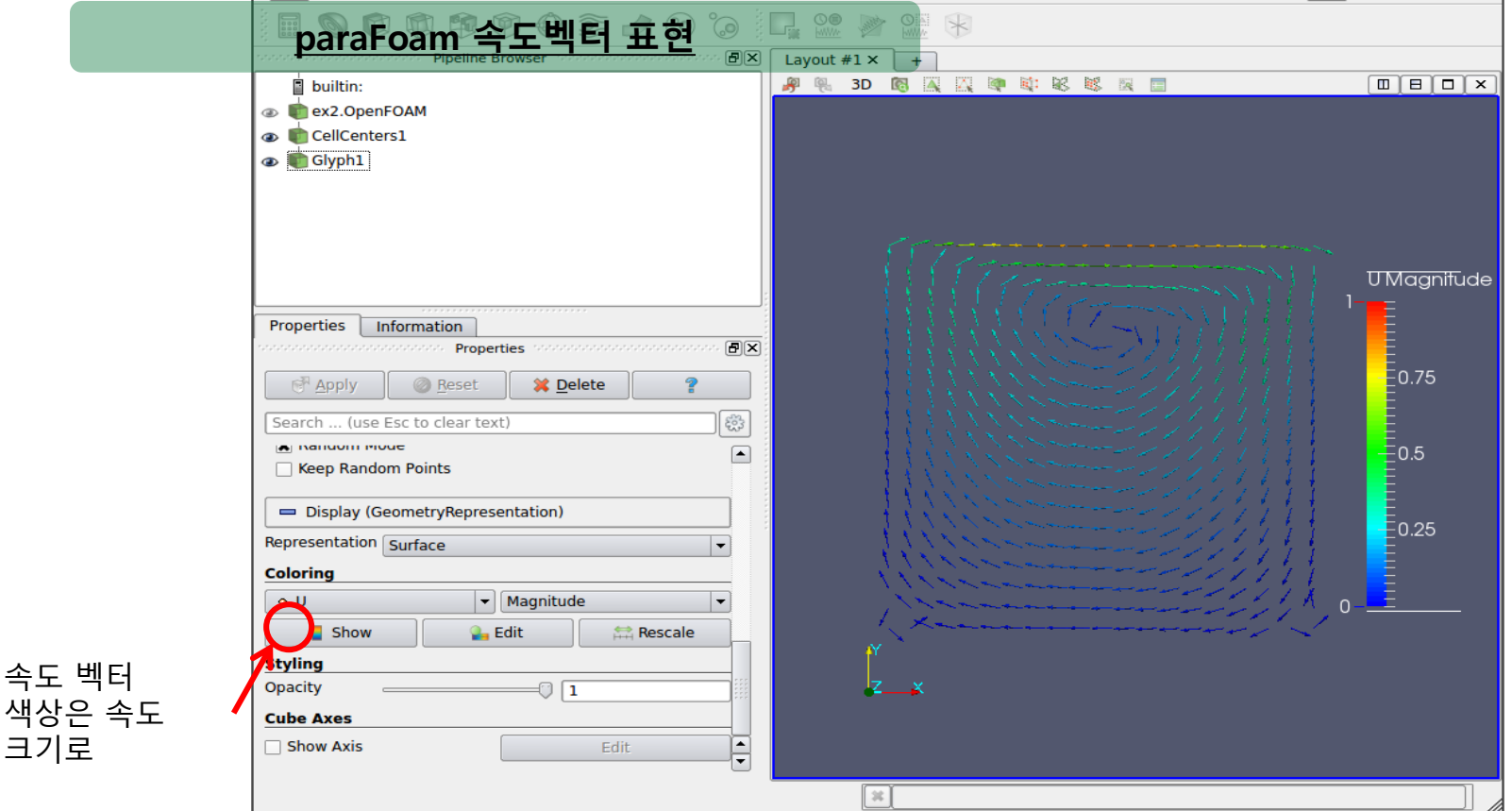

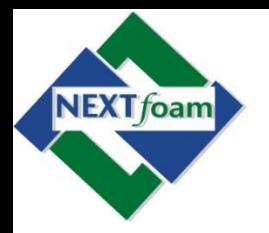

## **OpenFOAM으로 하는 첫 유동해석** <mark>! 하는 첫 유동해</mark><br><sup>운예제 만들기</sup><br>(UU)= 懦 (*ri*? U) ? *p* <u>ㅇ로 하는 첫 유동해석</u><br><sub>좋한새로운 예제만들기<br>(( U = 0<br>Tr + 傿 (UU) = 傿 (*n*? U) ? *p*<br>symmetryPlane</sub> UU U 懦 = U 0

- 예제 3. Poiseuille Flow (1)
	- OpenFOAM tutorials의 예제를 이용한 새로운 예제 만들기
		- 2차원 대칭 조건의 Poiseuille 유동 해석
	- 격자생성
		- blockMesh 유틸리티 사용
	- 비압축성 Navier-Stokes
	- 솔버는 icoFoam 사용
	- 후처리
		- paraFoam 사용

$$
E = 0
$$

$$
\frac{\P{U}}{\P{t}} + \frac{1}{\P{t}} \left( UU \right) = \frac{1}{\P{t}} \left( \frac{n!}{n!} U \right) ? p
$$

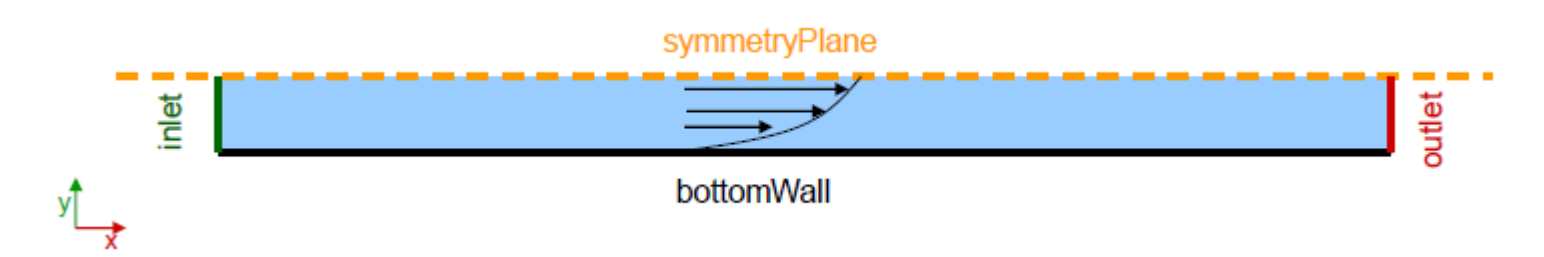

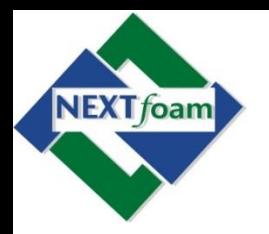

• 예제 3. Poiseuille Flow (2)

\$run \$cp –r FOAM\_TUTORIALS/incompressible/icoFoam/cavity \$FOAM\_RUN/basic/ex3

\$cd basic/ex3

\$gedit constant/polyMesh/blockMeshDict

\$blockMesh

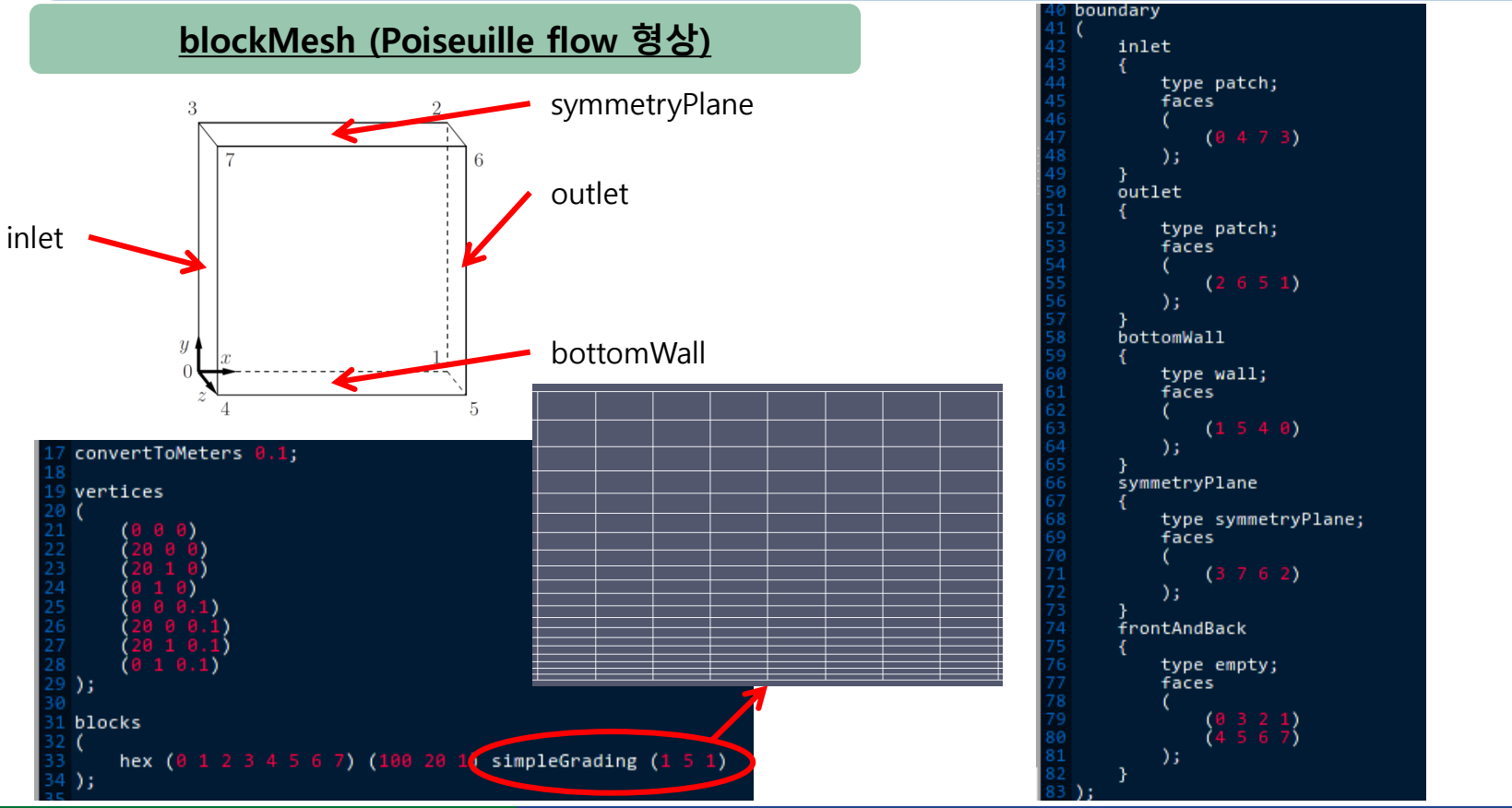

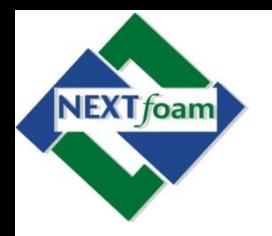

• 예제 3. Poiseuille Flow (3)

\$run

\$cp –r FOAM\_TUTORIALS/incompressible/icoFoam/cavity \$FOAM\_RUN/basic/ex3 \$cd basic/ex3 \$gedit 0/U

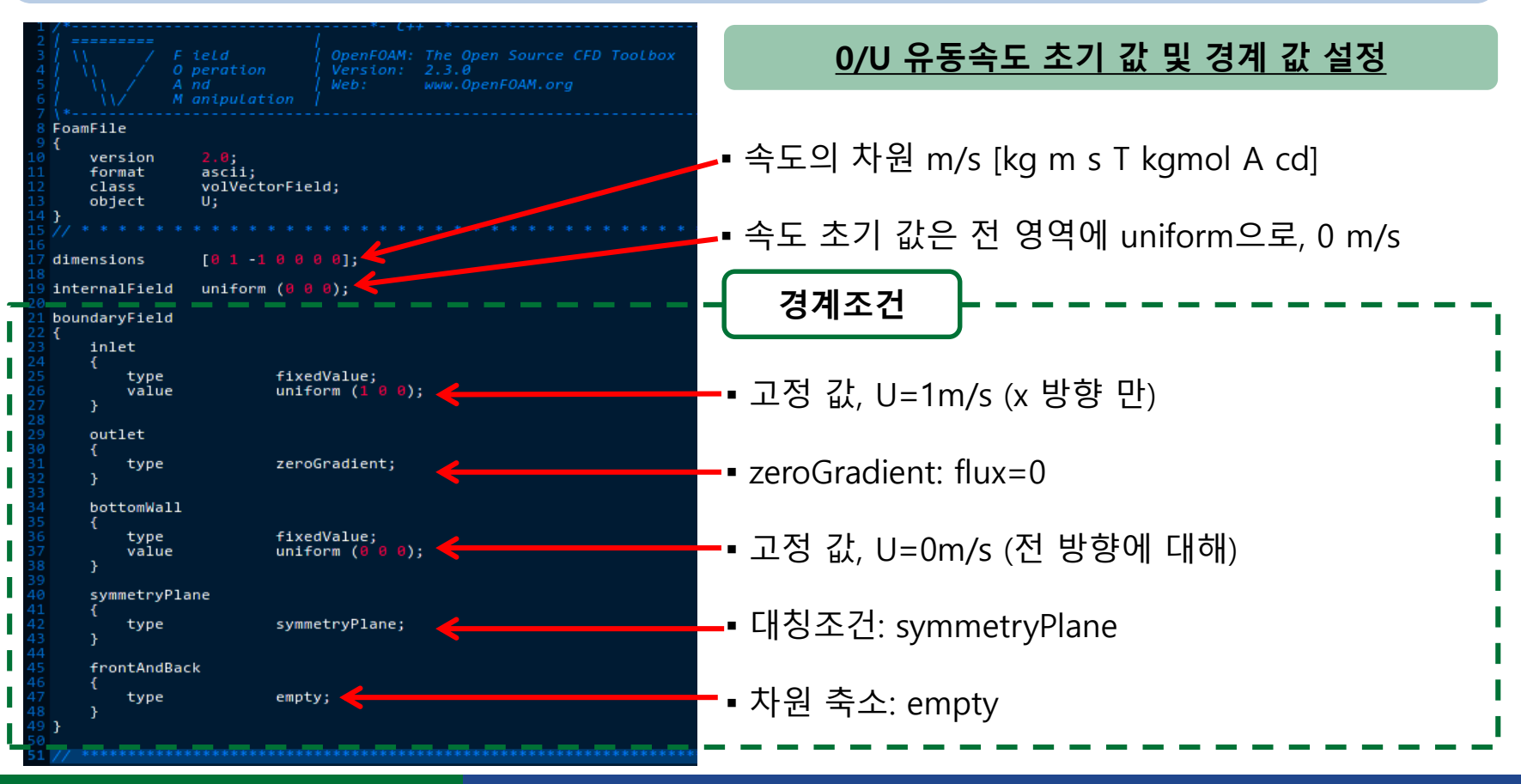

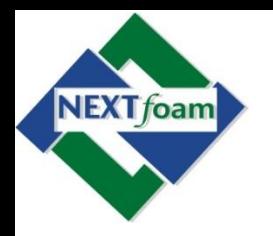

• 예제 3. Poiseuille Flow (4)

\$run \$cp –r FOAM\_TUTORIALS/incompressible/icoFoam/cavity \$FOAM\_RUN/basic/ex3 \$cd basic/ex3 \$gedit 0/p

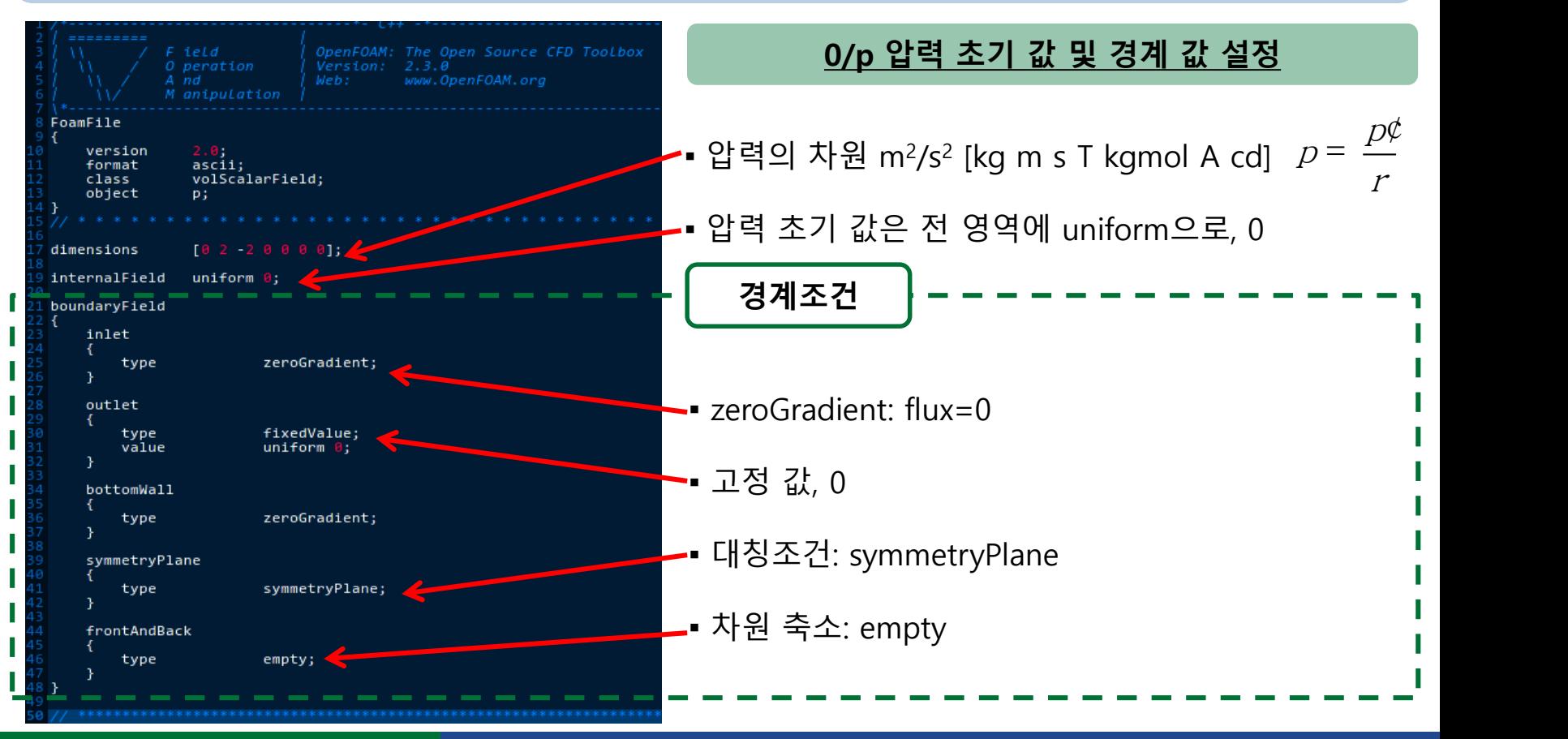

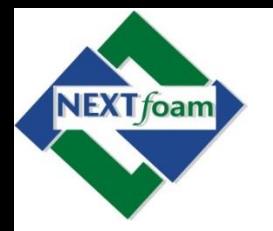

• 예제 3. Poiseuille Flow (5)

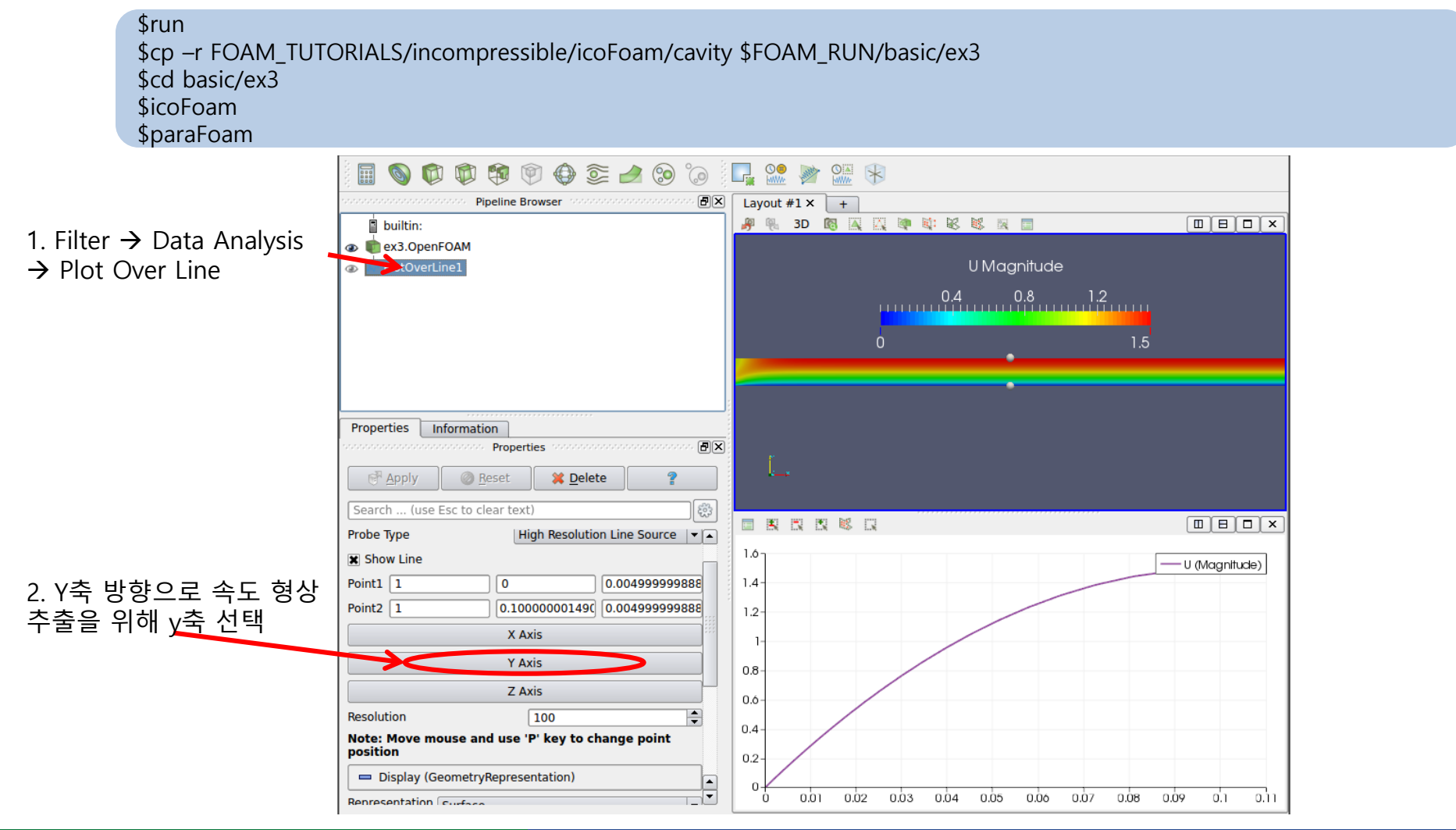

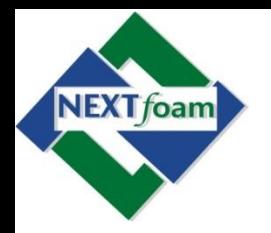

- 예제 4. Bubble Rising (1)
	- 물에서 기포 상승 해석

• Tutorials의 damBreak 예제를 참조하여 문제 맞게 수정

– 비압축성 Navier-Stokes, 상 경계면 포착은 VOF

OpenFORMO E of E by P 501

\n304 4. Bubble Rising (1)

\n304 71E 356 914

\n7146 rTutorials<sup>2</sup>| damBreak Q|M|
$$
\equiv
$$
 82509 EM 924 78

\n4101352 | damBreak Q|M| $\equiv$  82509 EM 924

\n4101352 | damBreak Q|M| $\equiv$  82509 EVOF

\n4101352 | Cavier-Stokes, 8134 |B ± 52509 EVOF

\n421 | B (Ua) = 0

\n521 | B U = 0

\n631 | B U = 0

\n71

\n821 | B U = 0

\n93

\n12

\n13

\n14

\n15

\n16

\n17

\n18

\n19

\n11

\n11

\n12

\n13

\n14

\n15

\n16

\n17

\n18

\n19

\n10

\n11

\n12

\n13

\n14

\n15

\n16

\n17

\n18

\n19

\n10

\n11

\n12

\n13

\n14

\n15

\n16

\n17

\n18

\n19

\n10

\n11

\n12

\n13

\n14

\n15

\n16

\n17

\n18

\n19

\n10

\n11

\n12

\n13

\n14

\n15

\n16

\n17

\n18

\n19

\n

• 솔버는 interFoam 사용

- 유동장 초기화
	- setFields 유틸리티 사용

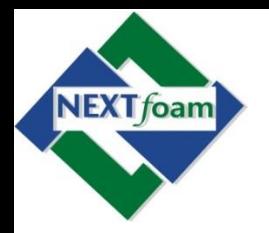

• 예제 4. Bubble Rising (2)

\$run

\$cp –r FOAM\_TUTORIALS/multiphase/interFoam/laminar/dambreak \$FOAM\_RUN/basic/ex4

\$cd basic/ex4

\$cp -r ../ex3/constant.polyMesh/blockMeshDict constant/polyMesh/.

\$gedit constant/polyMesh/blockMeshDict

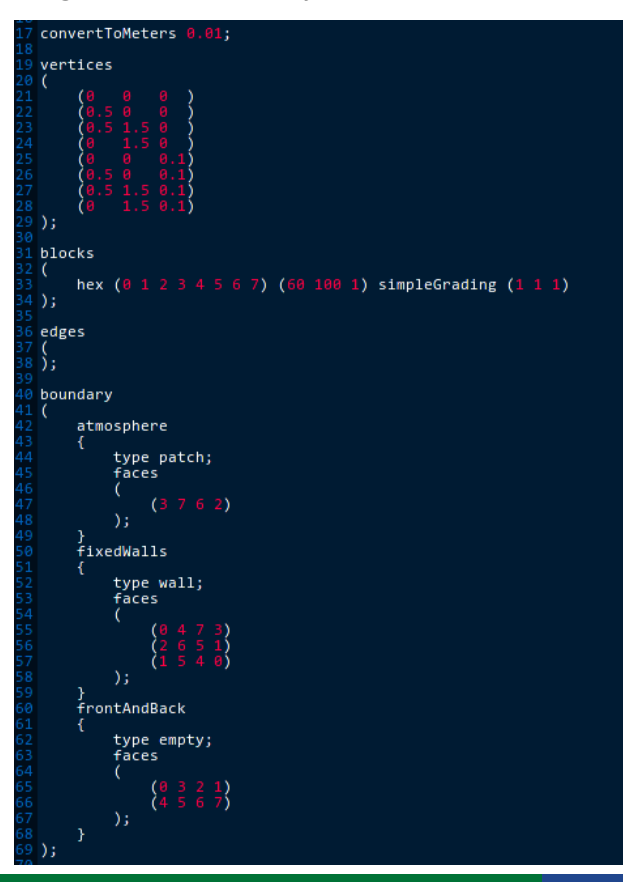

#### **blockMesh (DamBreak 형상 수정)**

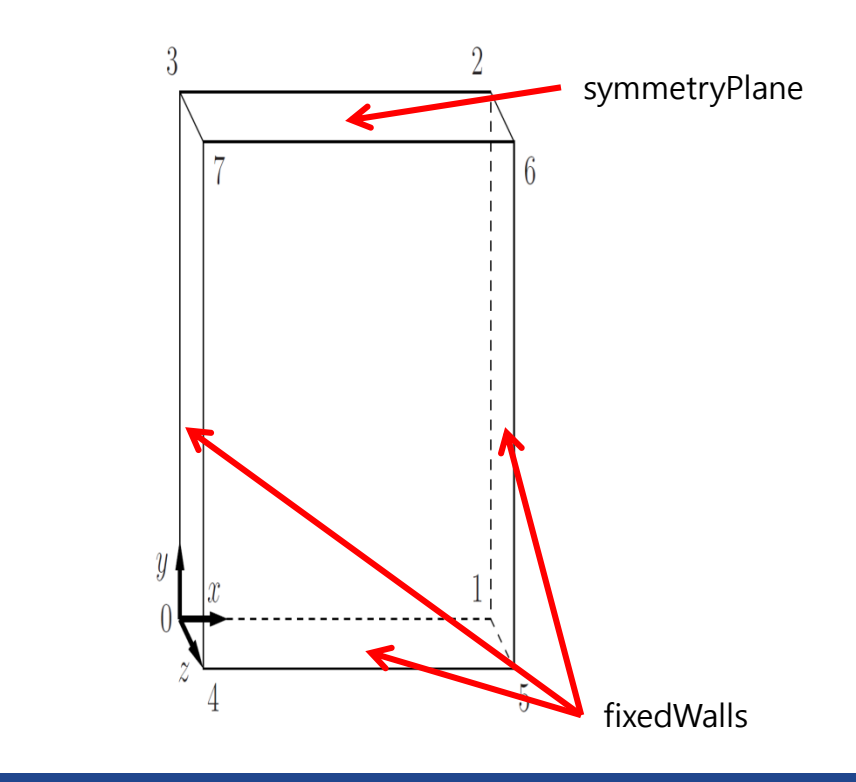

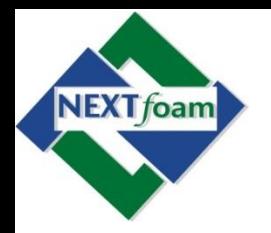

• 예제 4. Bubble Rising (3)

#### \$run

\$cp –r FOAM\_TUTORIALS/multiphase/interFoam/laminar/dambreak \$FOAM\_RUN/basic/ex4 \$cd basic/ex4 \$gedit 0/alpha.water.org

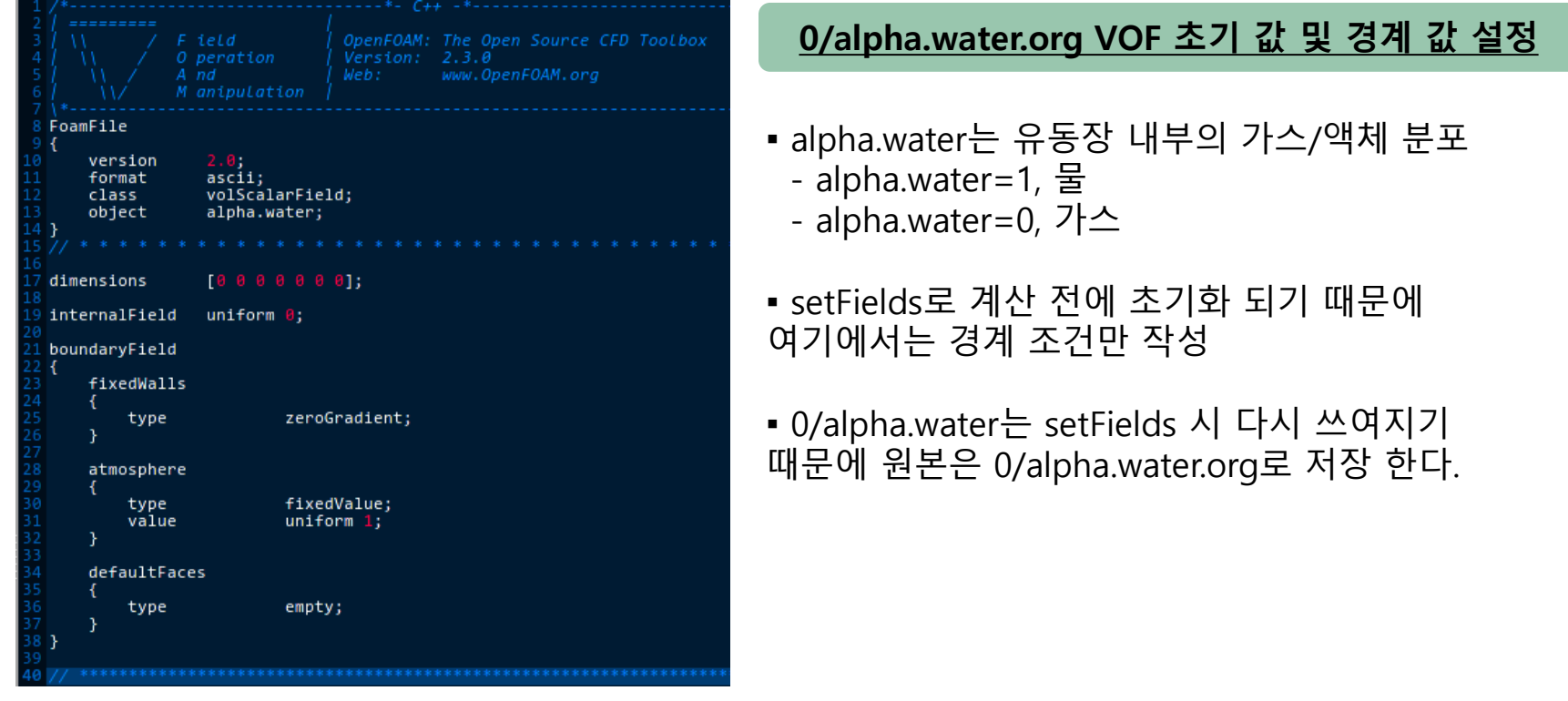

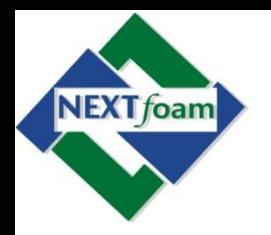

• 예제 4. Bubble Rising (4)

#### \$run

\$cp –r FOAM\_TUTORIALS/multiphase/interFoam/laminar/dambreak \$FOAM\_RUN/basic/ex4 \$cd basic/ex4 \$gedit 0/p\_rgh

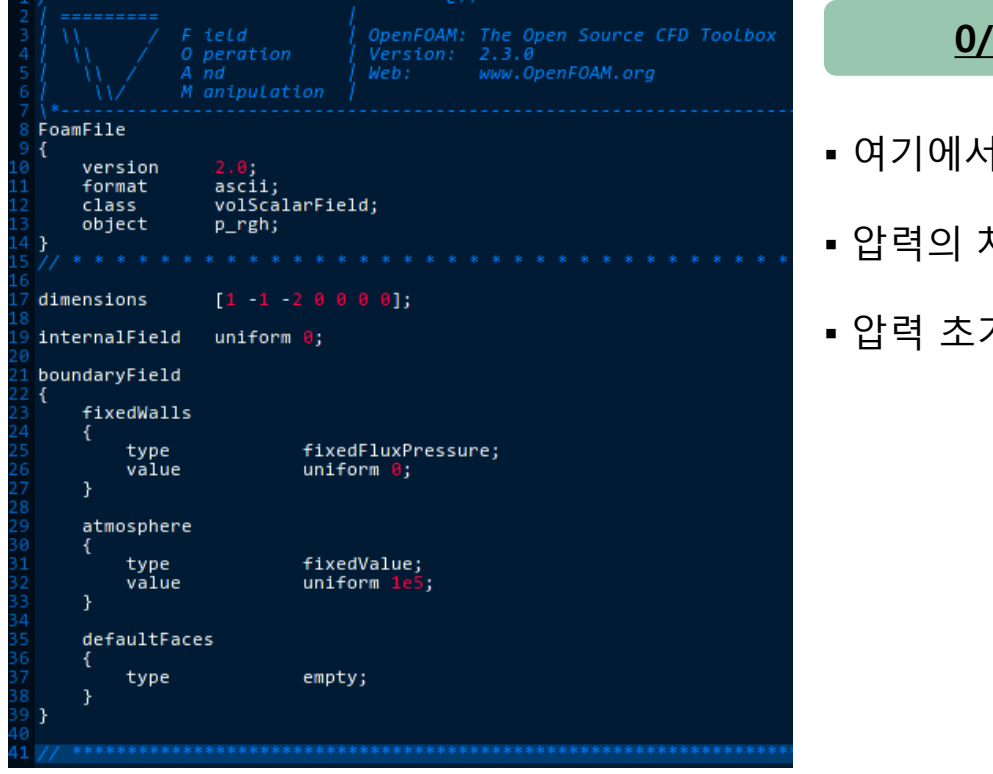

#### **0/p\_rgh 압력 초기 값 및 경계 값 설정**

- 수압 (hydrostatic pressure 사용)
- 압력의 차원 kg/m-s<sup>2</sup> [kg m s T kgmol A cd]
- 기 값은 전 영역에 uniform으로, 0

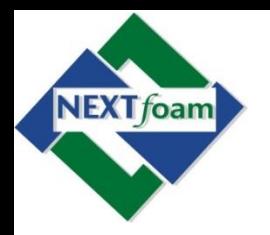

• 예제 4. Bubble Rising (5)

#### \$run

\$cp –r FOAM\_TUTORIALS/multiphase/interFoam/laminar/dambreak \$FOAM\_RUN/basic/ex4 \$cd basic/ex4 \$gedit 0/U

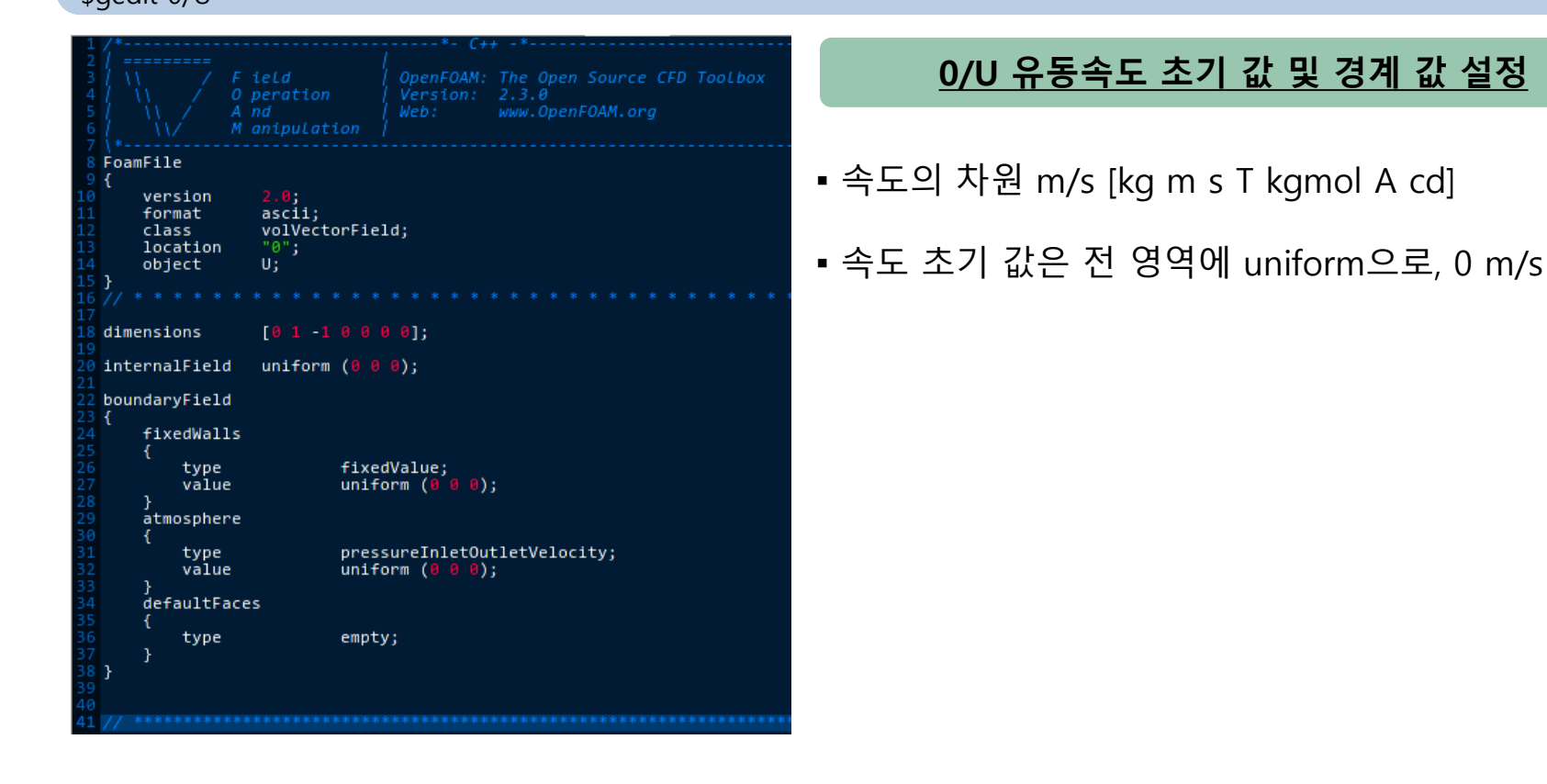

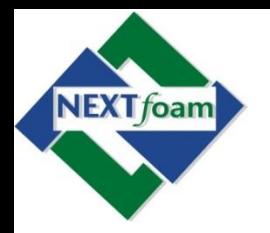

• 예제 4. Bubble Rising  $(6)$ 

#### \$ run

\$ cp –r FOAM\_TUTORIALS/multiphase/interFoam/laminar/dambreak \$FOAM\_RUN/basic/ex4

\$ cd basic/ex4

\$ gedit constant/transportProperties

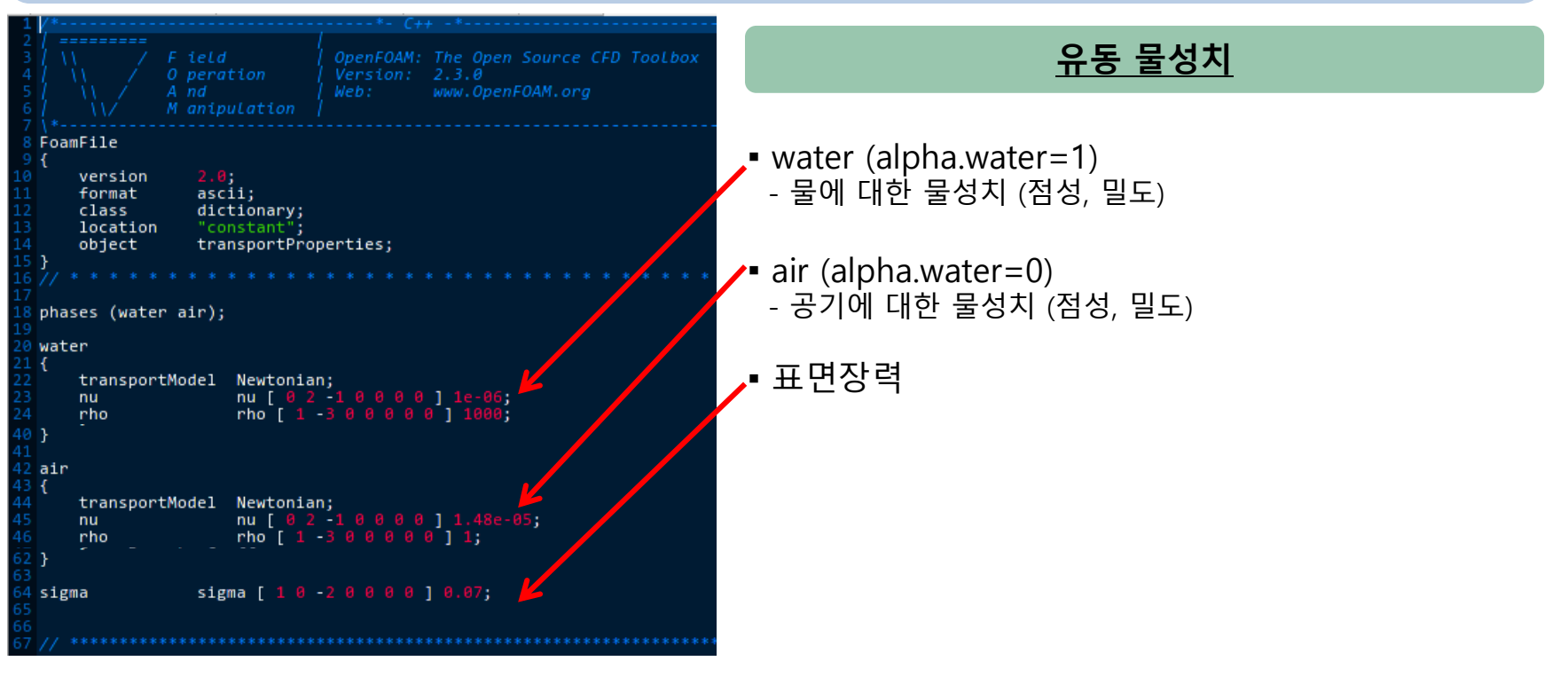

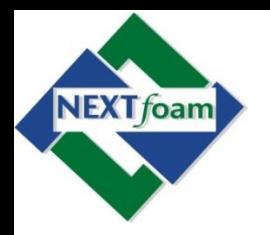

• 예제 4. Bubble Rising (7)

\$run

\$cp –r FOAM\_TUTORIALS/multiphase/interFoam/laminar/dambreak \$FOAM\_RUN/basic/ex4 \$cd basic/ex4 \$gedit constant/g

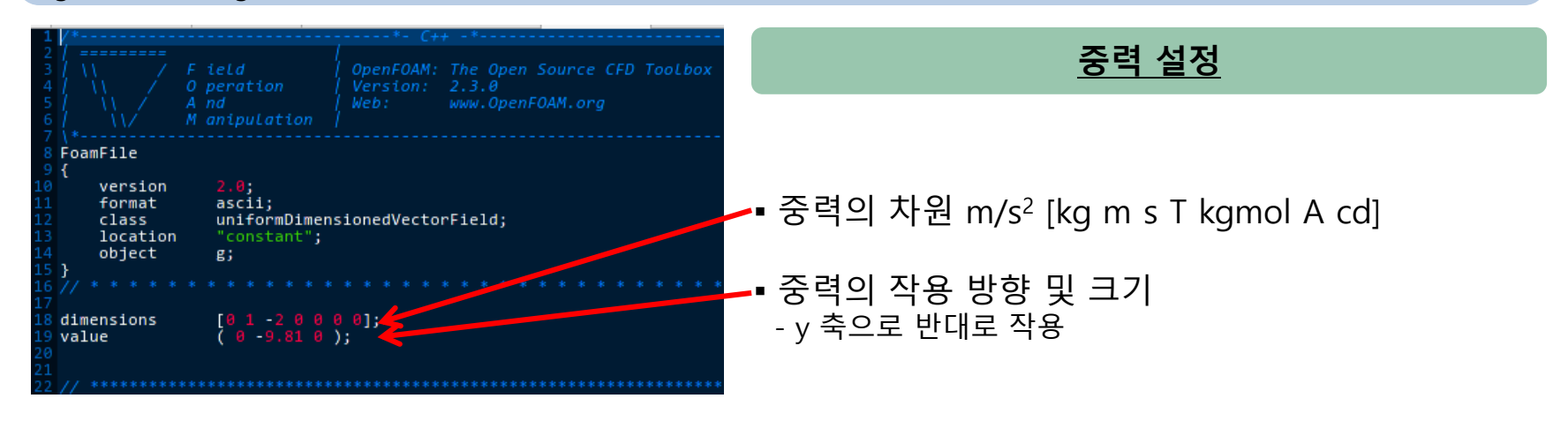

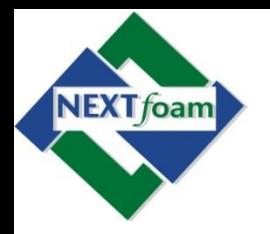

• 예제 4. Bubble Rising (8)

\$run

\$cp –r FOAM\_TUTORIALS/multiphase/interFoam/laminar/dambreak \$FOAM\_RUN/basic/ex4 \$cd basic/ex4 \$gedit system/controlDict

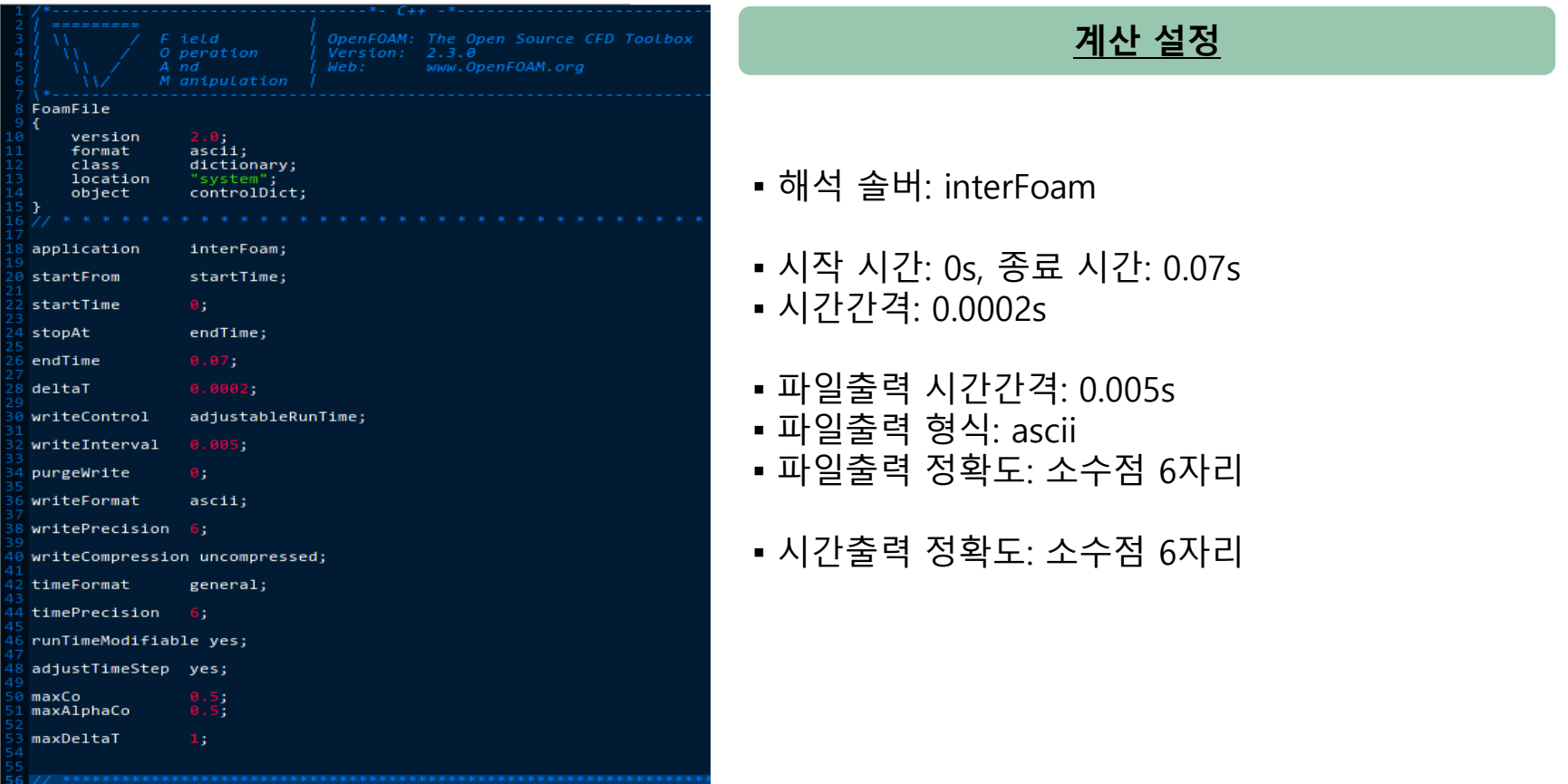

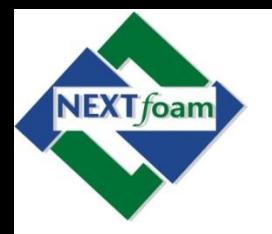

• 예제 4. Bubble Rising (9)

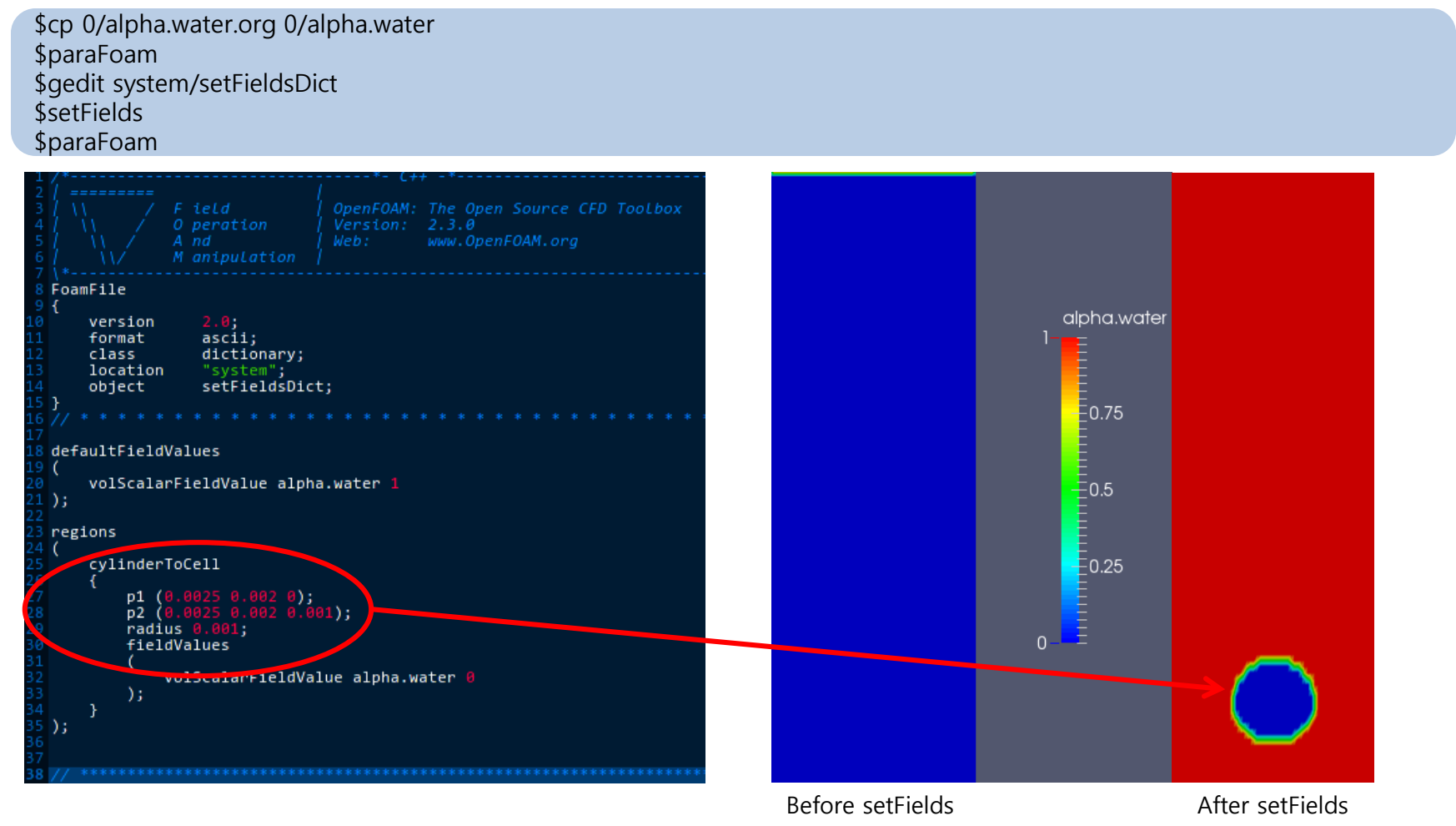

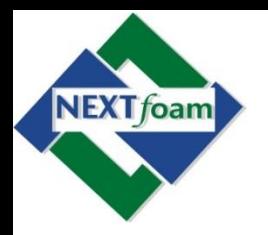

• 예제 4. Bubble Rising (10)

#### \$interFoam \$paraFoam

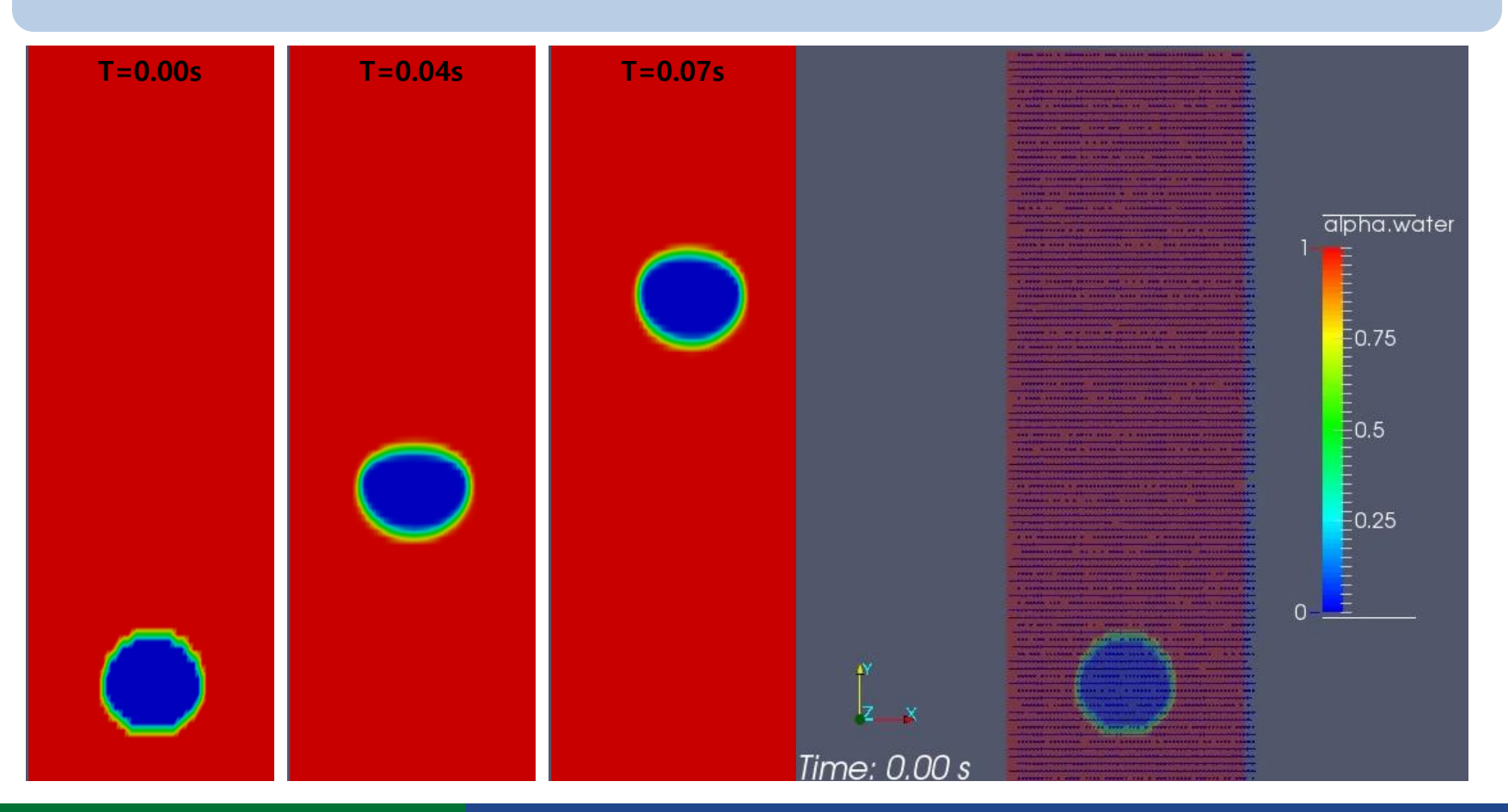

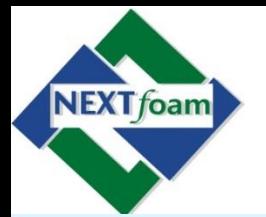

- OpenFOAM 첫 걸음 목표
- OpenFOAM 소개
	- OpenFOAM 이란 무엇인가 ?
	- 방정식을 어떻게 적용하는가 ?
	- 유용한 도움말 및 설명서가 있는가 ?
- OpenFOAM 설치
	- Ubuntu 12.04 LTS 설치
	- Terminal에서 OpenFOAM 2.3.0 설치
	- SynapticPackManager에서 설치
- OpenFOAM으로 하는 첫 유동 해석
	- OpenFOAM의 일반적인 구조
	- 예제 1. Heat Transfer
	- 예제 2. Driven Cavity Flow
	- 예제 3. Poiseuille Flow
	- $-$  예제 4. Bubble Rising
- OpenFOAM에 방정식 추가 적용
	- Application의 일반적인 구조
	- 예제 5. icoFoam에 열 전달 방정식 추가
	- 예제 6. 열 전달이 포함된 Driven Cavity

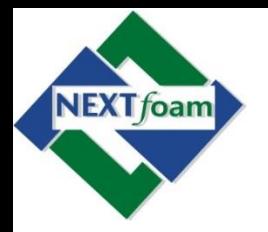

- OpenFOAM에서 쏘스 코드 찾는 방법 ?
	- 파일 매니저로 설치된 폴더에서 확인 가능
	- 한 개의 solver는 한 개의 프로그램
	- 열 전달 방정식 솔버는 laplacianFoam으로 해결됨
	- 어디에 OpenFOAM 솔버가 있는지 ?
		- \$cd \$FOAM\_APP/solvers
		- \$ls
	- 솔버는 기본, 열 전달, 연소, 비압축성, 압축성, 다상유동 등으로 분류 되어 있다.
	- 예를 들어 laplacianFoam을 찾아보면
		- \$cd basic/laplacianFoam
		- \$ls
		- \$gedit laplacianFoam.C

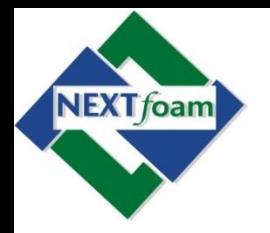

• LaplacianFoam.C

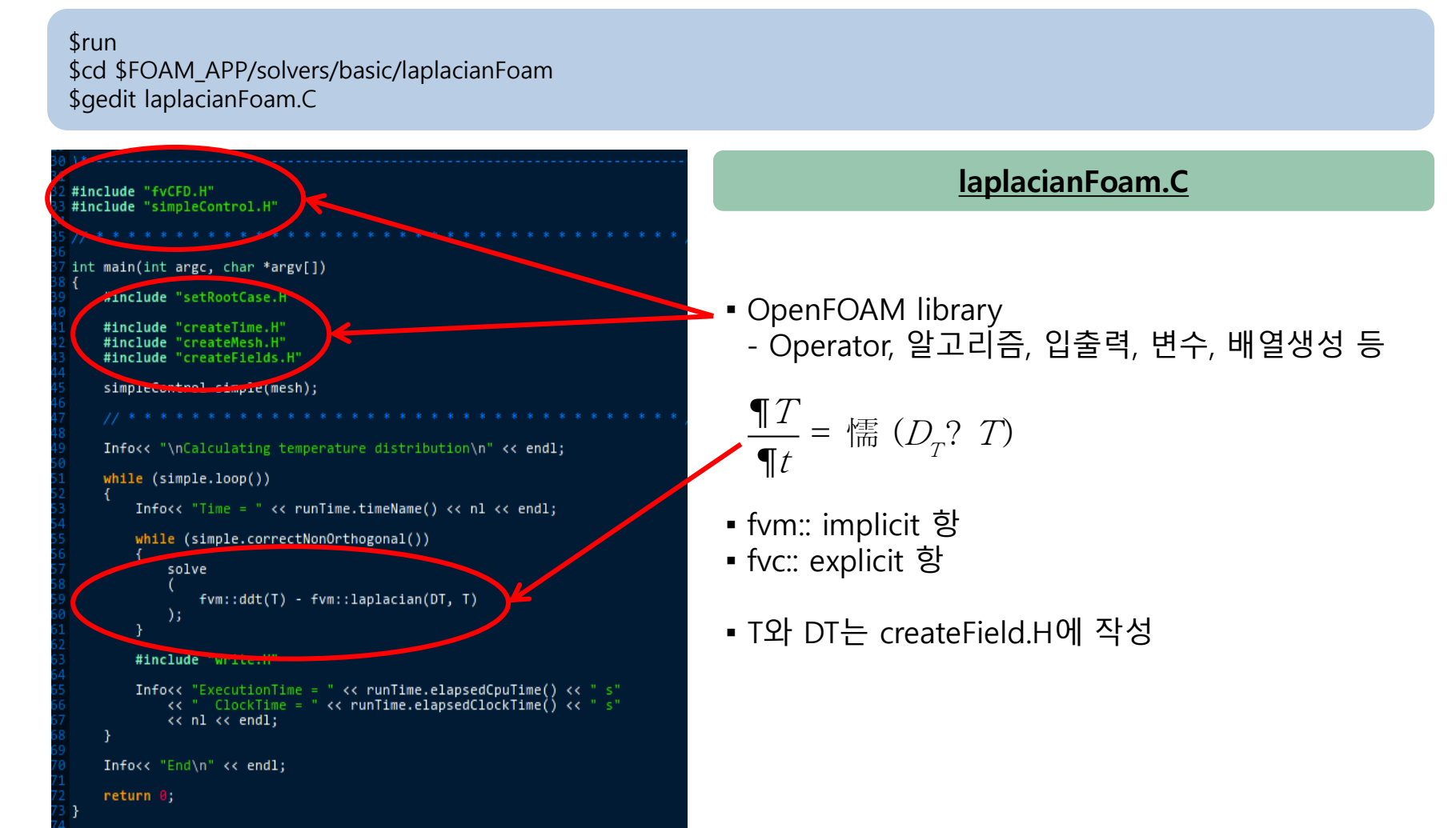

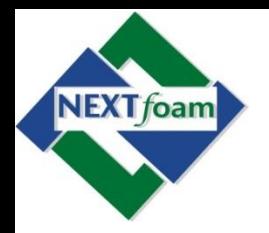

• createFields.C

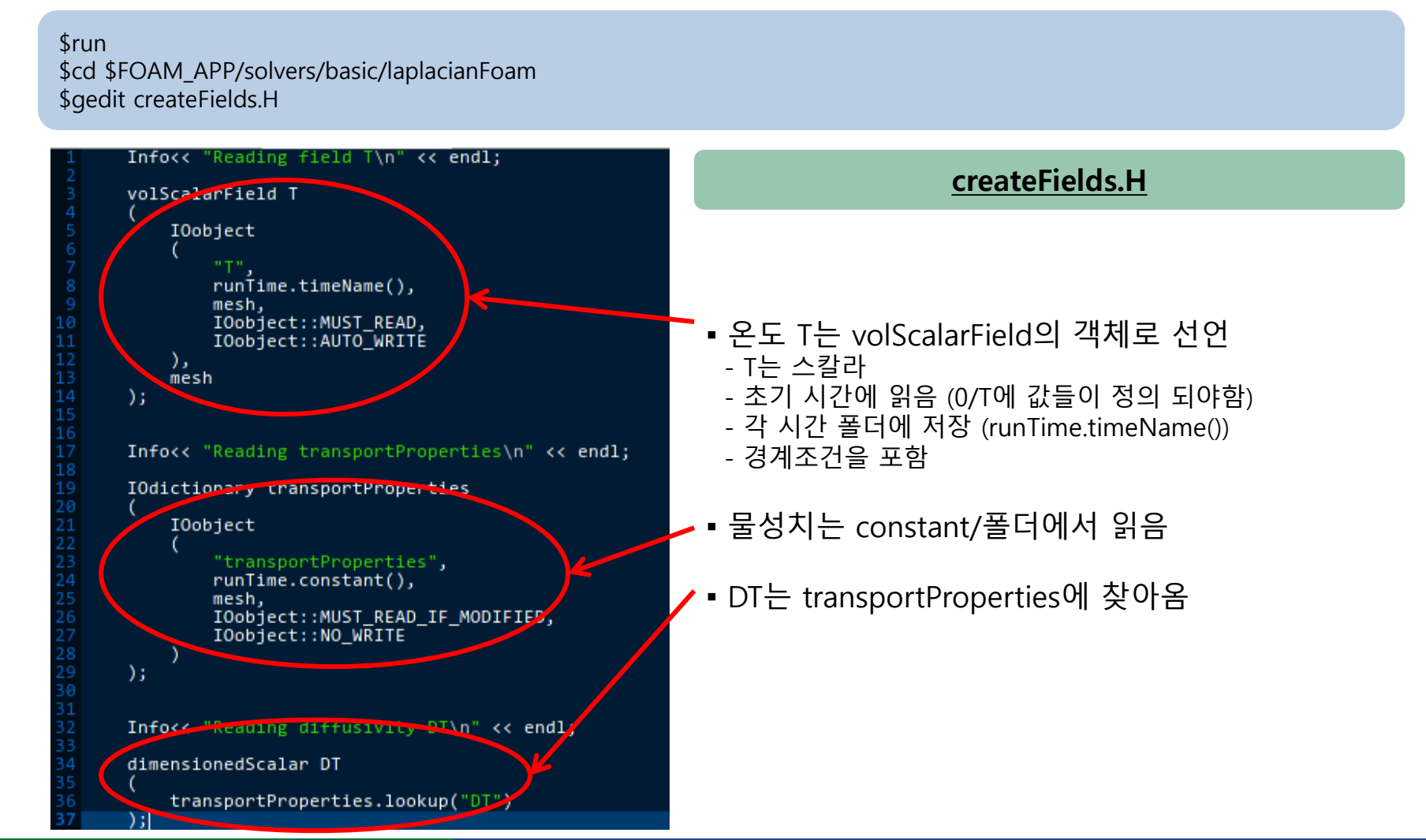

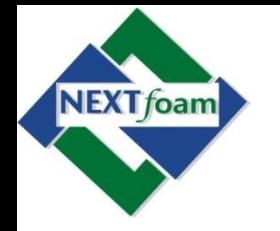

- Application의 일반적인 구조 newApp ▪ 쏘스 코드 newApp.C - \*.C 파일이 기본 파일 *stherHeader* 컴파일 파일 목록 Make OpenFOAM에서 사용하는 응용프로그램 대한 라이브러리 링크files options
- icoFoam • icoFoam 솔버의 파일 구조 Make • \$ cd \$FOAM\_APP/solvers/incompressible/icoFoam linux64GccDPOpt  $•$  \$ 1s files • \$ gedit icoFoam.C options createFields.H icoFoam.C icoFoam.dep

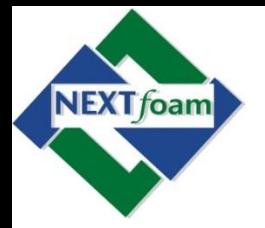

- 예제 5. icoFoam에 열 전달 방정식 추가 (1)
- 비압축성 Navier-Stokes에 열 전달 방정식 결합한 솔버 개발 ( ) ( ) p t — + '惴(∪∪*)* = − *'. p* '惴(*n*'. ∪) | 5. icoFoam에 열 전달 방정식 추가 적용<br>|| 5. icoFoam에 열 전달 방정식 추가(1)<br>압축성 Navier-Stokes에 열 전달 방정식 결합한 솔버 개발<br>|# U = 0<br>|| U + 懦 (UU) = -? p - 懦 (r/? U)<br>| T + 懦 (UT) = 懦 (D<sub>;</sub>? T)  $U$ ,  $\mathbb{F}$  (the  $\mathbb{F}$  $\begin{array}{lll} \textbf{OpenFORM}\textbf{O} & \textbf{C} & \textbf{C} \ \textbf{I} & \textbf{S} & \textbf{S} & \textbf{S} \ \textbf{I} & \textbf{S} & \textbf{S} & \textbf{S} & \textbf{S} \ \textbf{I} & \textbf{S} & \textbf{S} & \textbf{S} & \textbf{S} & \textbf{S} \ \textbf{I} & \textbf{S} & \textbf{S} & \textbf{S} & \textbf{S} & \textbf{S} \ \textbf{I} & \textbf{I} & \textbf{S} & \textbf{S} & \textbf{S} & \$  $\begin{aligned} &\text{penFOAMO}\ &\text{B} \ &\text{p} \ &\text{p} \$  $\bf{C}$ **n**  $\bf{F}$  **O**  $\bf{A}$  $\bf{M}$  **어** $\bf{C}$  **| 남<br>**  $\bf{C}$ **<br>**  $\bf{C}$ **<br>**  $\bf{C}$  **or -Stokes에 열 전달 방정식 결합<br>**  $\bf{C}$ **<br>**  $\bf{D}$ **) = -?**  $\bf{D}$  **| 懦 (** $\bf{n}$ **?**  $\bf{U}$ **)<br>**  $\bf{D}$  **= 一?**  $\bf{D}$  **| 懦 (** $\bf{n}$ **?**  $\bf{D}$ **)<br>**  $\bf{D}$  **s Navier-Sto** ¶ +懦 = 懦 ?

$$
\frac{\P T}{\P t} + \P F \quad (\text{U } T) = \P F \quad (D_T? \ T)
$$

- 기존의 비압축성 Navier-Stokes에 수송방정식 추가
- icoFoam을 기본 솔버로 선택 여기에 열 전달 방정식 추가

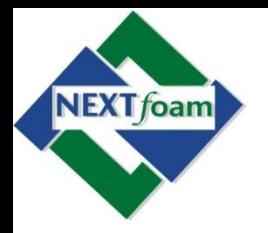

- 예제 5. icoFoam에 열 전달 방정식 추가 (2)
	- 사용자 OpenFOAM 홈에 applications폴더 만들기

\$ cd \$WM\_PROJECT\_USER\_DIR \$ mkdir -p applications/solvers/incompressible \$ cd applications/solvers/incompressible

– icoFoam 솔버 복사 및 수정

\$ cp –r \$FOAM\_APP/solvers/incompressible/icoFoam myIcoFoam \$ cd myIcoFoam \$ mv icoFoam.C myIcoFoam.C \$ gedit Make/files

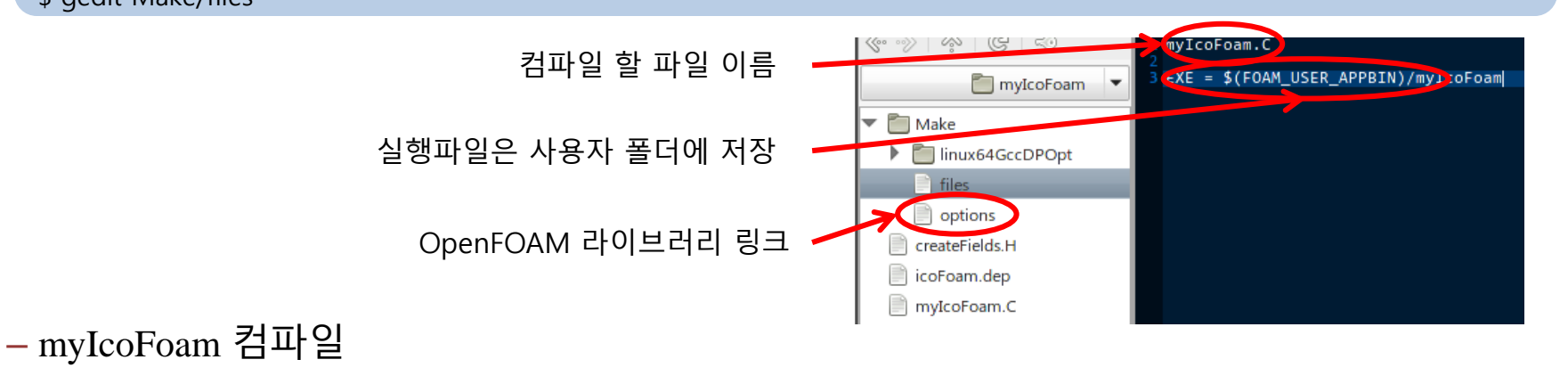

\$ wclean \$ wmake

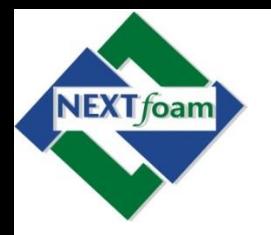

• 예제 5. icoFoam에 열 전달 방정식 추가 (3)

#### \$ cd myIcoFoam \$ gedit createFields.H

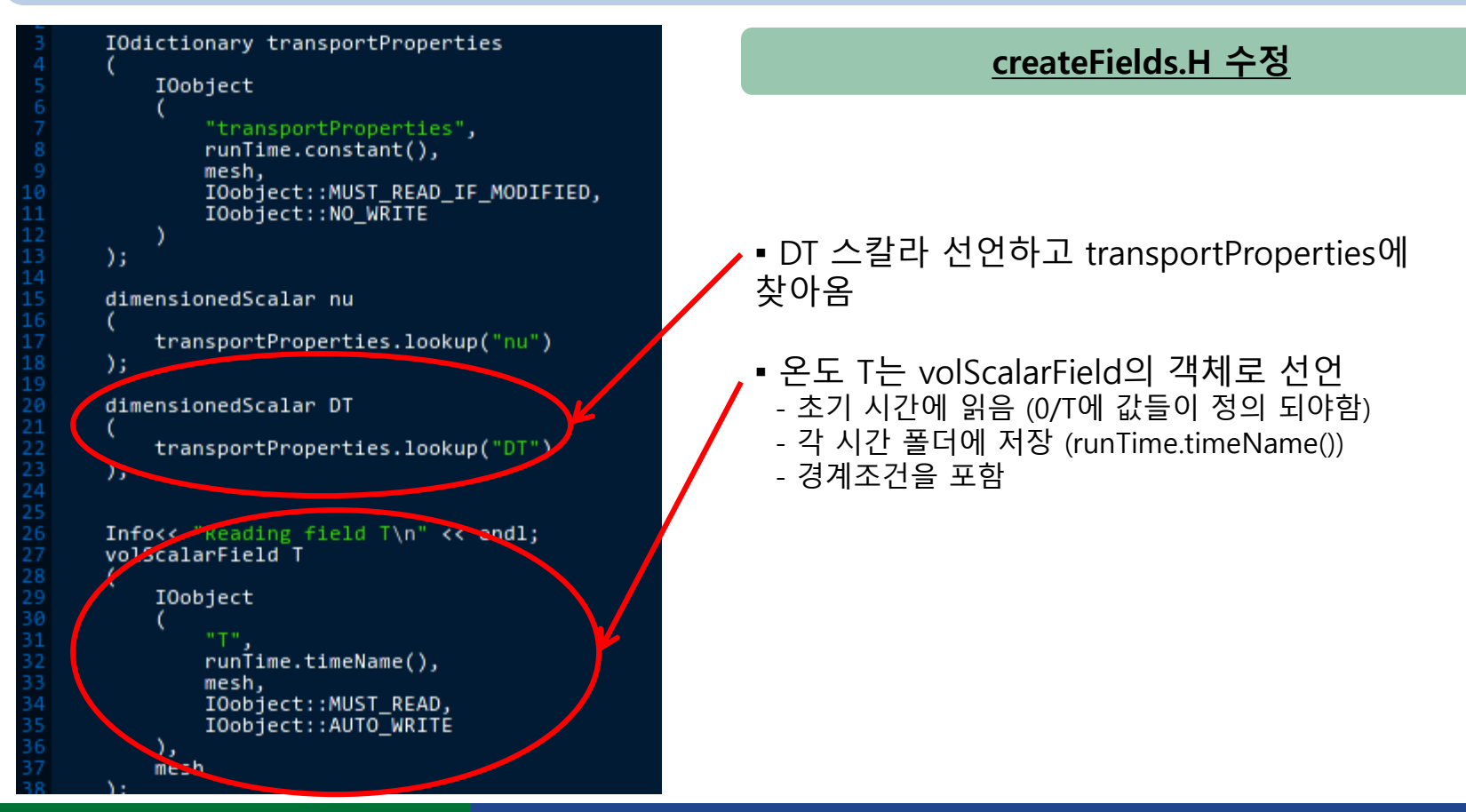

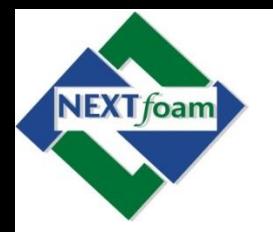

• 예제 5. icoFoam에 열 전달 방정식 추가 (4)

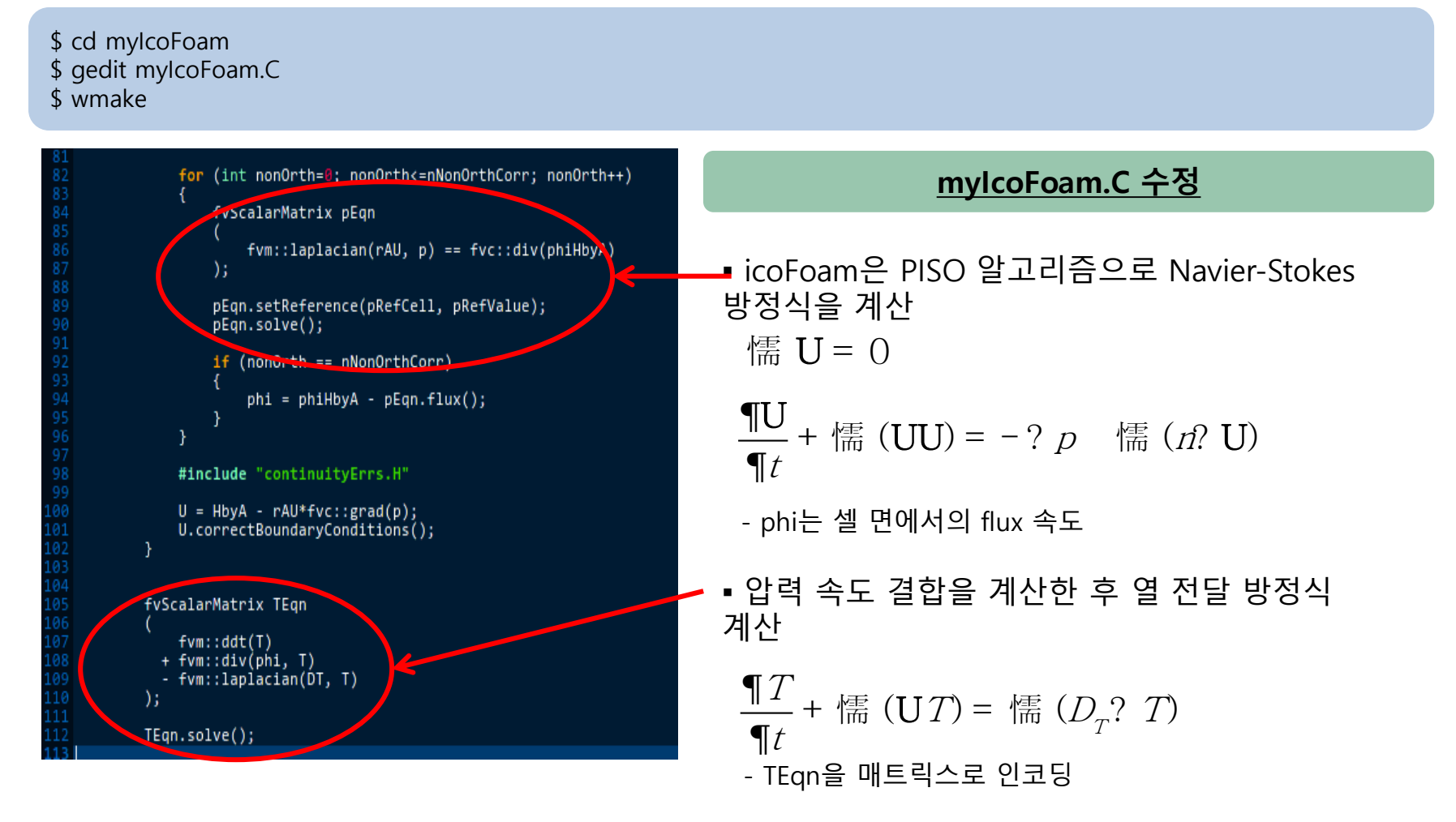

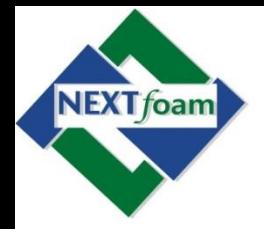

- 예제 6. 열 전달이 포함된 Driven Cavity Flow (1)
	- Driven Cavity에 열 전달 해석
	- 비압축성 Navier-Stokes과 열 전달 방정식 儒  $U = 0$

$$
\frac{\P{U}}{\P{t}} + \frac{1}{\P{t}} \left( UU \right) = - ? p \quad \frac{1}{\P{t}} \left( n? U \right)
$$

$$
\frac{\P T}{\P t} + \frac{1}{\P E} \left( \mathbf{U} T \right) = \frac{1}{\P E} \left( D_T ? T \right)
$$

- 솔버는 myIcoFoam 사용
- 후처리
	- paraFoam 사용

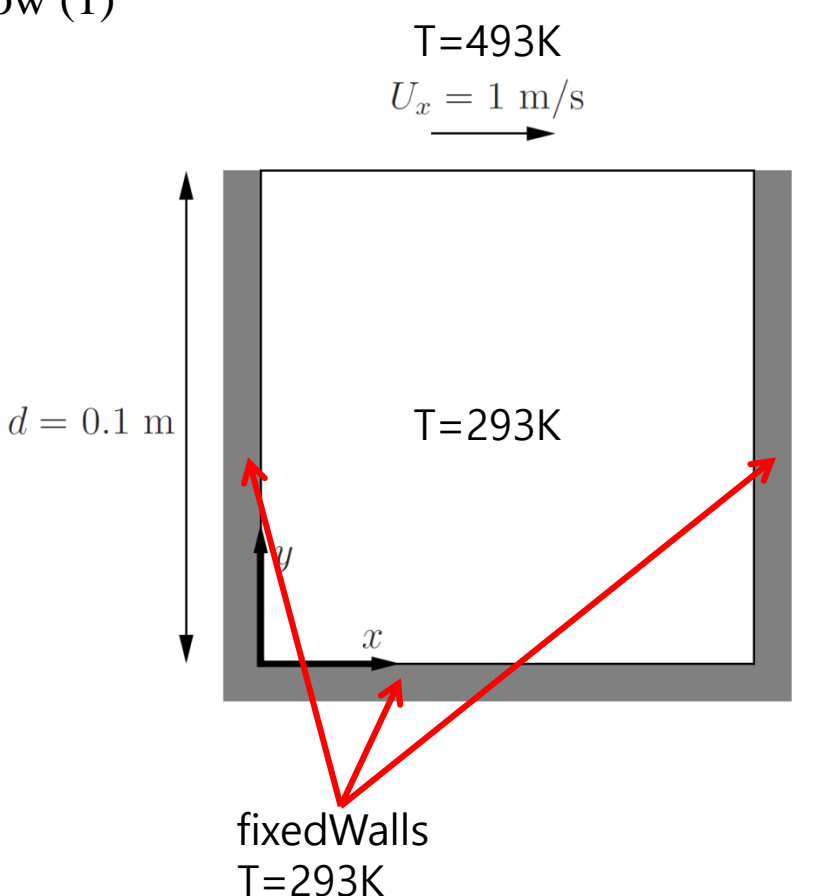

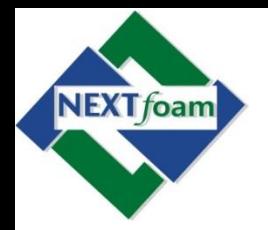

• 예제 6. 열 전달이 포함된 Driven Cavity Flow (2)

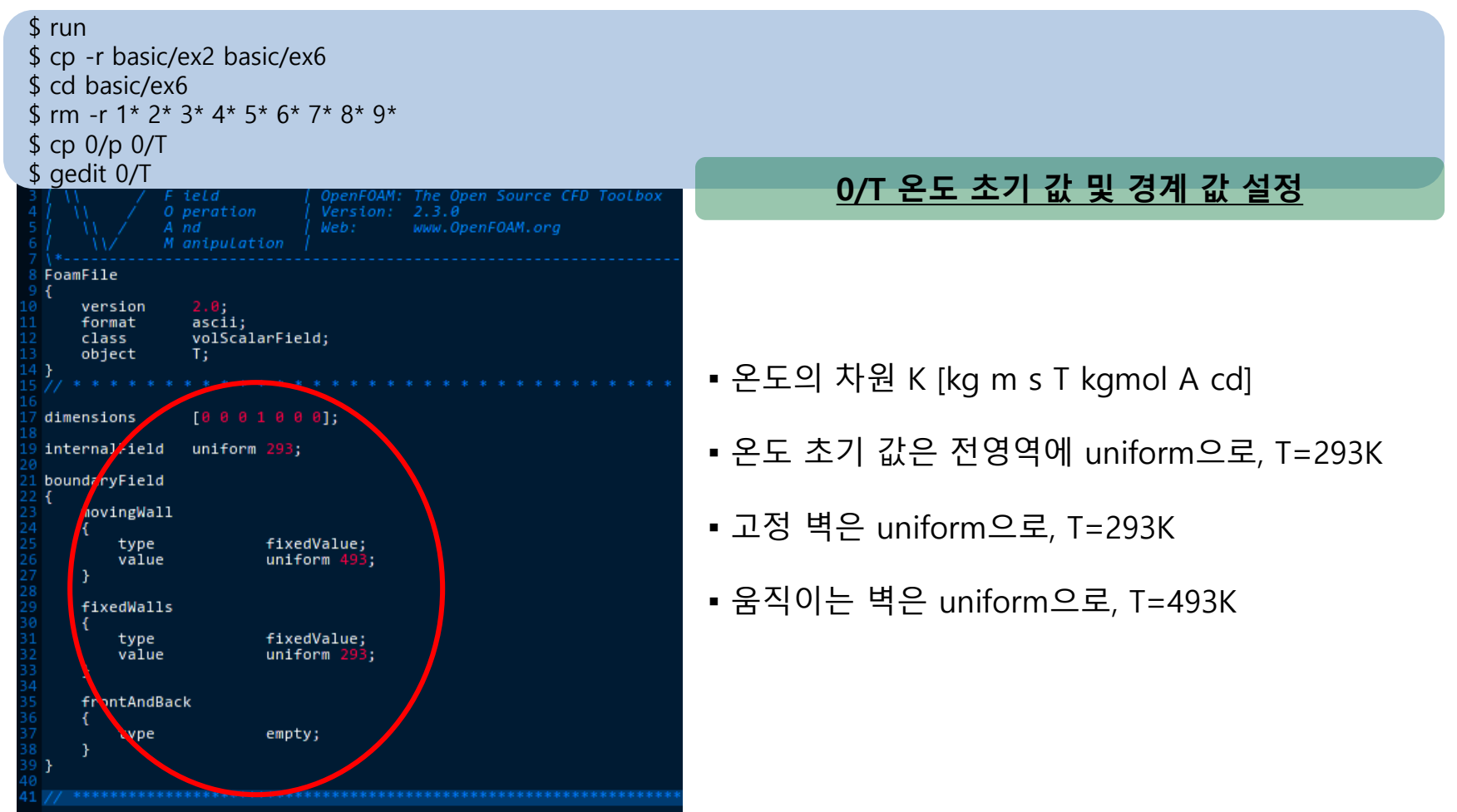

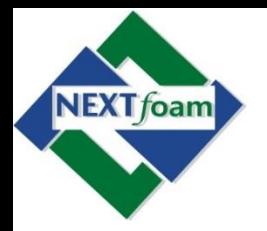

• 예제 6. 열 전달이 포함된 Driven Cavity Flow (3)

#### \$ gedit constant/transportProperties

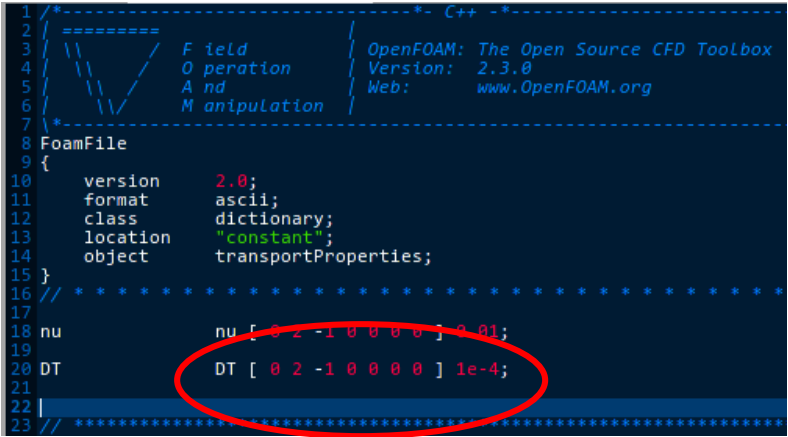

#### **유동 물성치 설정**

- 열 확산 계수 차원 설정 [kg m s T kgmol A cd]
- 계수 값 설정, DT=4×10<sup>-4</sup> m<sup>2</sup>/s

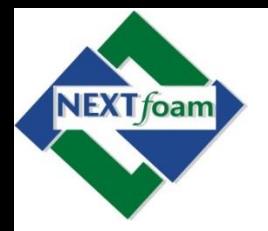

• 예제 6. 열 전달이 포함된 Driven Cavity Flow (4)

\$ gedit system/fvSolution

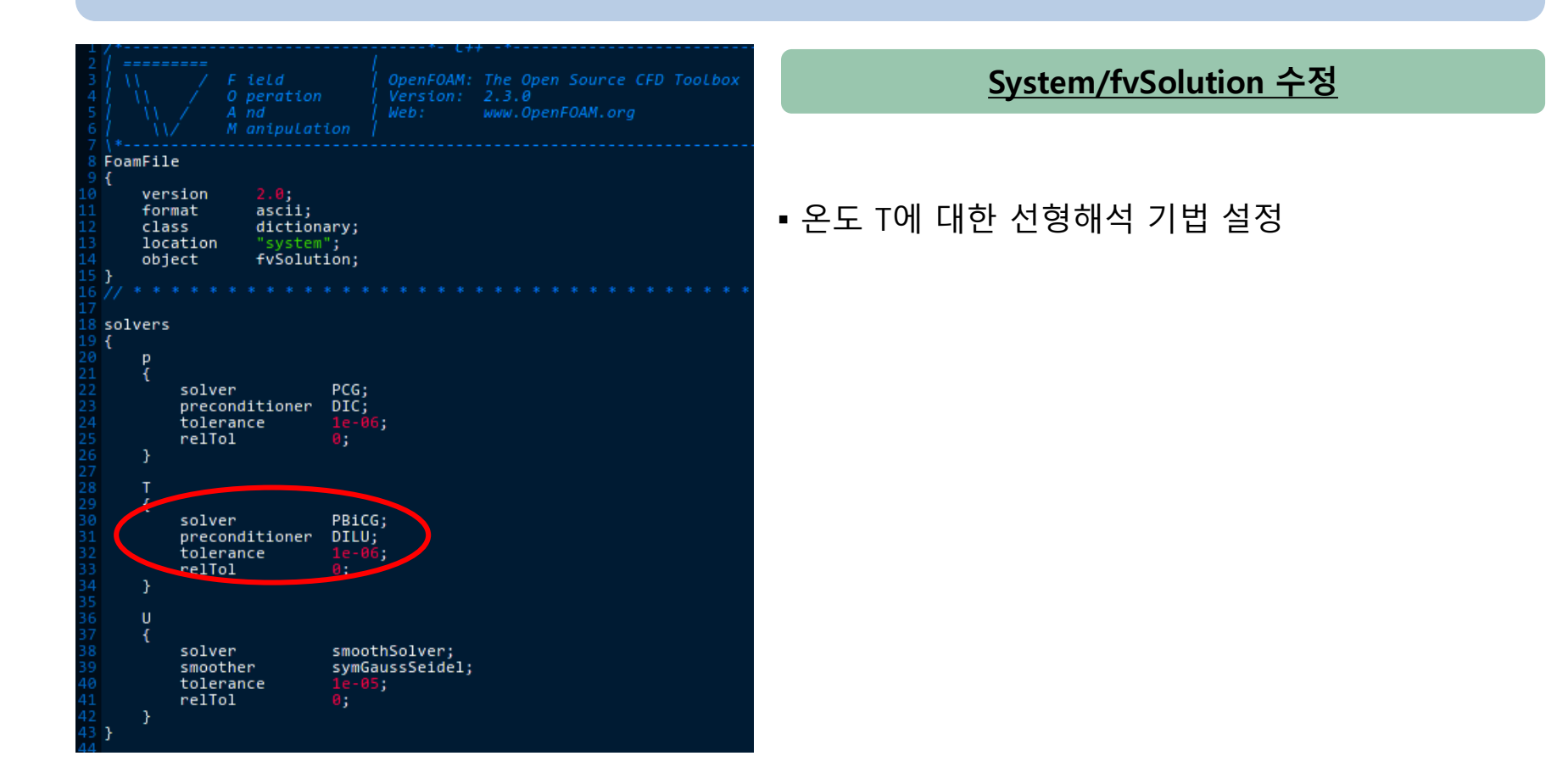

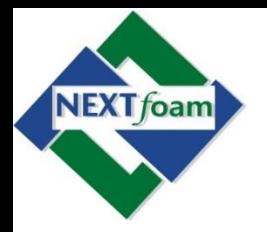

• 예제 6. 열 전달이 포함된 Driven Cavity Flow (5)

#### \$ gedit system/fvSchemes

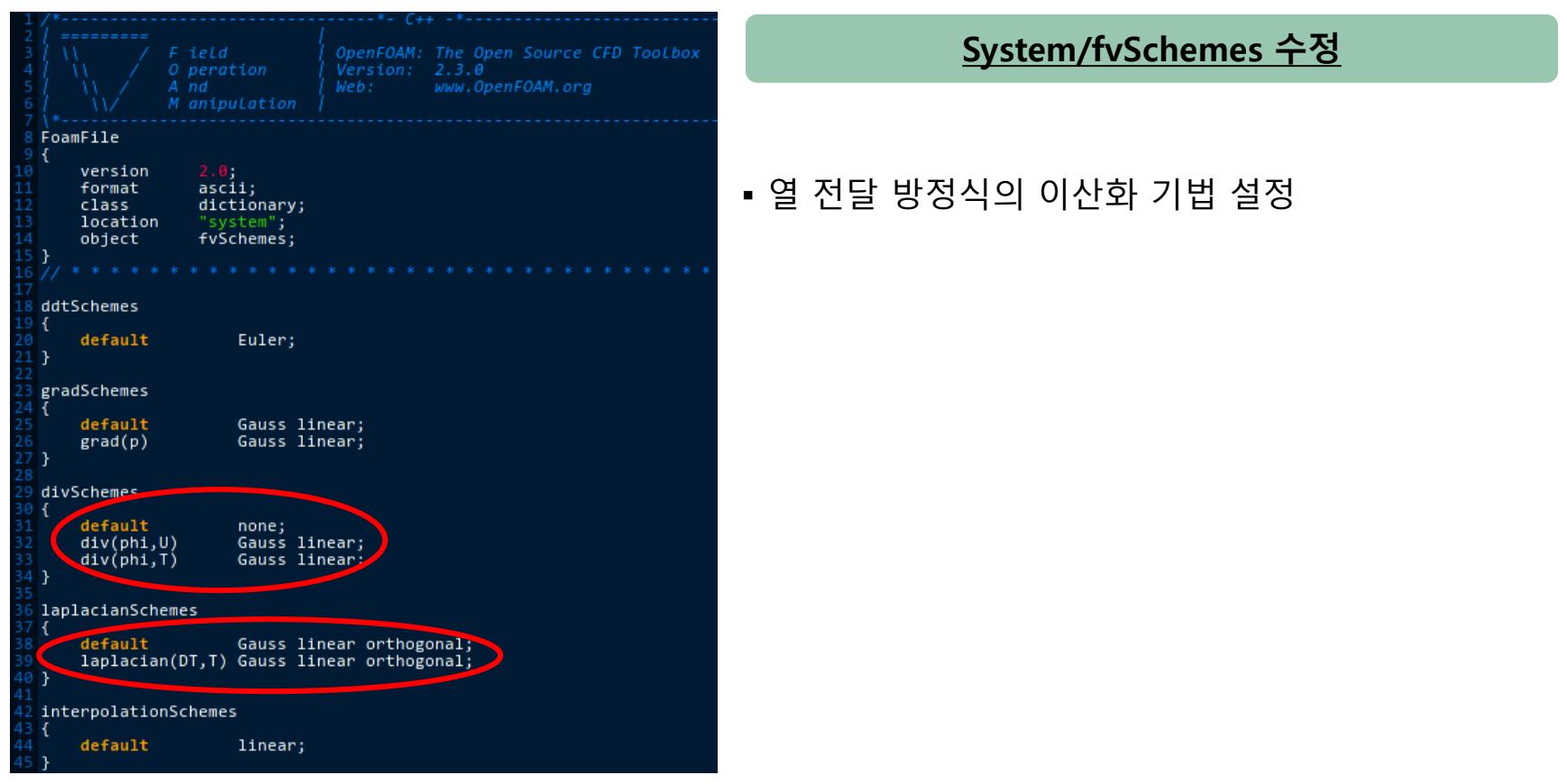

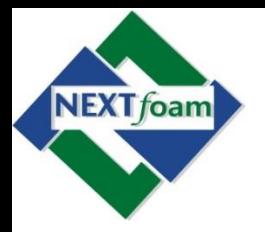

• 예제 6. 열 전달이 포함된 Driven Cavity Flow (6)

\$ gedit system/controlDict

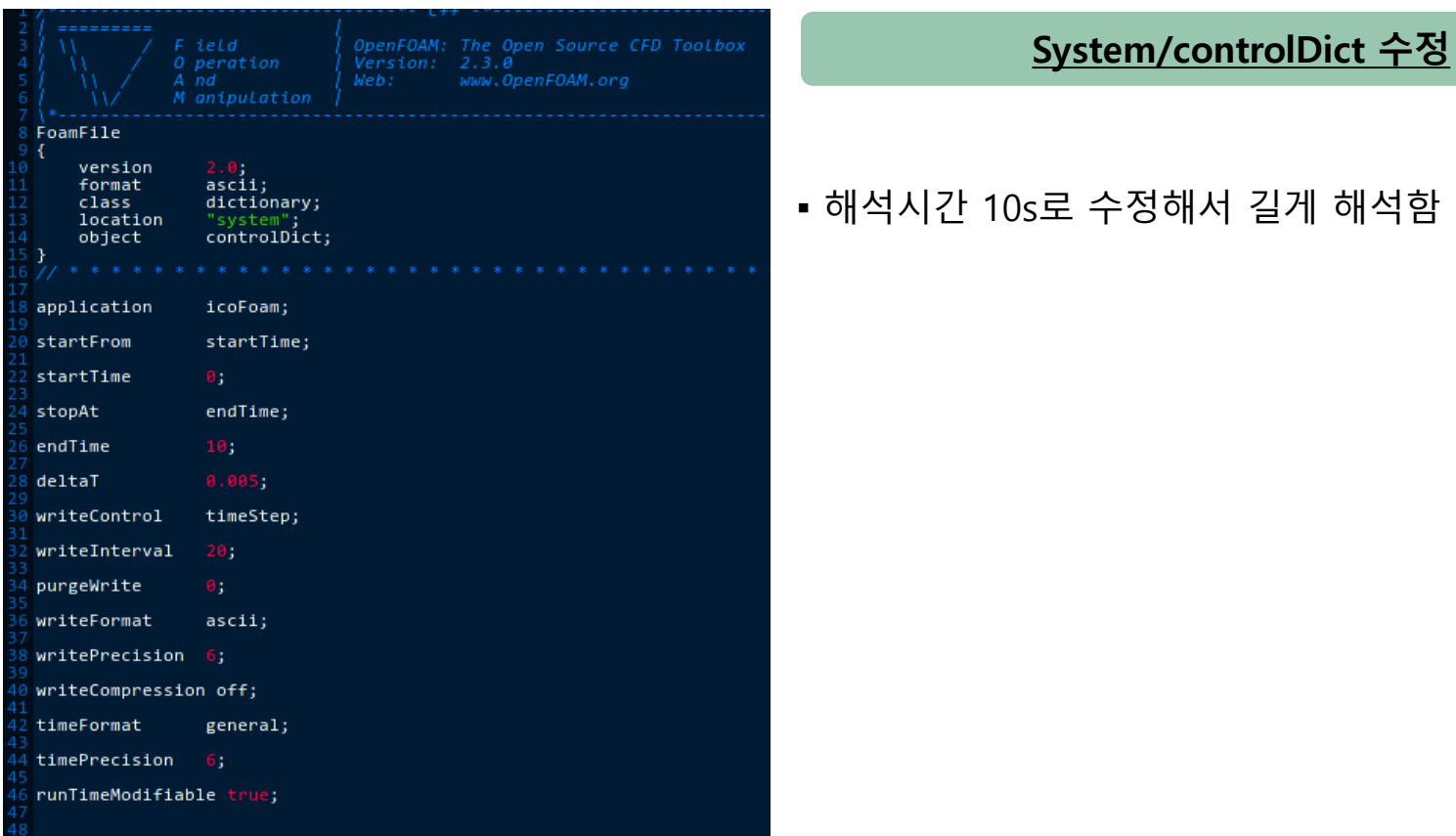

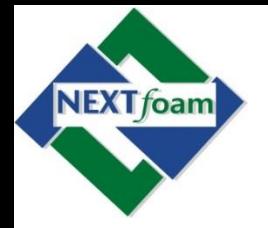

• 예제 6. 열 전달이 포함된 Driven Cavity Flow (5)

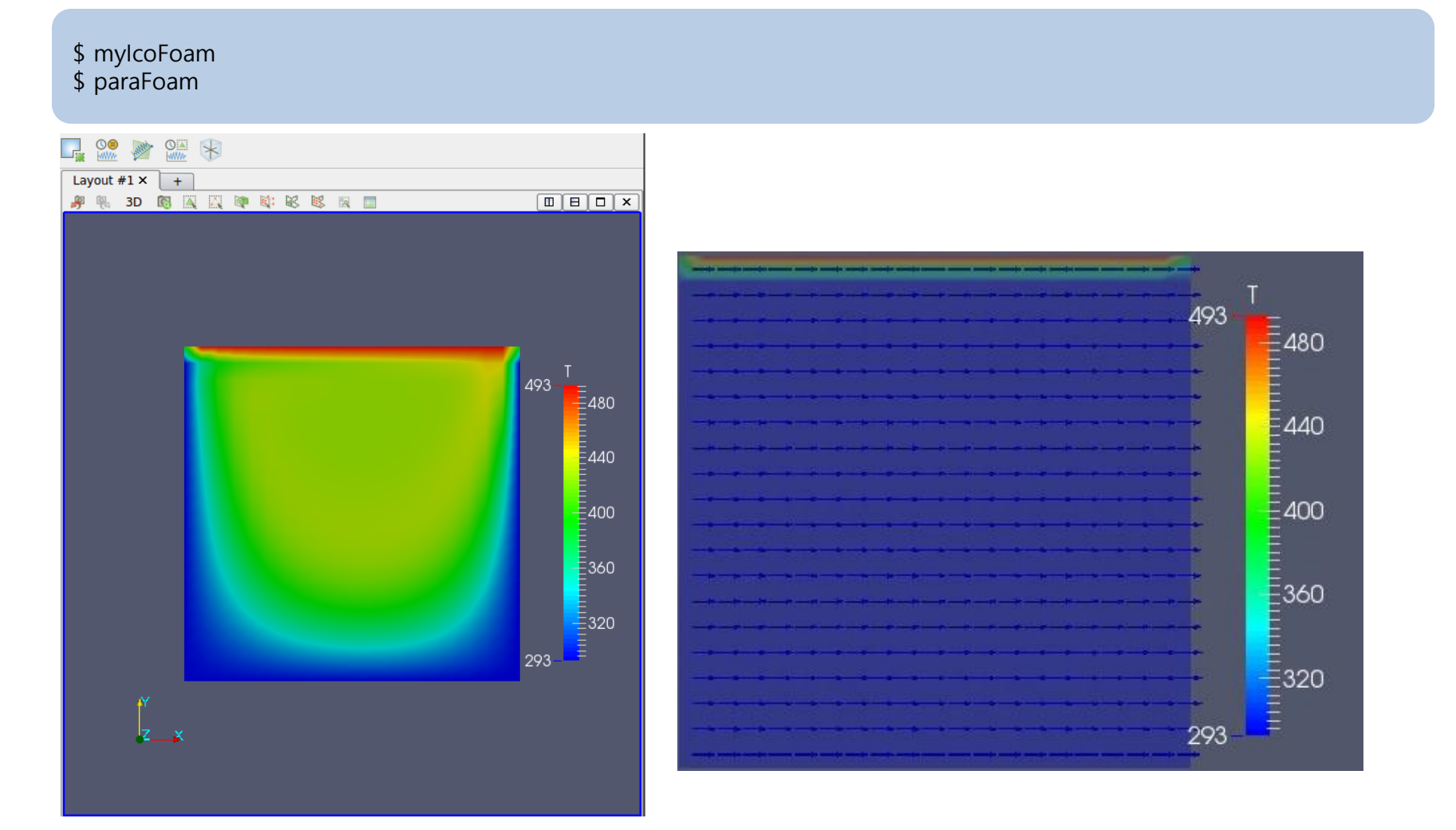

### Thank you for your attention

본 기본교육 자료 (pdf와 해석파일) 는 OKUCC (행사가 끝나고 차후 업로드) 또는 www.nextfoam.co.kr 자료실에 있습니다.